## **SHARP**

**MODELL**

# **UX-470 FO-880**

#### **TELEFAX**

BEDIENUNGSANLEITUNG

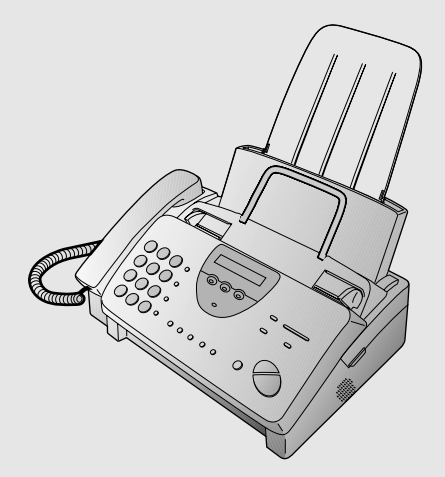

- 1. Installation
- 2. Benutzung des Anrufbeantworters
- 3. Senden von Originalen
- 4. Empfang
- 5. Kopieren
- 6. Telefonfunktionen
- 7. Sonderfunktionen
- 8. Optionale Einstellungen
- 9. Ausdruck von Berichten und Listen
- 10. Wartung
- 11. Störungsbeseitigung

#### **CAUTION:**

For a complete electrical disconnection pull out the mains plug.

#### **VORSICHT:**

Zur vollständigen elektrischen Trennung vom Netz den Netzstecker ziehen.

#### **ATTENTION:**

Pour obtenir une mise hors-circuit totale, débrancher la prise de courant secteur.

#### **AVISO:**

Para una desconexión eléctrica completa, desenchufar el enchufe del tomacorriente.

#### **VARNING:**

 $\overline{\phantom{a}}$ 

För att helt koppla från strömmen, dra ut stickproppen.

#### **ATTENZIONE:**

Per un totale scollegamento elettrico rimuovere la spina di corrente.

"The mains outlet (socket-outlet) shall be installed near the equipment and shall be easily accessible."

"De aansluiting op de stroomvoorziening (stopkontakt) moet nabij het apparaat zijn aangebracht en moet gemakkelijk bereikbaar zijn."

Ett nätuttag (vägguttag) bör befinna sig nära utrustningen och vara lätt att tillgå.

La presa di corrente deve essere installata vicino all'apparecchio, e deve essere facilmente accessibile.

El tomacorriente principal se debe encontrar cerca del aparato y debe ser fácil de acceder a él.

"Die Netzsteckdose (Wandsteckdose) sollte in der Nähe des Geräts installiert werden und leicht zugänglich sein."

Stikkontakten skal være placeret nær faxen og være let tilgængelig.

Pääpistoke (pistokkeen poisto) tulee asentaa lähelle laitetta ja tulee olla helposti poistettavissa.

Stikkontakten må være montert i nærheten av utstyret og den må være lett tilgjengelig.

La prise de courant principale (d'alimentation) doit être située près de l'appareil et facilement accessible.

This equipment complies with the requirements of Directives 89/336/EEC and 73/23/EEC as amended by 93/68/EEC.

Dieses Gerät entspricht den Anforderungen der EG-Richtlinien 89/336/EWG und 73/23/EWG mit Änderung 93/68/EWG.

Ce matériel répond aux exigences contenues dans les directives 89/336/CEE et 73/23/CEE modifiées par la directive 93/68/CEE.

Dit apparaat voldoet aan de eisen van de richtlijnen 89/336/EEG en 73/23/EEG, gewijzigd door 93/68/EEG.

Dette udstyr overholder kravene i direktiv nr. 89/336/EEC og 73/23/EEC med tillæg nr. 93/68/EEC.

Quest' apparecchio è conforme ai requisiti delle direttive 89/336/EEC e 73/23/EEC, come emendata dalla direttiva 93/68/EEC.

Η εγκατάσταση αυτή ανταποκρίνεται στις απαιτήσεις των οδηγιών της Ευρωπαϊκής Ενωσης 89/336/ΕΟΚ και 73/23/ΕΟΚ, όπως οι κανονισμοί αυτοί συμπληρώθηκαν από την οδηγία 93/68/ΕΟΚ.

Este equipamento obedece às exigências das directivas 89/336/CEE e 73/23/CEE, na sua versão corrigida pela directiva 93/68/CEE.

Este aparato satisface las exigencias de las Directivas 89/336/CEE y 73/23/CEE, modificadas por medio de la 93/68/CEE.

Denna utrustning uppfyller kraven enligt riktlinjerna 89/336/EEC och 73/23/EEC så som kompletteras av 93/68/EEC.

Dette produktet oppfyller betingelsene i direktivene 89/336/EEC og 73/23/EEC i endringen 93/68/EEC.

Tämä laite täyttää direktiivien 89/336/EEC ja 73/23/EEC vaatimukset, joita on muutettu direktiivillä 93/68/EEC.

89/336/EEC : EMC directive 73/23/EEC : Low voltade directive 93/68/EEC : CE Mark regulation

### **Kurzbedienungsanleitung**

### **INSTALLATION**

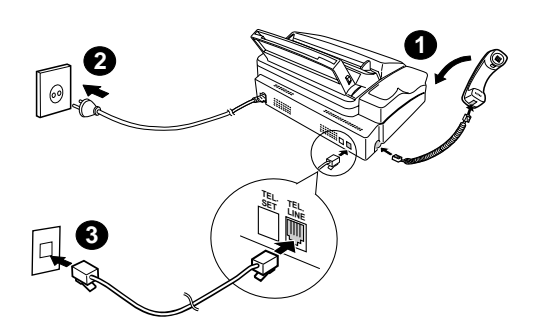

- 1. Schließen Sie den Hörer entsprechend der Abbildung an.
- 2. Stecken Sie den Netzstecker in eine geerdete 220-230 V Steckdose.
- 3. Stecken Sie das eine Ende der Telefonleitung in die **TEL. LINE** Buchse auf der Rückseite des Faxgeräts und das andere Ende in die Telefonbuchse an der Wand.

#### **ANSAGE AUFZEICHNEN**

**FUNKTION**

1. Drücken Sie:

Es wird folgendes

2. Drücken Sie:

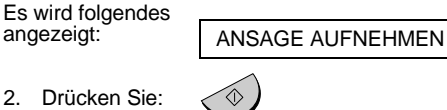

**0**

- 3. Drücken Sie **1** (GENERAL), um einen Ansagetext für den Anrufbeantworter aufzuzeichnen und **2** (TRANSFER), um einen Ansagetext für die Weiterleitungsfunktion **START/SPEICHER**
- aufzuzeichnen. 4. Nehmen Sie den Hörer ab, und sprechen Sie Ihren Text in den Hörer.
- 5. Wenn Sie den Text aufgesprochen haben, drücken Sie die Taste **STOP**, und legen Sie den Hörer auf.
- 6. Drücken Sie:

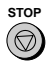

### **EINGABE VON NAME UND FAXNUMMER**

**Hinweis:** Um die folgende Funktion ausführen zu können, müssen Druckfolie und Papier eingelegt sein.

**FUNKTION**

1. Drücken Sie:

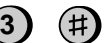

Es wird folgendes angezeigt: | SENDERKENNUNG

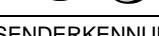

2. Drücken Sie:

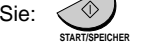

- 3. Geben Sie Ihre Faxnummer mit den Zifferntasten ein (max. 20 Ziffern).
- ♦ Um einen Fehler zu korrigieren, drücken Sie die Taste **ALPHAWAHL/R** , um den Cursor zu dem Fehler zurückzubewegen, und geben Sie dann die richtige Zahl oder den richtigen Buchstaben ein.

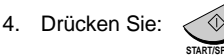

- 5. Geben Sie Ihren Namen über die entsprechenden Zifferntasten ein (siehe Abbildung).
- ♦ Um nacheinander zwei Buchstaben mit der gleichen Taste einzugeben, drücken Sie die Taste LAUTSPR. nach Eingabe des ersten Buchstabens.

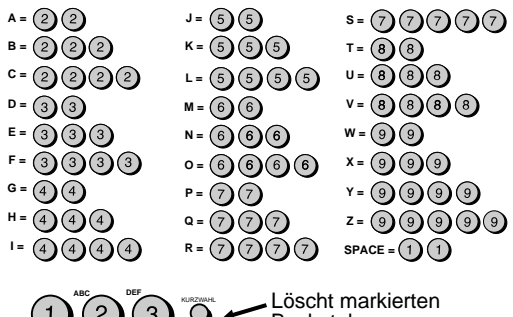

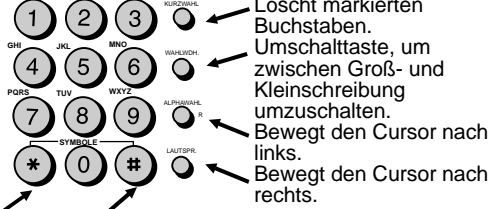

Drücken Sie ein- oder mehrmals die entsprechende Taste, bis das gewünschte Symbol erscheint.

6. Wenn Sie die Eingabe beendet haben, dann drücken Sie:

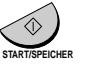

**STOP**

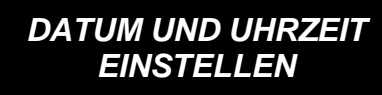

**Hinweis:** Um die folgende Funktion ausführen zu können, müssen Druckfolie und Papier eingelegt sein.

**FUNKTION** 

Drücken Sie:

Es wird folgendes angezeigt: | TAG/ZEIT EINST.

**3**

Drücken Sie die Taste **START** :

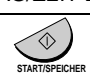

Geben Sie zwei Ziffern für den Wochentag ein (01 bis 31).

Geben Sie zwei Ziffern für den Monat ein (01 bis 12).

Geben Sie vier Ziffern für das Jahr ein (z.B. 1999). Geben Sie zwei Ziffern für die Stunde ein (00 bis 23).

Geben Sie zwei Ziffern für die Minute ein (00 bis 59).

Drücken Sie nach Beendigung der Eingabe:

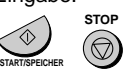

#### **NUMMERN IN DER WÄHLAUTOMATIK SPEICHERN UND LÖSCHEN**

**Hinweis:** Um die folgende Funktion ausführen zu können, müssen Druckfolie und Papier eingelegt sein.

1. Drücken Sie:

**3** 

Es wird folgendes angezeigt: FAX/TEL. NUMMERN

- 2. Drücken Sie **1**, um eine Nummer zu speichern oder **2**, um eine Nummer zu löschen.
- 3. Geben Sie eine 2stellige Kurzwahlnummer ein (von 01 bis 05 zum Wählen über Zielwahltaste oder 06 bis 45 zum Wählen über Kurzwahlnummer) (FO-880 : von 01 bis 08 zum Wählen über Zielwahltaste oder 09 bis 88 zum Wählen über Kurzwahlnummer). (Wenn Sie eine Nummer löschen, dann gehen Sie zu Schritt 7.)
- 4. Geben Sie die vollständige Telefon-/Faxnummer ein.
- 5. Drücken Sie:

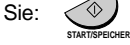

6. Geben Sie den Namen des Orts mit den Zifferntasten ein (max. 20 Zeichen). (Siehe die Buchstabeneingabetabelle in EINGABE VON NAME UND FAXNUMMER.)

**START/SPEICHER**

7. Drücken Sie:

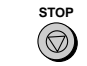

### **SENDEN VON ORIGINALEN**

Legen Sie Ihr Original (max. 10 Seiten) mit der bedruckten Seite nach unten in den Originaleinzug.

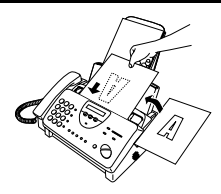

**LAUTSPR.**

#### **Wählen über Tastatur**

- 1. Nehmen Sie den Hörer ab, oder drücken Sie (
- 2. Wählen Sie die Faxnummer.
- 3. Warten Sie auf das Antwortsignal (wenn der andere Teilnehmer antwortet, bitten Sie diesen, die Starttaste zu drücken).
- 4. Drücken Sie:

#### **START/SPEICHER Wählen über Zielwahltaste**

Drücken Sie die entsprechende Zielwahltaste. Die<br>Übertragung beginnt automatisch.

#### **Wählen über Kurzwahlnummer**

- **KURZWAHL** 1. Drücken Sie: ∩
- 2. Geben Sie eine 2stellige Kurzwahlnummer ein.

**START/SPEICHER**

3. Drücken Sie:

### **EMPFANG VON ORIGINALEN**

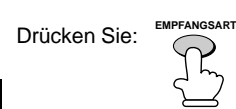

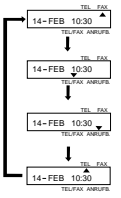

**FAX** Modus: Das Faxgerät antwortet automatisch nach ein bis zwei Rufen und empfängt das eingehende Original.

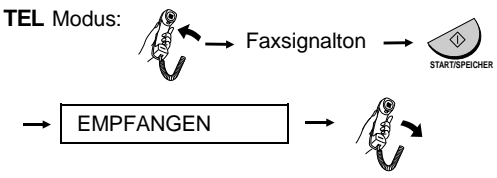

#### **TEL/FAX** Modus:

Nach 1 oder 2 Rufen nimmt das Faxgerät Anrufe entgegen und empfängt Faxnachrichten. Anrufe (einschließlich manuell gewählten Faxübertragungen) werden durch ein spezielles Rufsignal angekündigt.

**ANRUFB.** Modus: Wählen Sie diesen Modus, wenn Sie abwesend sind, um sowohl gesprochene Meldungen als auch Faxnachrichten empfangen zu können.

## **Einführung**

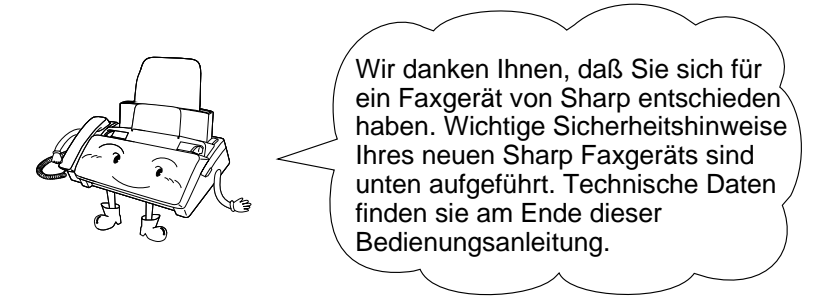

### **Sicherheitshinweise**

- Zerlegen Sie das Faxgerät nicht, und versuchen Sie nicht, Vorgänge auszuführen, die in diesem Handbuch nicht beschrieben wurden. Wenden Sie sich stets an den für Sie zuständigen Vertragshändler.
- Dieses Faxgerät darf nur an eine geerdete Netzsteckdose 220-230 V, 50 Hz, (2-polig) angeschlossen werden. Wird das Faxgerät an eine andere Netzsteckdose angeschlossen, kann es zu Beschädigungen kommen.
- Installieren oder benutzen Sie das Gerät nicht in der Nähe von Wasser, und berühren Sie es nicht mit feuchten Händen. Lassen Sie keine Flüssigkeiten auf das Gerät gelangen.
- Wenn eine der folgenden Situationen eingetreten ist, wenden Sie sich bitte an den zuständigen Vertragshändler (Netzstecker des Faxgeräts aus der Steckdose ziehen. Telefonstecker herausziehen):

- Flüssigkeit wurde über das Faxgerät gegossen, oder das Faxgerät war Regen oder Wasser ausgesetzt.

- Das Gerät verbreitet einen unangenehmen Geruch, Qualm tritt aus, oder es sind ungewöhnliche Geräusche aus dem Gerät zu hören.

- Das Netzkabel ist durchgescheuert oder beschädigt.
- Das Faxgerät ist heruntergefallen, oder das Gehäuse ist beschädigt.
- Nichts auf das Netzkabel stellen. Stellen Sie das Gerät nicht dort auf, wo Personen auf das Netzkabel treten könnten.
- Stecken Sie keinerlei Gegenstände in die Schlitze oder Öffnungen im Faxgerät. Dies könnte einen Brand auslösen oder einen elektrischen Schlag provozieren. Sollte ein Gegenstand in das Gerät fallen, den Sie nicht entfernen können, Netzstecker ziehen und den zuständigen Vertragshändler anrufen.
- Stellen Sie das Gerät nicht auf eine instabile Unterlage. Das Faxgerät könnte beim Herunterfallen stark beschädigt werden.
- Der Anschluß des Gerätes mit den notwendigen Verdrahtungen sollte niemals während eines Gewitters erfolgen.
- Telefonanschlüsse niemals in Naßbereichen verlegen; es sei denn, die Anschlüsse sind speziell für einen solchen Einsatz ausgelegt und entsprechend gekennzeichnet.
- Niemals blanke Telefondrähte oder Anschlußklemmen berühren, bevor die Telefonleitung nicht vom Netz abgeklemmt ist.
- Beim Verlegen von Telefonleitungen sorgfältig und mit der nötigen Vorsicht vorgehen.
- Das Telefon während eines Gewitters nicht benutzen. Ausgenommen sind drahtlose Telefone. Andernfalls besteht ein geringes Risiko, daß Sie einen Stromschlag bekommen können.
- Um das Austreten von Gas zu melden, sollten Sie kein Telefon benutzen, das sich in unmittelbarer Nähe dieser Gefahrenquelle befindet.
- Die Steckdose sollte in der Nähe des Gerätes installiert und leicht zugänglich sein.

#### **WICHTIG**

• Dieses Faxgerät wurde nur für das Land entwickelt, in dem es gekauft wurde.

## **Inhaltsverzeichnis**

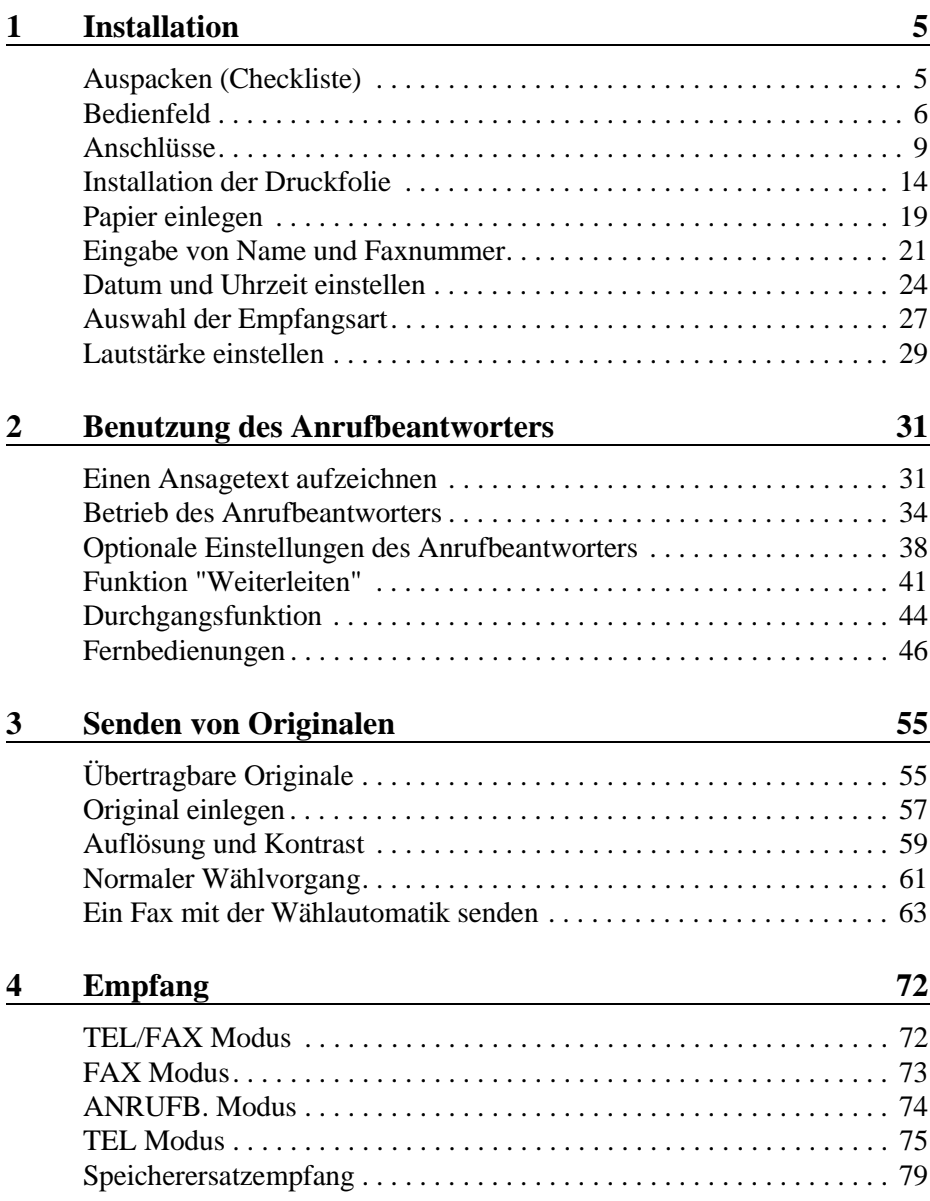

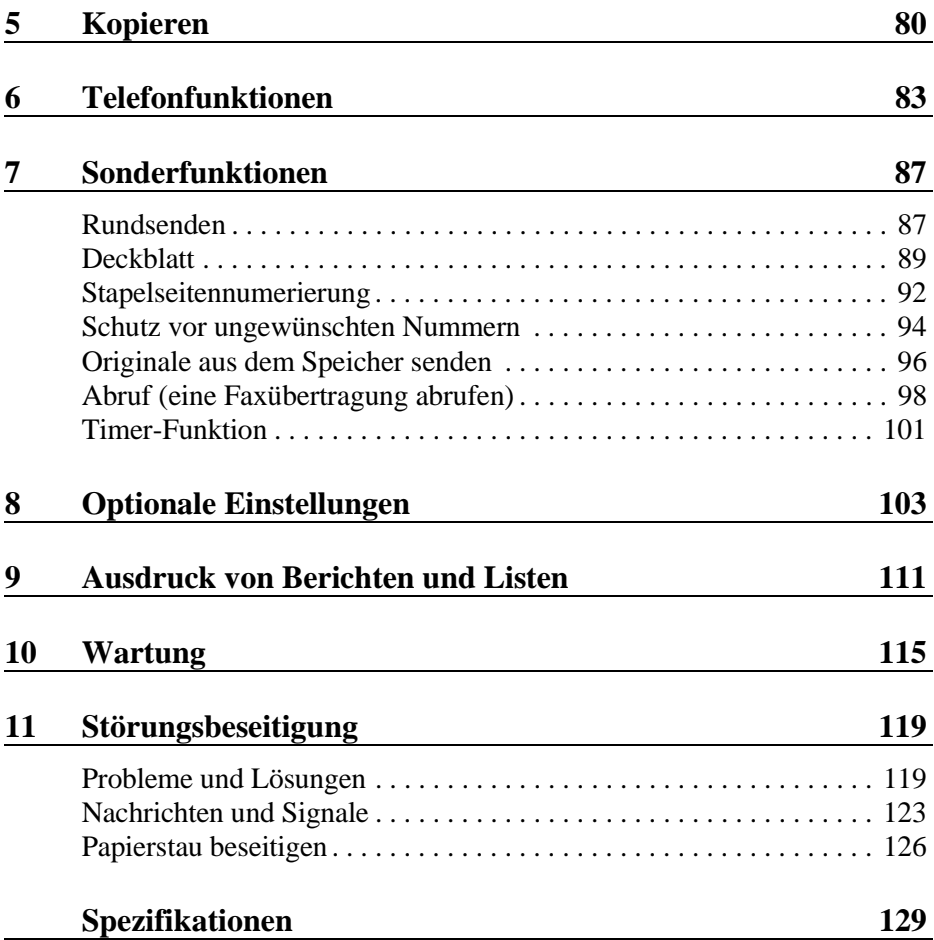

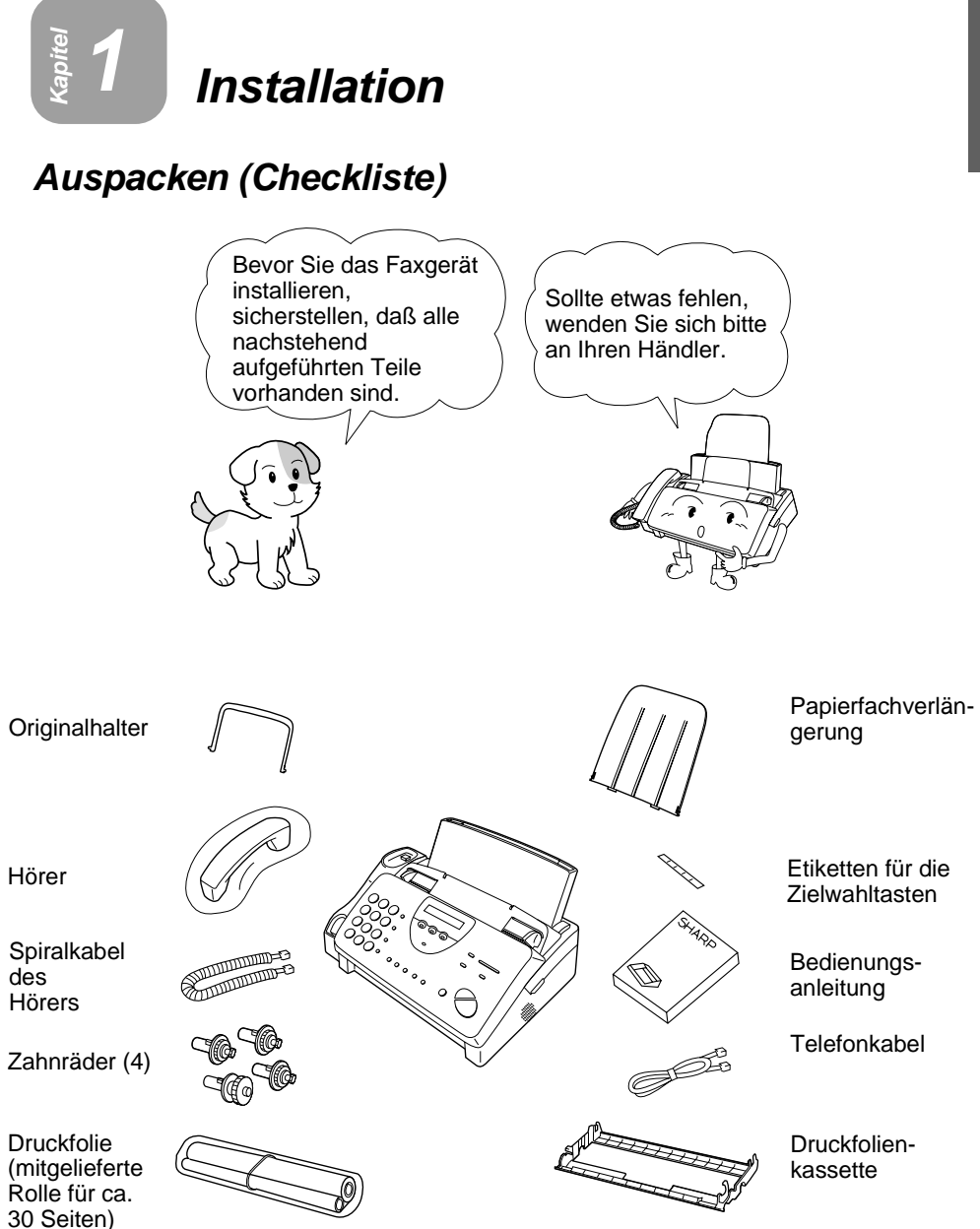

**Anmerkung:** Die Abbildungen in dieser Bedienungsanleitung zeigen das Modell UX-470. Das Modell FO-880 ist bis auf die Anzahl der Zielwahltasten auf dem Bedienfeld gleich.

### **Bedienfeld**

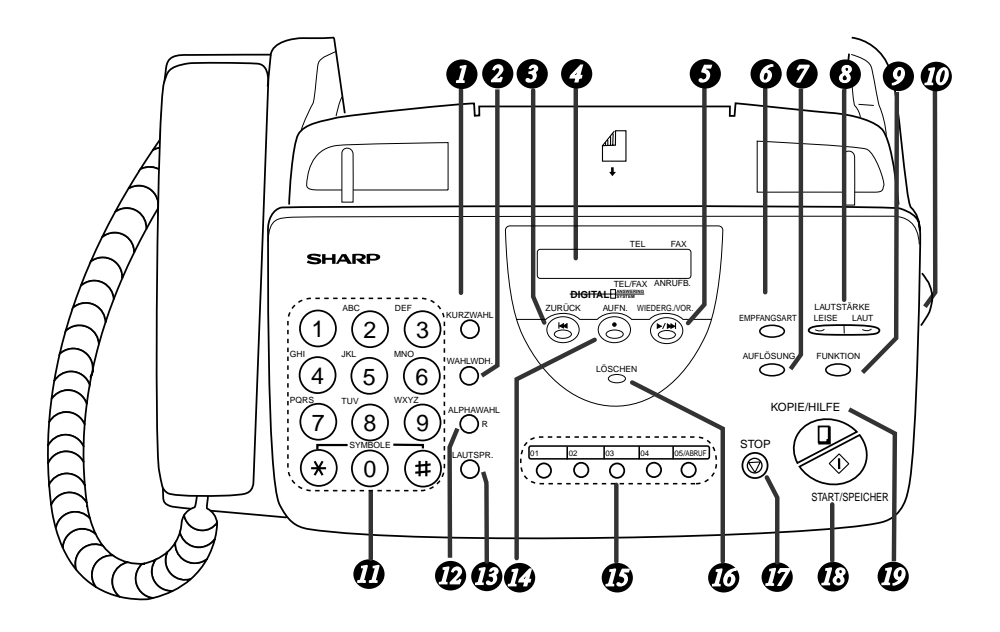

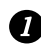

#### *1* KURZWAHL

Zum Wählen einer zweistelligen Kurzwahlnummer.

#### **WAHLWDH.** *2*

Mit dieser Taste wird die zuletzt gewählte Nummer automatisch wiedergewählt.

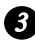

#### **ZURÜCK** *3*

Diese Taste drücken, um eine eingegangene Nachricht während des Abspielens erneut abzuhören.

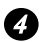

#### **LCD-Anzeige** *4*

Zur Anzeige verschiedener Nachrichten während des Betriebs und der Programmeingabe.

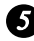

#### **WIEDERG/VOR.** *5*

Drücken Sie diese Taste, um die aufgezeichneten Nachrichten abzuspielen. Drücken Sie diese während des Abspielens, um zur nächsten Nachricht überzugehen.

### **EMPFANGSART** *6*

Drücken Sie diese Taste, um die Empfangsart auszuwählen. Ein Pfeil in der Anzeige zeigt auf die aktuell ausgewählte Empfangsart.

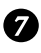

#### **AUFLÖSUNG** *7*

Zur Einstellung der Auflösung oder des Kontrastes vor Übertragung oder vor dem Kopieren eines Originals.

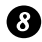

#### **LAUTSTÄRKE** *8*

Drücken Sie diese Tasten, um die Lautstärke des Lautsprechers zu regeln, wenn die Taste **LAUTSPR.** gedrückt wurde, oder um die Ruflautstärke einzustellen.

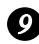

#### **FUNKTION** *9*

Mit dieser Taste können die verschiedenen Sonderfunktionen gewählt werden.

#### *10* BEDIENFELD ENTRIEGELN

Ergreifen Sie das Oberteil des Bedienfelds in der Mitte, und ziehen Sie es zum Öffnen zu sich heran.

#### **Zifferntasten** *11*

Zum Wählen von Rufnummern und Speichern von Nummern und Namen.

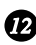

#### **ALPHAWAHL/R** *12*

Drücken Sie diese Taste, um eine Rufnummer zu suchen, die für die automatische Wahl gespeichert wurde oder, wenn Sie sich an einer Nebenstelle befinden, um einen Anruf weiterzuleiten.

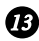

#### **LAUTSPR.** *13*

Drücken Sie diese Taste, um beim Senden eines Originals Leitungsund Faxsignaltöne über den Lautsprecher zu hören, sowie um eine dritte Person im Raum mithören zu lassen.

Anmerkung: **Dies ist kein Telefon mit Freisprecheinrichtung**. Wenn Sie mit dem anderen Teilnehmer sprechen möchten, müssen Sie den Hörer abnehmen.

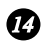

#### *1* AUFN.

Drücken Sie diese Taste, wenn Sie ein Telefongespräch oder eine Nachricht aufzeichnen möchten.

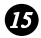

#### **Zielwahltasten** *15*

Zum automatischen Wählen von Fax- und Telefonnummern. (Hinweis: Die entsprechenden Zielwahletiketten sind anzubringen.)

#### Bedienfeld

#### *LOSCHEN*

Zum Löschen aufgezeichneter Nachrichten.

#### *D* STOP

Zum Abbruch von Vorgängen, bevor diese abgeschlossen sind.

#### **START/SPEICHER Taste** *18*

Drücken Sie diese Taste, um ein Dokument zu senden oder zu empfangen, oder um ein Dokument in den Speicher einzulesen, bevor es gesendet wird.

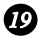

#### *D* KOPIE/HILFE

Wenn ein Dokument im Einzug liegt, drücken Sie diese Taste, um es zu kopieren. Ansonsten wird diese Taste betätigt, um die Hilfsliste, die Kurzbedienungsanleitung für Ihr Faxgerät, auszudrucken.

### **Anschlüsse**

### **Punkte, auf die bei der Vorbereitung zu achten ist**

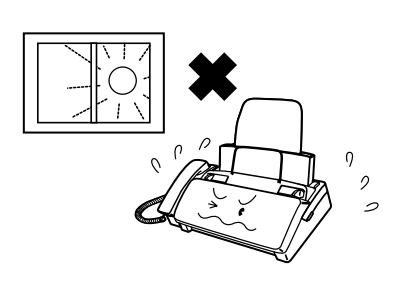

Das Faxgerät nicht dort aufstellen, wo es direktem Sonnenlicht ausgesetzt ist.

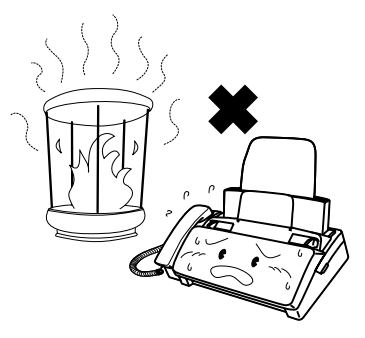

Das Gerät nicht in unmittelbarer Nähe von Heizlüftern oder Klimaanlagen aufstellen.

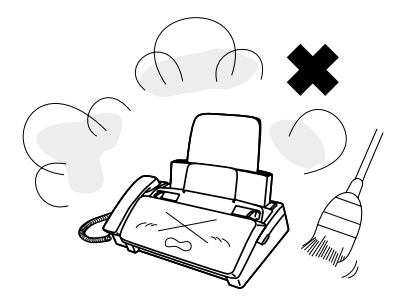

Das Faxgerät nicht in einer stark staubhaltigen Umgebung aufstellen.

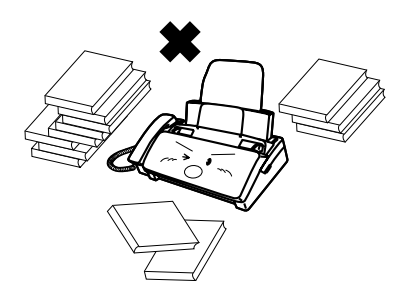

Den Bereich um das Faxgerät sauber halten.

#### **Anmerkung zur Kondensation**

Wenn das Faxgerät von einem kalten an einen warmen Ort gebracht wird, kann das Vorlagenglas beschlagen, was ein korrektes Abtasten der zu übertragenden Originale verhindert. Schalten Sie das Gerät ein, und warten Sie etwa 2 Stunden, bevor Sie das Faxgerät in Betrieb nehmen.

#### Anschlüsse

#### **Hörer**

Hörer anschließen (siehe Abbildung) und auf die Hörerauflage legen.

♦ Die beiden Enden des Hörerspiralkabels sind gleich und können jeweils in eine der beiden Buchsen eingesteckt werden.

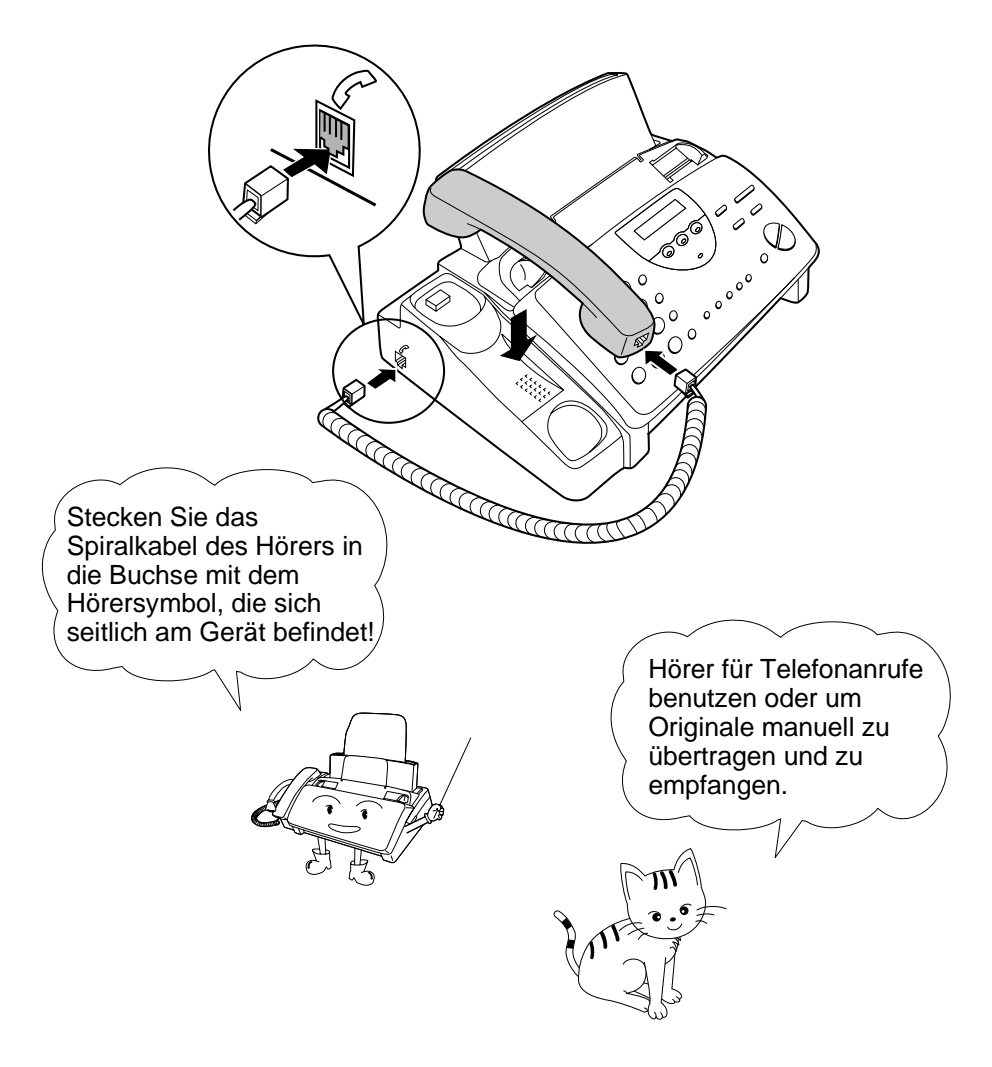

#### **Netzkabel**

Netzkabel in eine geerdete Netzsteckdose 220 - 230 V, 50Hz, stecken.

**Achtung:** Die Netzsteckdose (Wandsteckdose) sollte in der Nähe des Geräts installiert werden und leicht zugänglich sein.

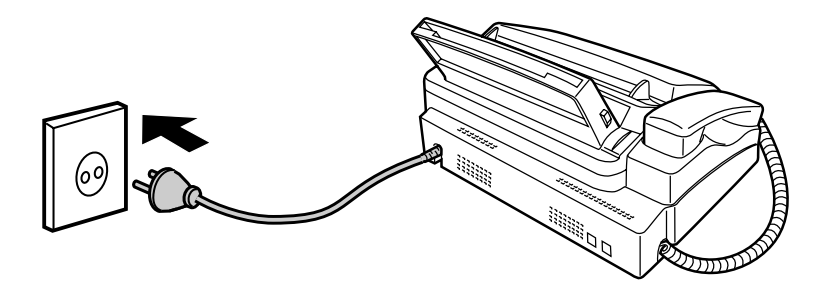

Das Faxgerät hat keinen Netzschalter (EIN/AUS). Zum Ein- und Ausschalten des Geräts Netzstecker einstecken oder herausziehen.

**Hinweis:** Wenn es in Ihrem Gebiet häufig zu Gewittern oder Netzüberspannungen kommt, sollten Sie Strom- und Telefonleitungen mit Netzüberspannungssicherungen, die Sie über Ihren Händler oder in Telefonläden beziehen können, ausrüsten.

#### **Telefonkabel**

Stecken Sie ein Ende des Telefonleitungskabels in die Gerätebuchse mit der Aufschrift **TEL.LINE**. Stecken Sie das andere Ende in die Telefonsteckdose in der Wand.

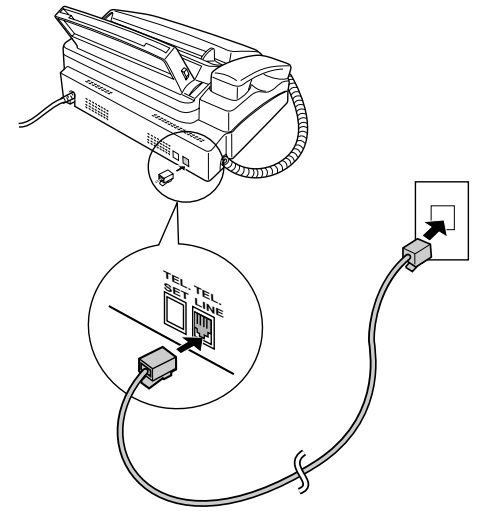

#### **Anmerkungen:**

- In **Deutschland** wird das Gerät mit einem N-codierten Telefonleitungskabel zum Anschluß an einen analogen Wählanschluß geliefert. Das Gerät darf einzeln oder in Konfiguration betrieben werden, d.h., Sie können an der gleichen Leitung ein weiteres zugelassenes (z.B. schnurloses) Telefon betreiben. Wenn Sie keine NFN-Telefonsteckdose der TELEKOM haben, können Sie über Ihren Händler einen NFN-Adapter beziehen.
- Ihr Faxgerät ist für Tonwahl eingestellt. Wenn Sie das Faxgerät nur im Impulswahlverfahren nutzen können, müssen Sie das Gerät über den Bedienerschalter 7 entsprechend einstellen. Dieser Vorgang ist ausführlich in Kapitel 8, "Optionale Einstellungen" beschrieben.
- Wenn Sie das Gerät an eine Nebenstellenanlage anschließen, sollten Sie die entsprechenden Einstellungen für den Bedienerschalter 10 vornehmen. Siehe Kapitel 8, *Optionale Einstellungen*.
- Wenn Sie auf der gleichen Telefonleitung ein Computer-Fax-Modem benutzen möchten, müssen die Sie den Bedienerschalter 11 auf NEIN stellen, um Fehler bei Übertragung und Empfang zu vermeiden. Dieser Einstellvorgang wird in Kapitel 8 "Optionale Einstellungen" beschrieben.

### **Papierablagen**

Befestigen Sie die Papierfachverlängerung.

♦ Ziehen Sie die Papierentriegelungsplatte nach vorne, und setzen Sie die Papierfachverlängerung horizontal in die Einkerbungen in der Papierablage. Drehen Sie die Papierfachverlängerung nach oben, bis diese richtig einrastet.

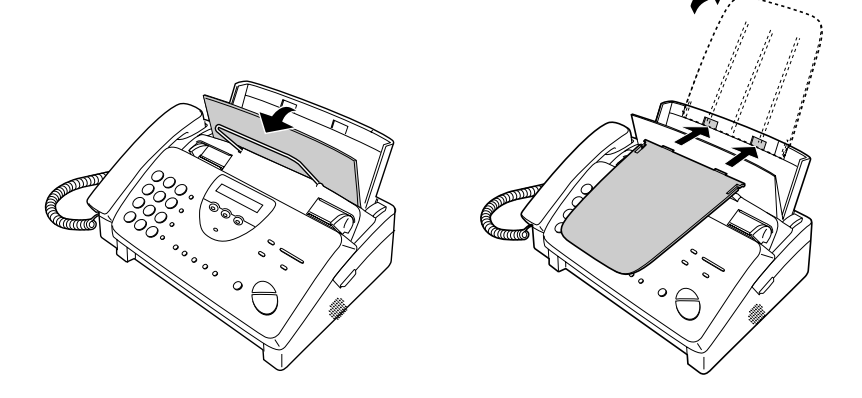

Befestigen Sie die Originalhalter.

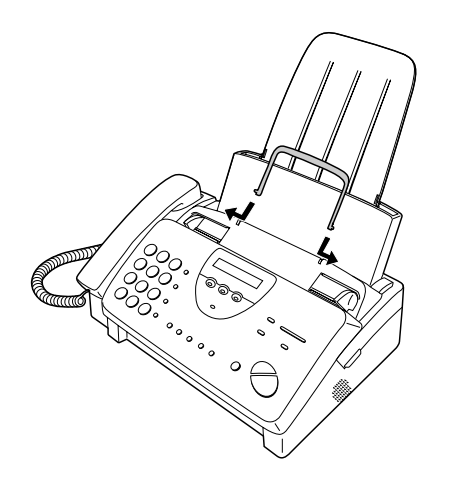

Hinweis: Der Originalhalter hat eine Vor- und eine Rückseite. Wenn Sie die Laschen des Halters nicht in die Löcher einsetzen können, drehen Sie diesen um.

### **Installation der Druckfolie**

Ihr Faxgerät braucht zur Wiedergabe von gedrucktem Text und Bildern eine Rolle mit Druckfolie. Der Druckkopf im Faxgerät bringt Wärme auf die Druckfolie, um Farbe auf das Papier zu übertragen. Befolgen Sie die untenstehenden Schritte, um den Film einzulegen oder zu ersetzen.

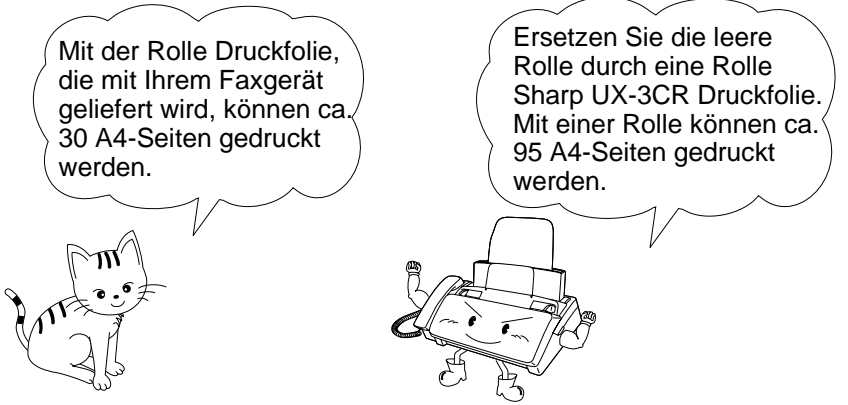

- **Hinweis:** Wenn im Papiermagazin Papier eingelegt ist, dann ziehen Sie die Papierentriegelungsplatte nach vorne, und nehmen Sie das Papier heraus, bevor Sie die Druckfolie einlegen.
- **1** Ergreifen Sie das Oberteil des Bedienfelds, und ziehen Sie es zum Öffnen zu sich heran.

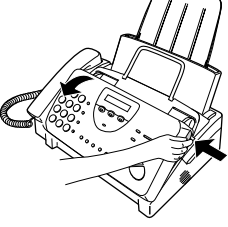

**2** Ziehen Sie die grüne Entriegelung auf der rechten Seite des Geräts nach vorne, und öffnen Sie die Abdeckung der Druckereinheit.

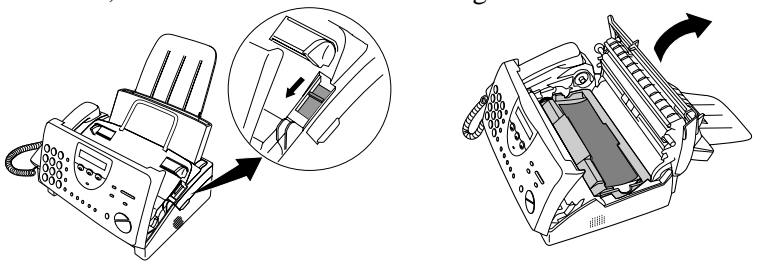

**Wenn Sie die Druckfolie zum ersten Mal einlegen, dann gehen Sie zu Schritt 6.**

**3** Nehmen Sie die Druckfolienkassette aus der Druckereinheit heraus (ergreifen Sie Handgriff auf der Vorderseite der Kassette), und drehen Sie sie um.

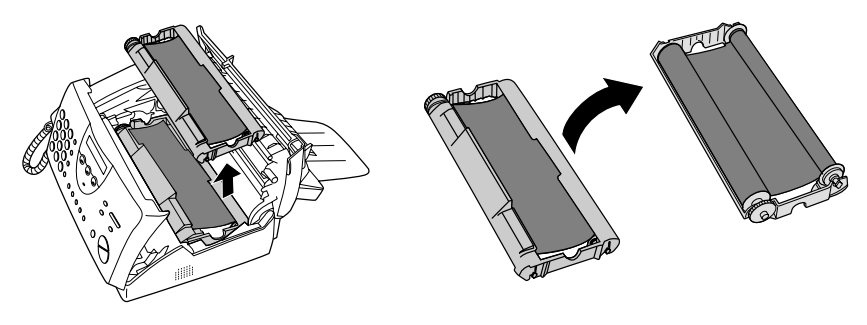

**4** Nehmen Sie die gebrauchte Folie aus der Kassette heraus.

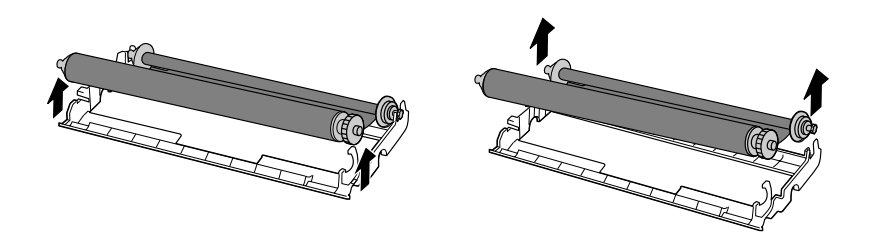

**5** Entfernen Sie die vier grünen Zahnräder von der gebrauchten Folie. **WERFEN SIE DIE VIER GRÜNEN ZAHNRÄDER NICHT WEG!**

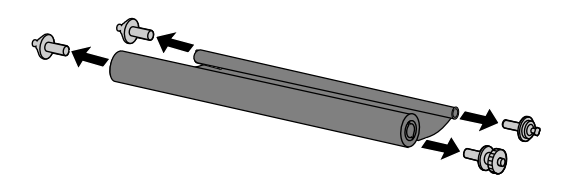

- **6** Nehmen Sie die neue Rolle mit Druckfolie aus ihrer Verpackung heraus.
	- Entfernen Sie noch nicht das Band, das die Rollen zusammenhält.

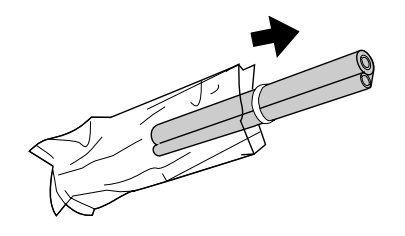

**7** Setzen Sie das große Zahnrad in das grüne Ende der leeren Spule ein. Achten Sie darauf, daß die beiden überstehenden Teile am großen Zahnrad fest in die Schlitze am Ende der Spule einrasten.

Setzen Sie die verbleibenden drei Zahnräder in die Spulen ein, und achten Sie darauf, daß das überstehende Teil an jedem Zahnrad fest in die Schlitze im Ende von jeder Spule einrastet.

• Ziehen Sie ggf. die Spulen etwas auseinander, damit die Zahnräder richtig einrasten können (das Band wird gedehnt).

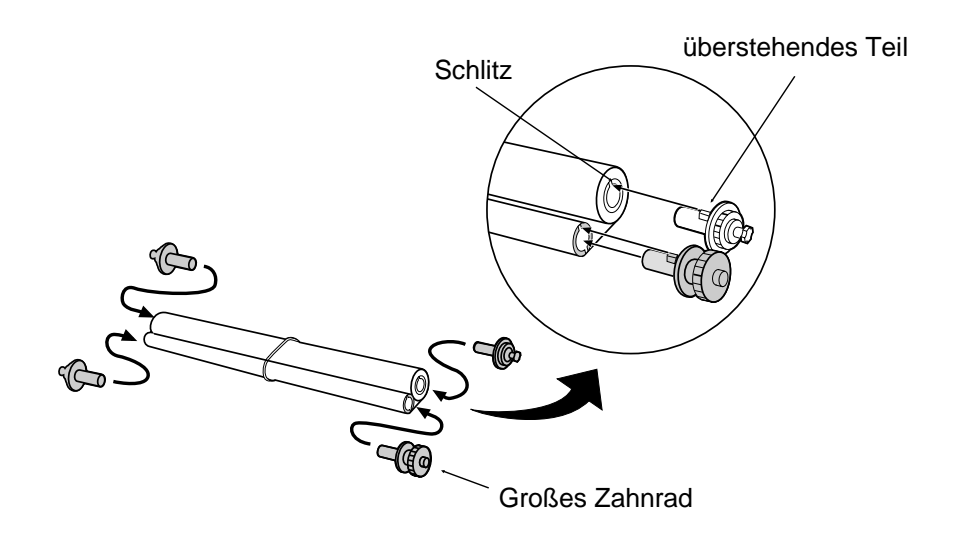

**8** Stecken Sie das große Zahnrad in die große Halterung auf der Druckfolienkassette, und stecken Sie dann das kleine Zahnrad am anderen Ende der Spule in seine Halterung (achten Sie darauf, daß beide richtig einrasten).

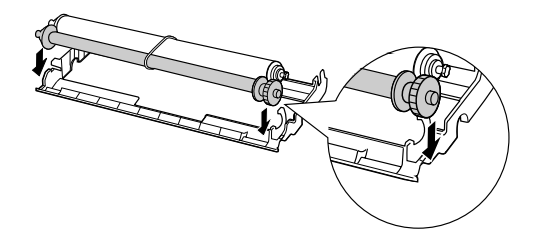

**9** Schneiden Sie das Band durch, das die beiden Spulen zusammenhält. Rollen Sie die Folie etwas ab, und stecken Sie die kleinen Zahnräder in ihre Halterungen (achten Sie darauf, daß beide richtig einrasten).

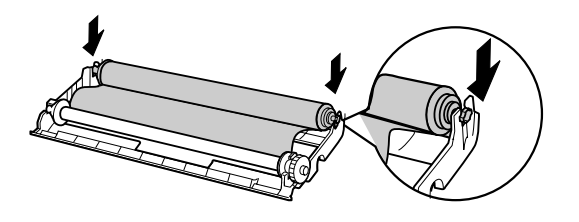

**10** Drehen Sie die Kassette um, ergreifen Sie den Handgriff, und setzen Sie die Kassette in die Druckereinheit ein.

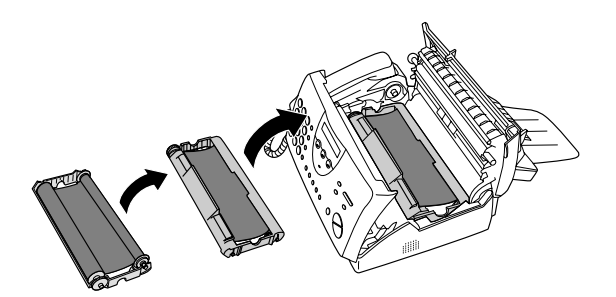

**11** Drehen Sie das große Zahnrad zu sich, bis die Folie gespannt ist.

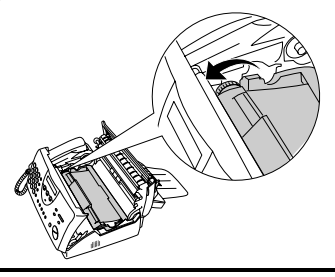

**12** Schließen Sie die Abdeckung der Druckereinheit (drücken Sie diese auf beiden Seiten nach unten, bis diese richtig einrastet), und schließen Sie dann das Bedienfeld.

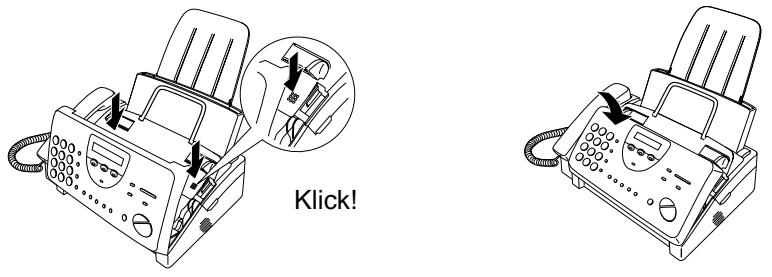

- **13** Legen Sie Papier in das Papiermagazin ein, und drücken Sie dann die folgenden Tasten, um die Folie zu initialisieren.
	- **Hinweis:** Es muß Papier eingelegt sein, bevor die Folie initialisiert werden kann. Zum Einlegen des Papiers siehe den folgenden Abschnitt *Druckpapier einlegen*.

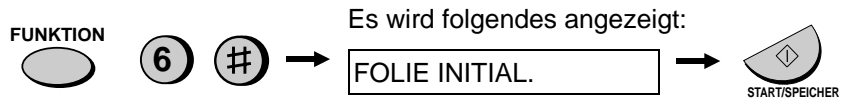

#### **Wann muß die Druckfolie ausgetauscht werden**

Ersetzen Sie die Druckfolie, wenn folgendes angezeigt wird:

```
FOLIEN ENDE
```
Benutzen Sie die folgende Druckfolie, die Sie über Ihren Fachhändler beziehen können:

#### **Sharp UX-3CR Druckfolie**

### **Papier einlegen**

Sie können A4-Papier in das Papiermagazin einlegen. Max. Blattmenge:

- $\div$  60 Blatt von 60 bis 80 g/m<sup>2</sup>
- $\div$  50 für Papier bis 90 g/m<sup>2</sup>
- **Hinweis:** Für bestmögliche Wiedergabequalität empfehlen wir das Sharp Normalpapier "FO-16NC" (Normalpapier hoher Qualität), welches im Fachhandel erhältlich ist. Bitte beachten Sie die dafür notwendige Einstellung am Gerät auf Seite 20.
- **1** Papier auffächern und den Stapel bündig ausrichten.

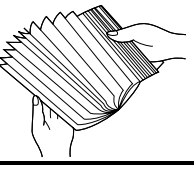

**2** Ziehen Sie die Papierlöseplatte zu sich heran.

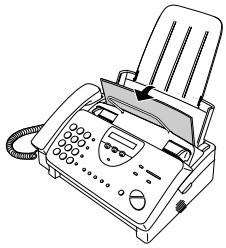

- **3** Legen Sie den Papierstapel mit der zu **bedruckenden Seite nach unten** ein.
	- Wenn noch ein Rest Papier in der Ablage liegt, diesen herausnehmen und zusammen mit dem neuen Stapel in das Papierfach einlegen.

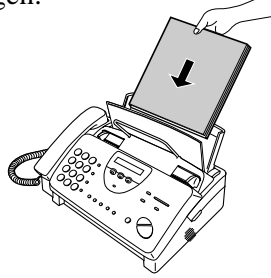

Legen Sie das Papier so ein, daß das Drucken auf der **Druckseite** des Papiers erfolgt. Andernfalls wird die Druckqualität beeinträchtigt.

**4** Schieben Sie die Papierlöseplatte in die Ausgangsstellung zurück.

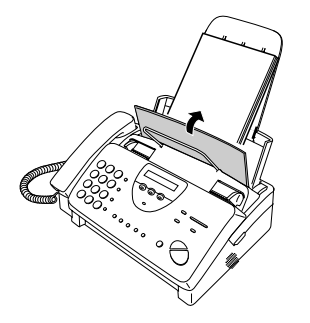

Wenn die Papierlöseplatte mit dem Hebel nicht nach unten gedrückt wurde, kommt es zu Störungen beim Papiereinzug.

- **Hinweis:** Wenn Sie Faxe empfangen oder Originale kopieren, dann sollten Sie darauf achten, daß sich nicht zu viele Seiten im Ausgabefach ansammeln. Dadurch kann der Ausgabeschlitz verstopfen, und es kann ein Papierstau entstehen.
- **5** Ihr Faxgerät wurde werkseitig für den Druck mit Normalpapier einfacher Qualität eingestellt. Je nachdem, welche Papierqualität Sie eingelegt haben, kann es sein, daß Sie die Einstellung in HELL ändern müssen. Drücken Sie diese Tasten:

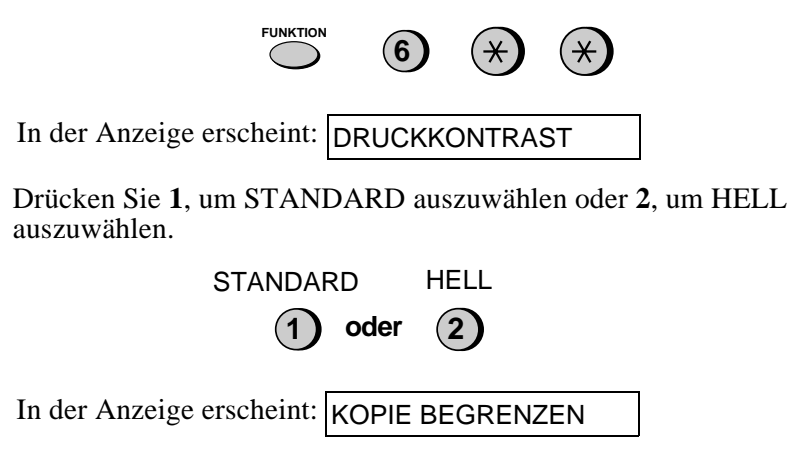

**STOP** Drücken Sie die Taste **STOP**, um zur Anzeige mit Datum und Uhrzeit zurückzukehren.

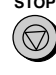

## **Eingabe von Name und Faxnummer**

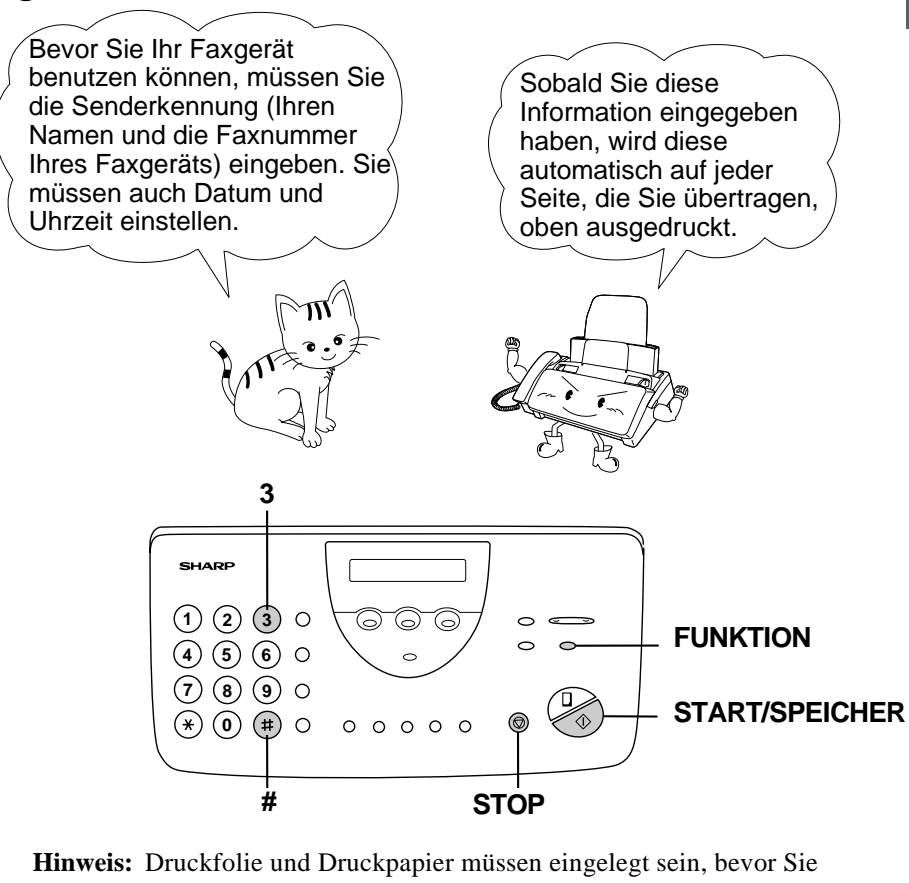

Ihren Namen und Ihre Faxnummer (Senderkennung) eingeben können.

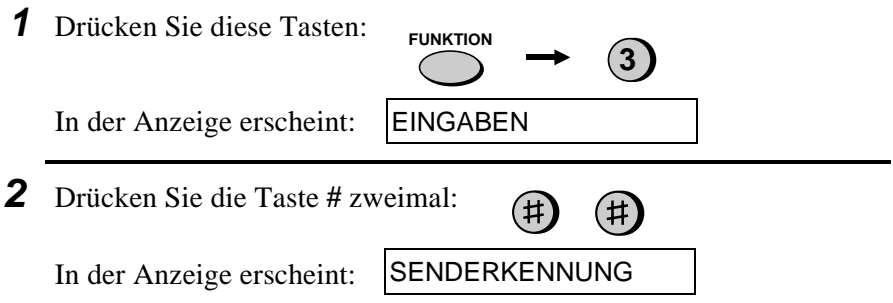

**3** Drücken Sie die Taste **START/SPEICHER**.

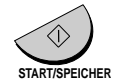

In der Anzeige erscheint: FAX NR. EINGEBEN

- **4** Geben Sie Ihre Faxnummer über die Zahlentasten ein (maximal 20 Stellen).
	- Um eine Leerstelle zwischen den Ziffern einzufügen, drücken Sie die Taste "**#**". Um ein "**+**" einzufügen, drücken Sie die Taste "\*".
	- Bei fehlerhafter Eingabe von Rufnummer oder Name können Sie mit der Taste **ALPHAWAHL/R** den Cursor bis zu der fehlerhaften Stelle zurück bewegen und Ihre Eingabe entsprechend korrigieren.

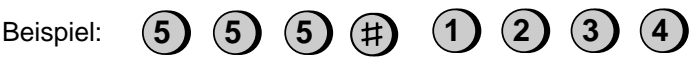

- **Cursor:** Eine dunkle quadratische Markierung in der Anzeige zeigt, wo eine Ziffer oder ein Buchstabe eingegeben wird.
- **5** Drücken Sie **START/SPEICHER**, um die Faxnummer zu speichern.

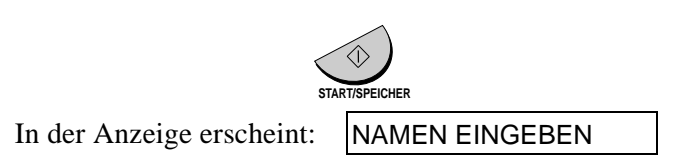

- **6** Geben Sie Ihren Namen ein, indem Sie die Zahlentasten drücken (siehe untenstehende Tabelle). Es können max. 24 Zeichen eingegeben werden.
	- Um nacheinander zwei Buchstaben mit der gleichen Taste einzugeben, drücken Sie die Taste **LAUTSPR.** nach Eingabe des ersten Buchstabens einmal, und geben Sie anschließend den zweiten Buchstaben ein.

Beispiel: SHARP = 7 7 7 7 7 4 4 4 2 2 7 7 7 7 <sup>LAUTSPR</sup>. 7 7

#### Eingabe von Name und Faxnummer

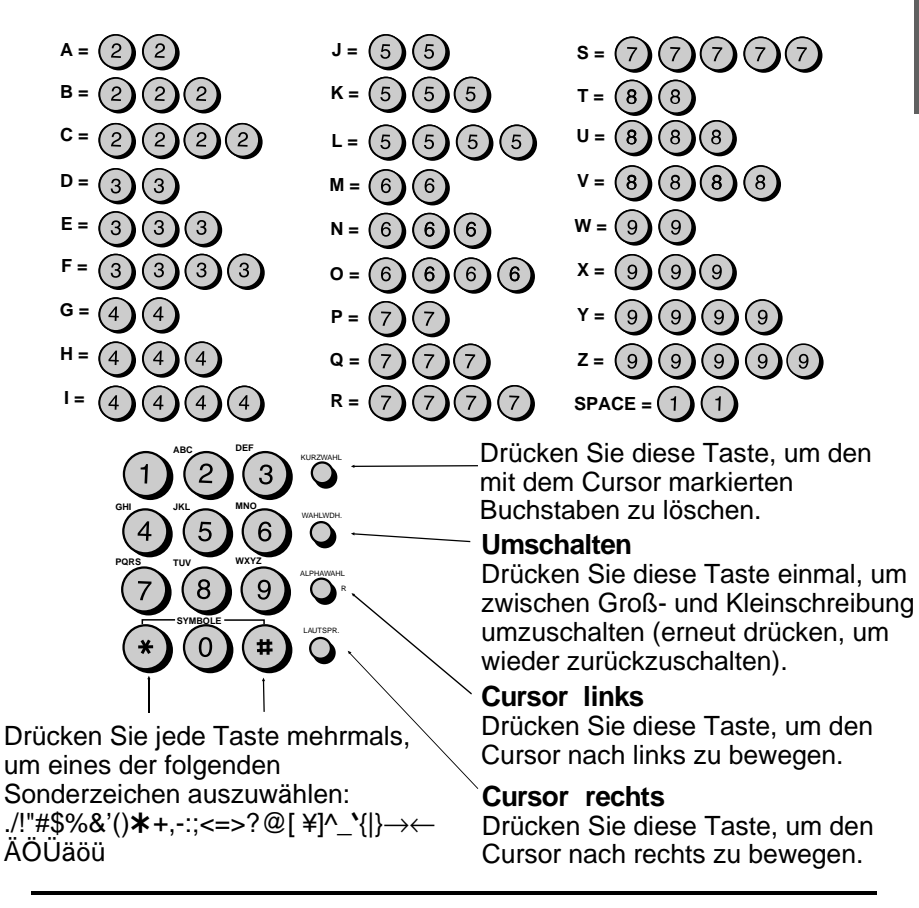

**7** Drücken Sie die Taste **START/SPEICHER**, um Ihren Namen zu speichern.

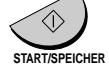

In der Anzeige erscheint:

ABRUFSCHUTZ

**8** Drücken Sie die Taste **STOP**, um zur Datums- und Uhrzeitanzeige zurückzukehren. **STOP** 

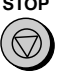

### **Datum und Uhrzeit einstellen**

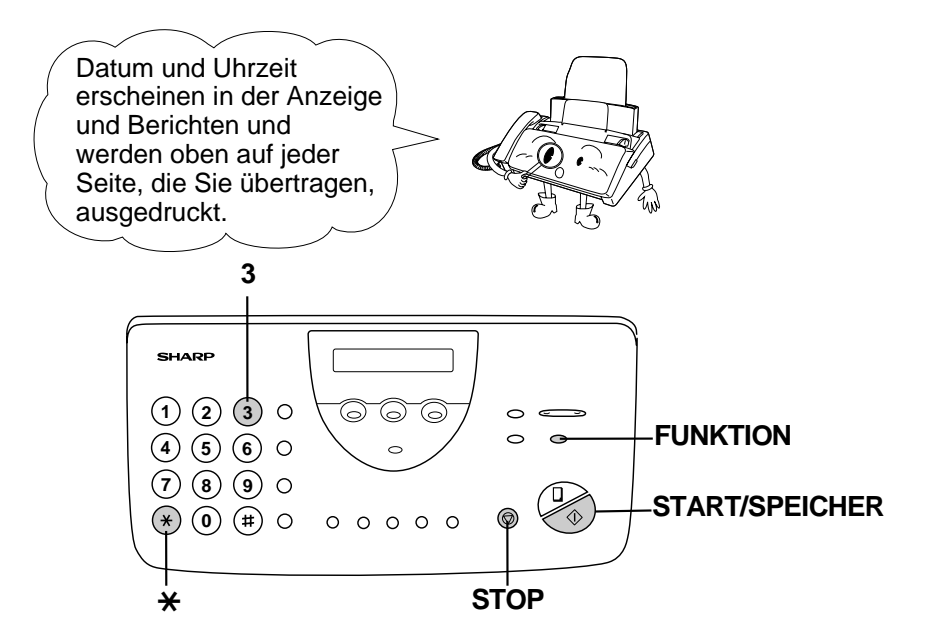

**Hinweis:** Druckfolie und Druckpapier müssen eingelegt sein, bevor Datum und Uhrzeit eingestellt werden können.

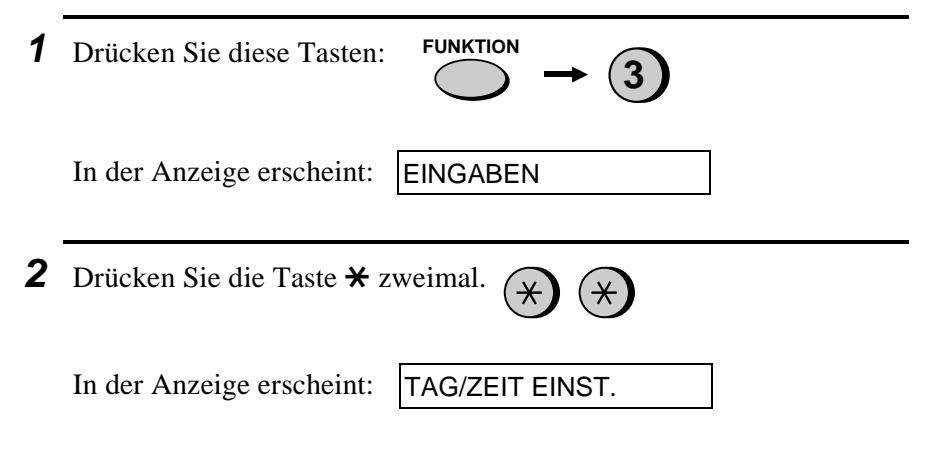

**Hinweis:** Das Fax ist für die durch den Jahrtausendwechsel bedingten Umstellungen gerüstet (Jahr-2000-kompatibel).

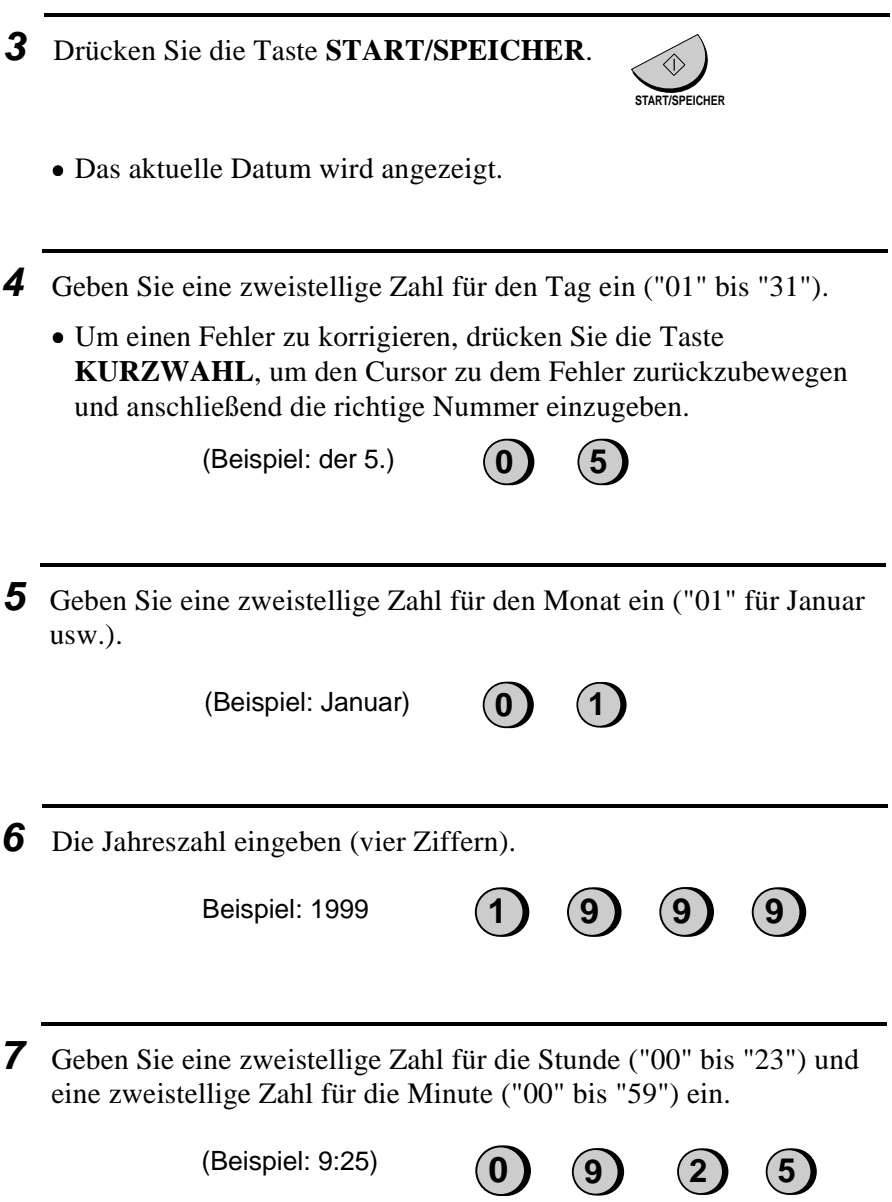

**8** Drücken Sie die Taste **START/SPEICHER**, um die Uhr einzuschalten.

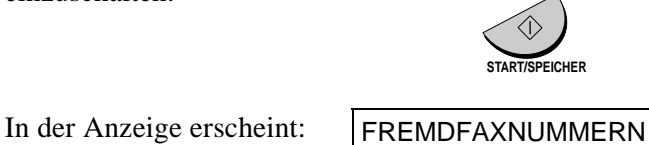

**9** Drücken Sie die Taste **STOP**, um zur Datums- und Uhrzeitanzeige zurückzukehren.

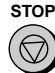

**Anmerkung:** Die Uhrzeit wird jeweils am Anfang und am Ende der Sommerzeit automatisch eingestellt.

### **Auswahl der Empfangsart**

Ihr Faxgerät verfügt über vier Empfangsarten, um eingehende Anrufe und Faxnachrichten anzunehmen.

**Modus TEL:** In dieser Einstellung können Sie sowohl Anrufe entgegennehmen als auch Faxe empfangen. Alle Anrufe müssen jedoch zuerst durch Abnehmen des Hörers des Faxgeräts oder eines an die gleiche Leitung angeschlossenen (Schnurlos-) Telefons beantwortet werden (Auto-Cordless-Fax-Control).

**Modus FAX:** Diese Empfangsart wählen, wenn Sie nur Faxnachrichten empfangen wollen. Das Faxgerät wird automatisch alle Anrufe beantworten und eingehende Faxnachrichten annehmen.

**Modus TEL/FAX:** In diesem Modus können Sie sowohl Faxe als auch Telefonanrufe empfangen. Das Faxgerät erkennt, ob es sich um einen Telefonanruf (einschließlich manuell angewählter Faxübertragungen) oder um eine automatisch angewählte Faxübertragung handelt. Bei einem Telefonanruf ertönt ein spezielles Klingelzeichen, mit dem Sie zur Beantwortung des Anrufs aufgefordert werden. Bei einer automatisch angewählten Faxübertragung beginnt der Empfang automatisch.

#### **Modus ANRUFB.:**

Wählen Sie diese Empfangsart, wenn Sie abwesend sind und möchten, daß der eingebaute Anrufbeantworter alle Anrufe entgegennimmt. Anrufe werden aufgezeichnet und Faxnachrichten automatisch empfangen.

#### **Einstellung der Empfangsart**

Taste **EMPFANGSART** drücken, bis der Pfeil in der Anzeige auf die gewünschte Empfangsart zeigt.

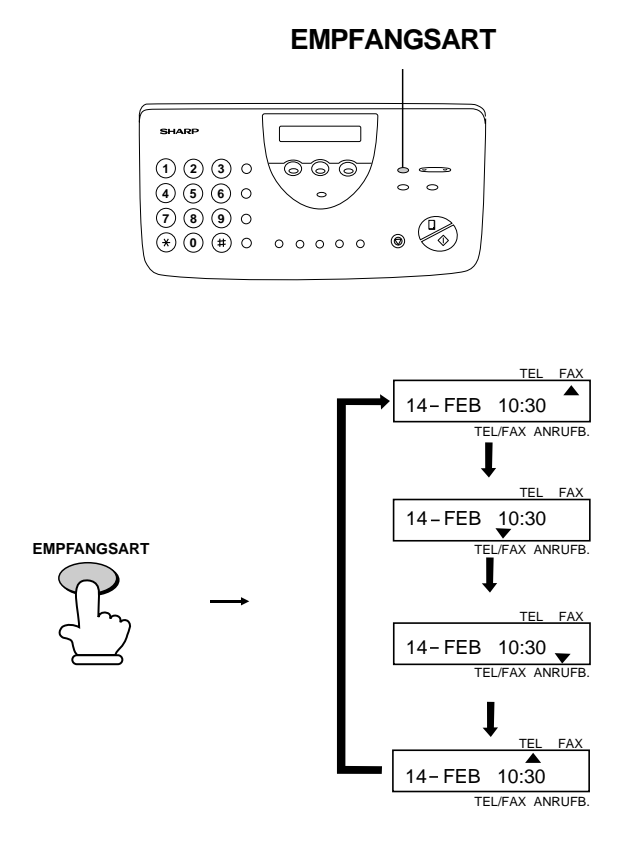

**Hinweis:** ANRUFB. kann nur ausgewählt werden, wenn ein Ansagetext entsprechend der Beschreibung in Kapitel 2 aufgezeichnet wurde.

Für weitere Informationen zum Empfang von Faxnachrichten in der Empfangsart TEL, TEL/FAX und der Empfangsart FAX siehe Kapitel 4, "Empfang". Für weitere Informationen zu der Empfangsart ANRUFB. siehe Kapitel 2.

### **Lautstärke einstellen**

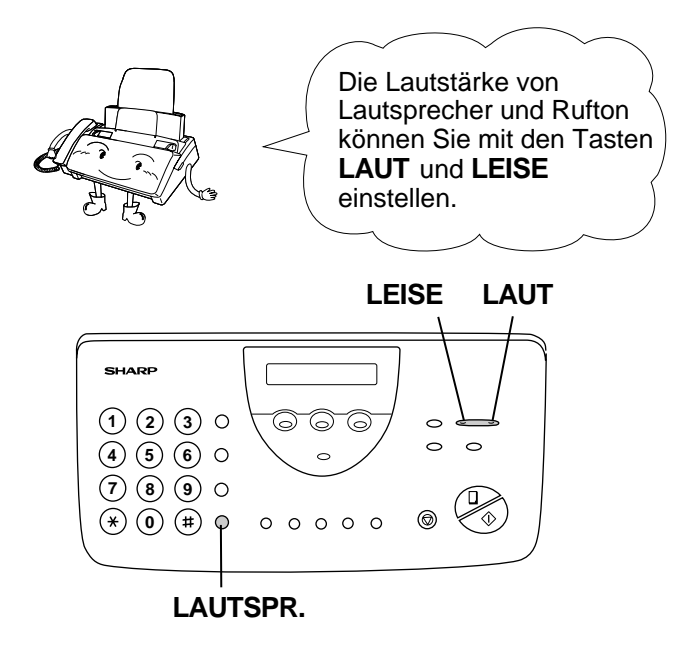

#### **Lautsprecher**

**LAUTSPR.** \_\_**EISE**<br>├── ∎ oder **LAUTSPR. 1** Drücken Sie die Taste **LAUTSPR.**. **2** Drücken Sie die Taste **LAUT** oder **LEISE**. **oder 3** Wenn in der Anzeige der gewünschte Lautstärkepegel erscheint, drücken Sie die Taste **LAUTSPR.**, um den Lautsprecher auszuschalten.

#### Lautstärke einstellen

#### **Ruflautstärke**

**1** Drücken Sie die Taste **LAUT** oder **LEISE**. (Darauf achten, daß die Taste **LAUTSPR.** nicht gedrückt, und der Hörer nicht abgenommen wurde.)

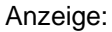

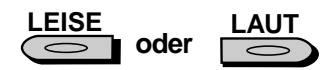

• Der Rufton wird einmal in der ausgewählten Lautstärke ertönen. Anschließend werden wieder Datum und Uhrzeit angezeigt.

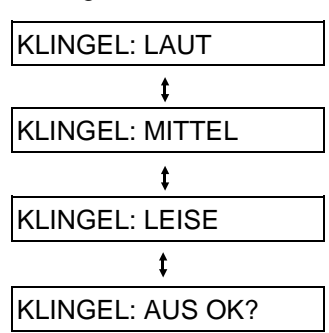

**2** Wenn Sie KLINGEL: AUS OK? ausgewählt haben, drücken Sie die Taste **START/SPEICHER**.

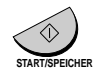

In diesem Fall wird die Funktion "Stiller Faxempfang" aktiviert. Für weitere Informationen hierzu siehe Kapitel 4, "Stiller Faxempfang".

## Anrufbeantworters Benutzung des 2. Benutzung des

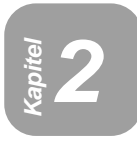

## **Benutzung des Anrufbeantworters**

Der integrierte Anrufbeantworter ermöglicht es, sowohl Nachrichten entgegenzunehmen, als auch Faxsendungen zu empfangen.

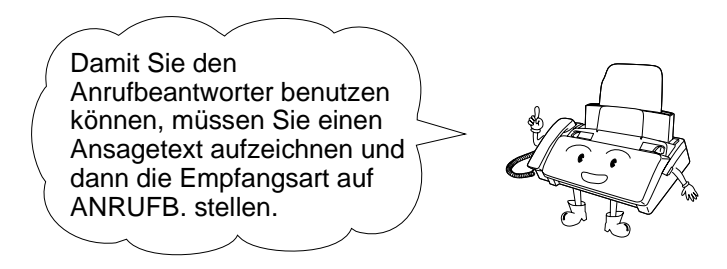

### **Einen Ansagetext aufzeichnen**

Der Ansagetext (kurz OGM genannt) ist die Begrüßung, die abgespielt wird, nachdem der Anrufbeantworter einen Anruf entgegengenommen hat. Die Anrufer werden informiert, daß sie eine Nachricht hinterlassen oder ein Fax senden können.

#### **Beispiel:**

"Guten Tag. Hier ist (IHR NAME). Leider können wir Ihren Anruf im Augenblick nicht persönlich entgegennehmen. Bitte hinterlassen Sie eine Nachricht nach dem Signalton, oder drücken Sie die Starttaste Ihres Faxgeräts."

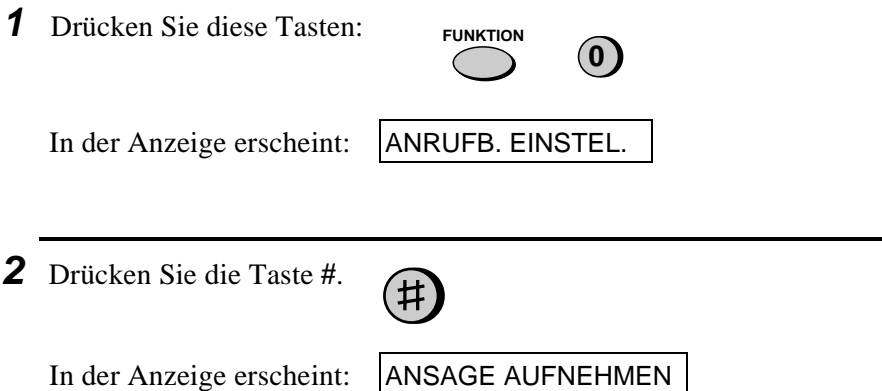

**3** Drücken Sie die Taste **START/SPEICHER**. **4** Drücken Sie **1**, um ALLGEMEIN auszuwählen. (Wenn Sie eine Nachricht für die Weiterleitungsfunktion aufzeichnen möchten, die später in diesem Kapitel erklärt ist, dann drücken Sie **2** für WEITERLEITUNG.) **START/SPEICHER** ALLGEMEIN WEITERLEITUNG **1 oder 2 5** Nehmen Sie den Hörer ab, drücken Sie die Taste **START/SPEICHER**, und sprechen Sie in den Hörer. • Die Länge des Ansagetexts für den Anrufbeantworter ist auf max. 60 Sekunden und die des Ansagetexts für die Weiterleitungsfunktion auf max. 15 Sekunden begrenzt. • Während der Aufzeichnung wird die verbleibende Zeit angezeigt. **6** Wenn Sie den Text aufgesprochen haben, drücken Sie die Taste **STOP**, und legen Sie den Hörer auf. **STOP START/SPEICHER 7** Drücken Sie die Taste **STOP**, um zur Anzeige "Datum und Uhrzeit" zurückzukehren. **STOP**
#### **Ansagetext abhören**

Zum Abhören des Ansagetextes befolgen Sie bitte die Schritte 1 bis 4 des oben beschriebenen Ablaufs, und drücken Sie dann die Taste **WIEDERG/VOR.**, um die Ansage abzuhören. Drücken Sie die Taste **STOP** zweimal, um zur Anzeige mit Datum und Uhrzeit zurückzukehren. Bitte beachten Sie, daß der allgemeine Ansagetext nicht gelöscht werden kann. Wenn Sie diesen Text ändern möchten, wiederholen Sie die Aufzeichnung. (Die Weiterleitungsnachricht kann gelöscht werden, wenn Sie diese, wie oben beschrieben, auswählen und die Taste **LÖSCHEN** drücken.)

# **Betrieb des Anrufbeantworters**

#### **Aktivierung des Anrufbeantworters**

Den Anrufbeantworter wie folgt einschalten:

Drücken Sie die Taste **EMPFANGSART**, bis der Pfeil in der Anzeige auf **ANRUFB.** zeigt.

• Der Ansagetext wird abgespielt (drücken Sie die Taste **STOP**, wenn Sie die Wiedergabe unterbrechen möchten).

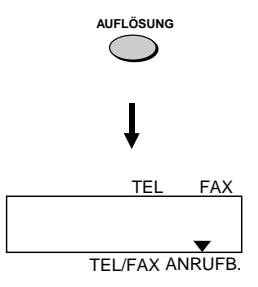

• Wenn kein Ansagetext aufgezeichnet wurde, ist es nicht möglich, die Empfangsart auf ANRUFB. zu stellen.

Wenn die Empfangsart auf ANRUFB. eingestellt ist, wird das UX-470/FO-880 alle eingehenden Anrufe nach zwei Rufen beantworten, wenn wenigstens eine Nachricht eingegangen ist, oder nach vier Rufen, wenn keine Nachricht aufgezeichnet wurde. (Für weitere Informationen siehe "Gebührensparfunktion" in "Fernabfrage Operationen" in diesem Kapitel.)

- **Anmerkung:** Wenn der Speicher voll ist, erscheint SPEICHER VOLL in der Anzeige. Um die Empfangsart auf **ANRUFB.** einzustellen, müssen Sie zuerst einige oder alle gespeicherten Nachrichten löschen.
- **Anmerkung:** Im ANRUFB. Modus schaltet das Gerät automatisch in Faxempfang, wenn eine Pause von mehr als 4 Sekunden nach Entgegennahme eines Anrufs festgestellt wird. (z.B. wenn ein Anrufer beim Aufsprechen einer Nachricht diese Zeit überschreitet).

## **Abhören von aufgezeichneten Nachrichten**

Den Anrufbeantworter ausschalten und die aufgezeichneten Nachrichten abhören wie folgt:

#### **1** Taste **WIEDERG/VOR.** drücken. • Wenn Sie nur die neuen **WIEDERG./VOR.**  $\blacktriangleright$ / $\blacktriangleright$ Nachrichten abhören möchten (vorher noch nicht abgehörte Nachrichten), Taste **WIEDERG/VOR.** wenigstens zwei Sekunden gedrückt halten. **2** Die Nachrichten werden abgespielt. • Beim Abspielen erscheinen Datum und Uhrzeit von jeder Nachricht in der Anzeige. Wenn keine Nachrichten empfangen wurden, erscheint KEINE NACHRICHT. • Um eine Nachricht nochmals abzuhören, Taste **ZURÜCK** drücken, bevor das Abspielen dieser **ZURÜCK** ю Nachricht beendet ist. • Um zu der vorherigen Nachricht zurückzugehen, Taste **ZURÜCK** innerhalb von 3 Sekunden nach **ZURÜCK** Beginn der gerade ablaufenden ⊌⊿ Nachricht drücken. • Um zur nächsten Nachricht zu **WIEDERG./VOR.** springen, ist die Taste  $\blacktriangleright$ / $\blacktriangleright$ **WIEDERG/VOR.** zu drücken.

**Anmerkung:** Das Abspielen wird unterbrochen, wenn ein Anruf eingeht. Nehmen Sie den Hörer ab, drücken Sie die Taste **STOP**.

## **Löschen von aufgezeichneten Nachrichten**

Bitte beachten Sie, daß Sie empfangene Nachrichten nach erfolgter Wiedergabe löschen sollten, damit der Speicher nicht voll wird.

• **Alle Nachrichten löschen**: Um alle Nachrichten zu löschen, Taste **LÖSCHEN** drücken und wenigstens 2 Sekunden gedrückt halten.

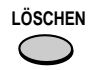

• **Eine einzelne Nachricht löschen**: Um eine einzelne Nachricht zu löschen, drücken Sie die Taste **LÖSCHEN**, während die Nachricht abgespielt wird.

### **Benutzen der AUFNAHME Taste**

Mit der Taste **AUFN.** können Sie Telefongespräche und Nachrichten für andere Benutzer des UX-470/FO-880 aufzeichnen. Diese werden zusammen mit den eingehenden Nachrichten abgespielt, wenn die Taste **WIEDERG/VOR.** gedrückt wird.

• **Nachrichten aufzeichnen**: Drücken Sie die Taste **AUFN.**, nehmen Sie den Hörer ab, und sprechen Sie in den Hörer. Legen Sie, nachdem Sie die Nachricht aufgesprochen haben, den Hörer auf.

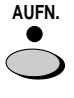

• **Telefongespräche aufzeichnen**: Zum Aufzeichnen eines Telefongesprächs Taste **AUFN.** während des Telefongesprächs gedrückt halten. Nach Beendigung der Aufzeichnung Taste loslassen.

#### **Überprüfen von Datum und Uhrzeit aufgezeichneter Nachrichten**

Datum und Uhrzeit der aufgezeichneten Nachrichten können wie folgt überprüft werden. Zusätzlich zu dieser Art der Überprüfung kann eine Nachrichtenliste ausgedruckt werden.

♦ Datum und Uhrzeit finden Sie auch in der Nachrichtenliste, die wie in Kapitel 9 beschrieben - ausgedruckt werden kann.

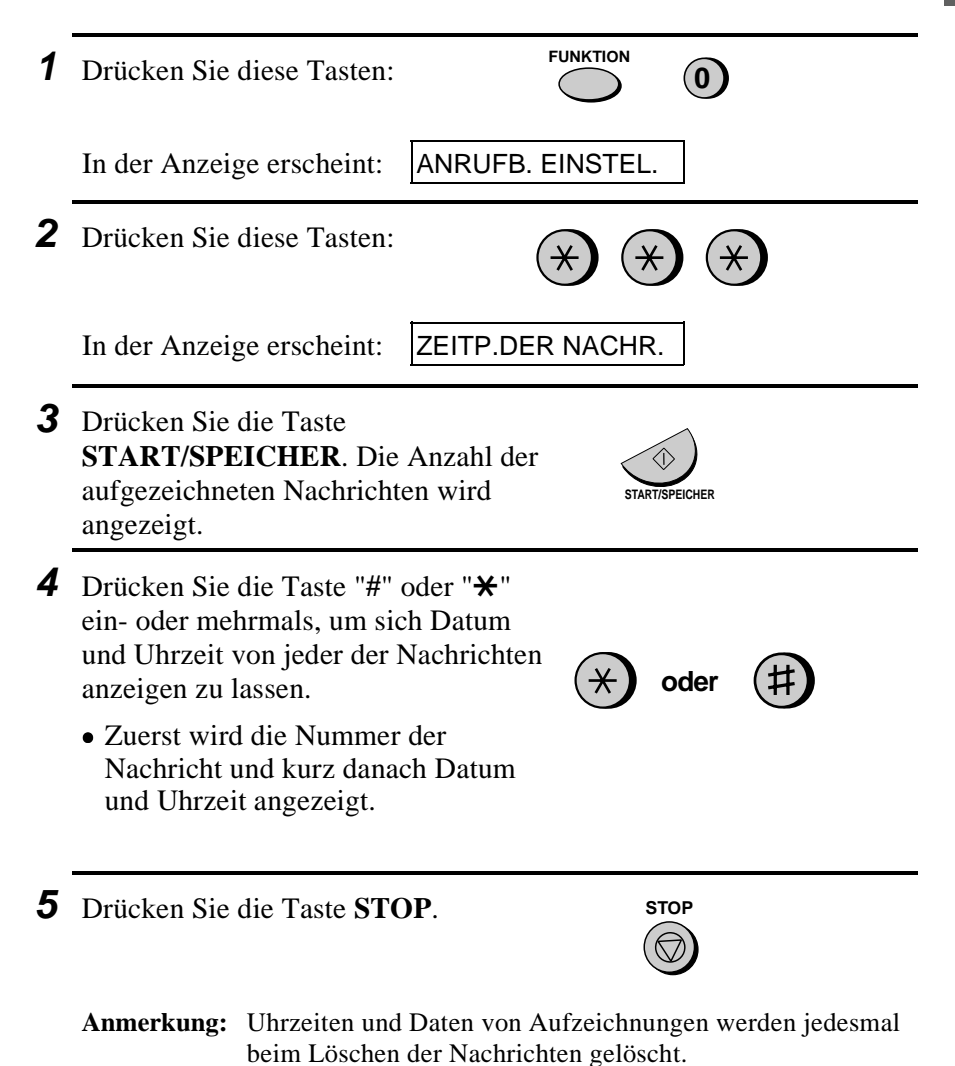

Anrufbeantworters 2. Benutzung des<br>unrufbeantworters 2. Benutzung des

# **Optionale Einstellungen des Anrufbeantworters**

#### **Einstellen der Aufzeichnungszeit**

Eingehende Nachrichten (ICM's) sind Nachrichten, die von Anrufern auf den Anrufbeantworter gesprochen werden. Das Gerät ist werkseitig so eingestellt, daß jedem Anrufer max. 60 Sekunden zum Aufsprechen einer Nachricht zur Verfügung stehen. Sie können diese Einstellung jedoch in 15, 30 oder 60 Sekunden ändern. Zu diesem Zweck sind die Tasten des Bedienfelds wie folgt zu drücken:

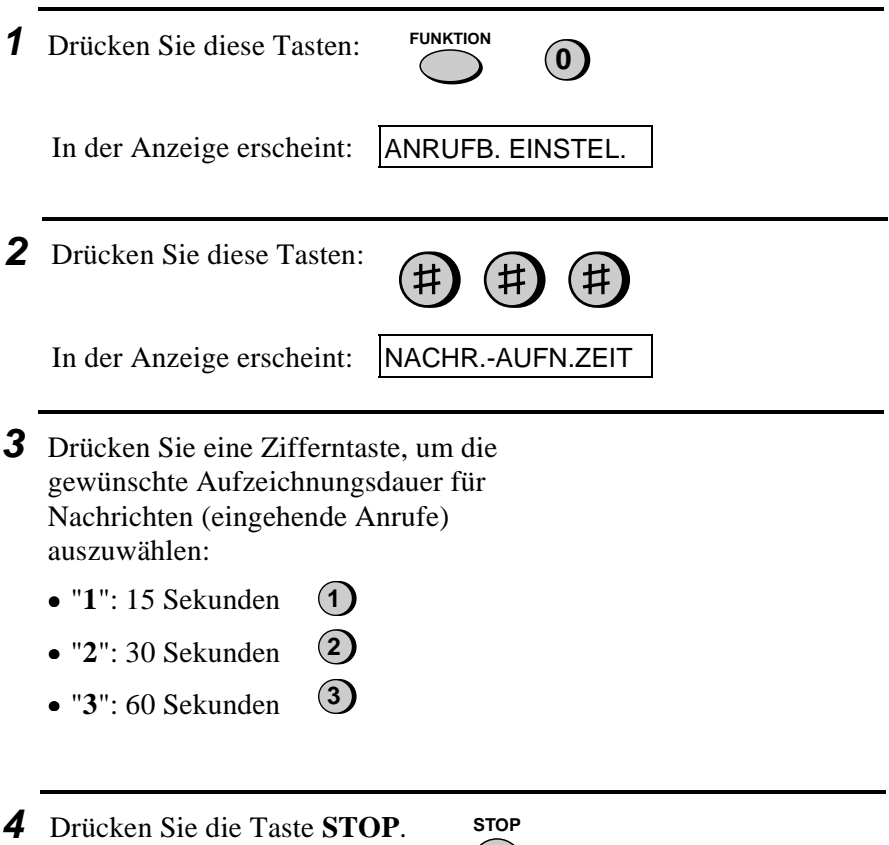

#### **Bandende-Einstellung des Anrufbeantworters**

Wenn der Speicher für die aufgezeichneten Nachrichten vollständig bespielt ist, können keine weiteren Nachrichten aufgezeichnet werden. In diesem Fall wird auf automatischen Faxempfang gestellt, um auszuwählen, auf welche Art und Weise das Gerät auf Anrufe reagieren soll:

- ♦ Automatischer Faxempfang NEIN: Das Gerät wird nach 20 Rufen antworten und die Befehle in Verbindung mit der Fernabfrage abwarten. Die meisten Anrufer werden aufhängen, bevor sich das Gerät einschaltet. Wenn Sie jedoch das Gerät von außerhalb anrufen, können Sie warten, bis sich das Gerät einschaltet, Ihre Nachrichten abhören und anschließend löschen (siehe *Fernabfrage* in diesem Kapitel).
- ♦ Automatischer Faxempfang JA: Die Empfangsart wird auf **FAX** gestellt. Das Gerät kann Faxe automatisch empfangen, ohne daß eine Ansage ertönt. Bei dieser Einstellung können Sie noch die Fernabfrage benutzen, um Ihre Nachrichten abzuhören und den Nachrichtenspeicher zu löschen (siehe *Fernabfrage* in diesem Kapitel).

Der automatische Faxempfang ist standardmäßig auf NEIN gestellt. Falls gewünscht, kann er auf JA gestellt werden. Dazu die Bedienungstasten wie folgt drücken:

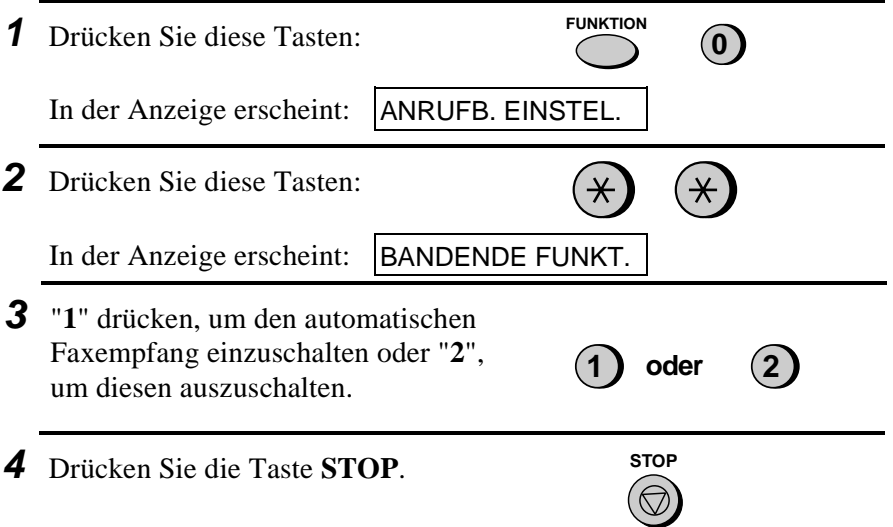

#### **Nur-Ansage Modus**

Falls benötigt kann die Aufzeichnung von Nachrichten abgestellt werden. In diesem Fall wird der Ansagetext abgespielt, der Anrufer hat jedoch keine Möglichkeit eine Nachricht zu hinterlassen (das Gerät ist jedoch weiterhin in der Lage, ein mit Wahlautomatik gesendetes Fax zu empfangen).

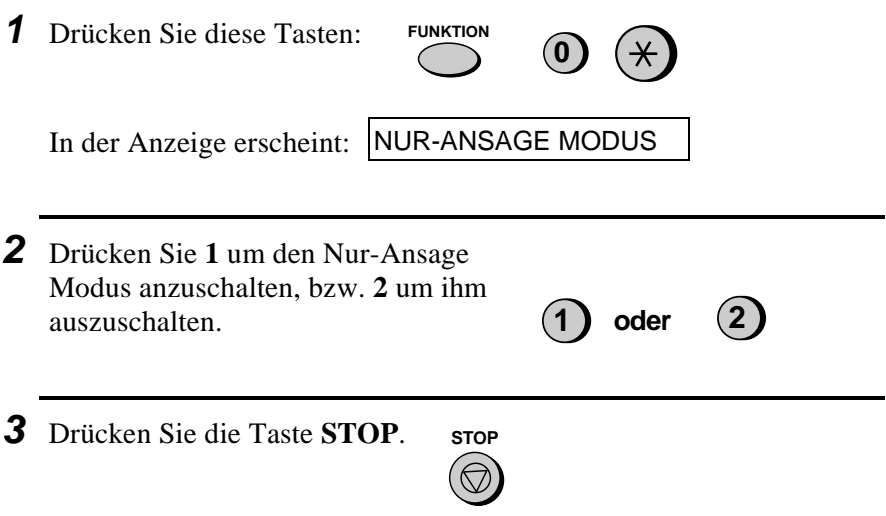

# **Funktion "Weiterleiten"**

Die Funktion Weiterleiten ermöglicht es, daß der UX-470/FO-880 automatisch eine vorher festgelegte Nummer anruft, sobald der Anrufbeantworter einen Anruf entgegennimmt. Wird der Anruf an die vorher festgelegte Nummer entgegengenommen, so ist eine Meldung zu hören, die mitteilt, daß eine Nachricht an den Anrufbeantworter eingegangen ist.

Wenn Sie das Telefongespräch entgegennehmen, hören Sie die von Ihnen aufgezeichnete Nachricht, die Sie darüber informiert, daß der Anruf weitergeleitet wurde. "**#**", den Code der Fernabfrage sowie "**#**" drücken, und das Gerät wird die für Sie hinterlassenen Nachrichten abspielen. Sie können jede der in dem vorherigen Abschnitt beschriebenen Fernabfragefunktionen durchführen.

**Anmerkung:** Wenn Sie nach einer Anrufweitergabe auflegen, wird das Gerät nicht sofort die Leitung freigeben. Wenn Sie einen Anruf unmittelbar nach einer Anrufweitergabe tätigen wollen, zweimal " $\mathbf{\hat{x}}$ " vor dem Auflegen eingeben, um die Leitung freizugeben.

#### **Eingabe der Telefonnummer zur Anrufweiterleitung**

Um die Funktion Weiterleiten zu benutzen, muß zuerst die Nummer (Weiterleitungsnummer) eingegeben werden, an die der Anrufbeantworter seine Meldung weitergeben soll. Die Bedienungstasten wie folgt drücken:

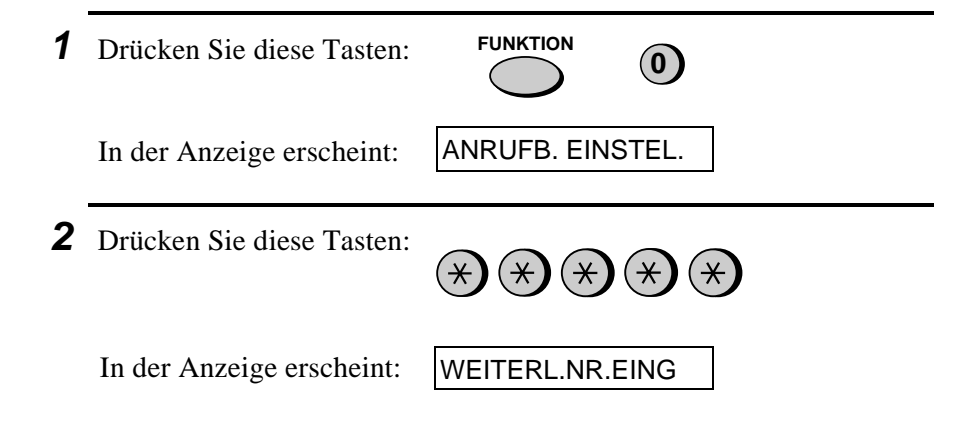

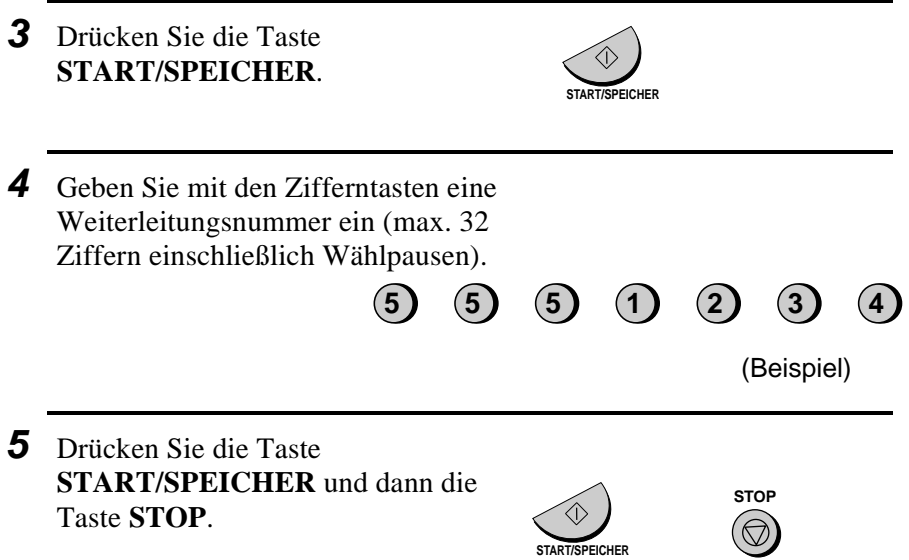

#### **Aufzeichnung der Ansage zur Anrufweiterleitung**

Wenn Sie den Anruf entgegennehmen, werden Sie informiert, daß der Anruf weitergeleitet wurde. Diese Ansage kann bis zu 15 Sekunden lang sein. Um eine entsprechende Ansage aufzuzeichnen, sind die Schritte zu beachten, die unter *Einen Ansagetext aufzeichnen* in diesem Kapitel beschrieben sind. Nachstehend finden Sie ein Beispiel für eine solche Nachricht:

"Guten Tag. Dies ist eine Anrufweiterleitung für (IHR NAME). Geben Sie jetzt Ihren Fernabfragecode ein."

# **EIN-UND AUSSCHALTEN DER FUNKTION WEITERLEITEN**

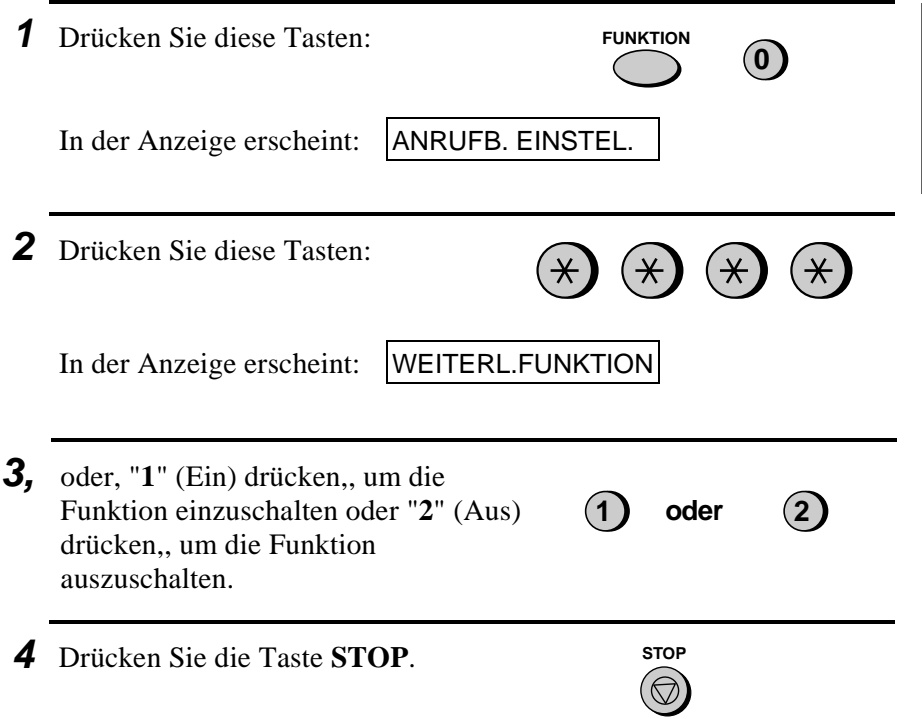

# **Durchgangsfunktion**

Diese Funktion ermöglicht es, daß bestimmte Anrufer mit Hilfe eines Tonwahltelefons den Anrufbeantworter übergehen können und die Pseudoklingel läuten lassen, um damit einen Anruf anzuzeigen. Diese Funktion ist nützlich, wenn nur bestimmte Anrufe direkt entgegengenommen, alle anderen aber auf dem Anrufbeantworter aufgezeichnet werden sollen.

#### **Programmieren des Durchgangscodes**

Um am Anrufbeantworter vorbei zu telefonieren, müssen Ihre Anrufer an ihrem Telefon einen dreistelligen Durchgangscode eingeben. Dieser Code wurde werkseitig auf "009" eingestellt. Wenn Sie den Code ändern möchten, müssen Sie die Tasten auf dem Bedienfeld in der gezeigten Reihenfolge drücken.

#### **Wichtiger Hinweis!**

• Sicherstellen, daß die Nummer des Durchgangscodes sich von dem Fernabfragecode unterscheidet.

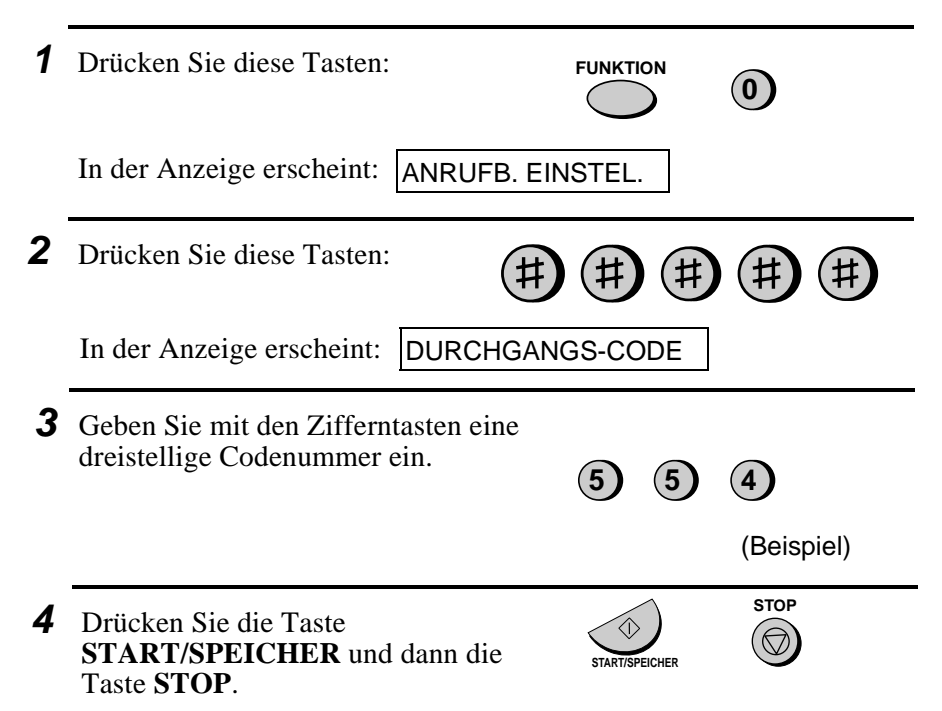

## **Am Anrufbeantworter vorbei telefonieren**

Damit Ihre Anrufer am Anrufbeantworter vorbei telefonieren können, sollten sie die folgenden Schritte beachten.

- **1** Der Anrufer ruft das Gerät von einem Tonwahltelefon aus an. Wenn die Ansage des Anrufbeantworters beginnt, die Taste "**#**" auf dem Telefon drücken.
	- Es ertönt ein kurzer Signalton und die Ansage des Anrufbeantworters stoppt.
- **2** Der Anrufer sollte durch Drücken der entsprechenden Tasten an seinem Telefon den Durchgangscode und "**#**" eingeben.
	- Bei Eingabe eines unkorrekten Codes ertönen vier Signaltöne. Innerhalb von 10 Sekunden muß der korrekte Code erneut eingegeben werden, andernfalls wird die Leitung getrennt.
- **3** Die Pseudoklingel am Gerät ertönt. Den Hörer abheben und den Anruf entgegennehmen.
	- Wird der Anruf nicht innerhalb von 30 Sekunden entgegengenommen, wird die Ansage des Anrufbeantworters erneut abgespielt, und der Anrufer hat die Möglichkeit, eine Nachricht auf Band zu hinterlassen.

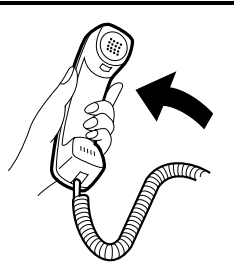

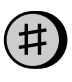

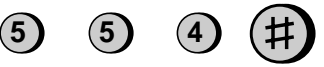

```
(Beispiel)
```
# **Fernbedienungen**

Sie können das Gerät von jedem Tonwahltelefon anrufen und Ihre Nachrichten über die Fernabfragebefehle abspielen. Mit diesen Befehlen können Sie ebenfalls die Empfangsart und die Einstellungen des Anrufbeantworters ändern.

#### **Programmierung des Fernabfragecodes**

Für jede Art von Fernbedienung muß zuerst ein Fernabfragecode programmiert werden. Dieser Code hindert nicht autorisierte Teilnehmer daran, die aufgezeichneten Nachrichten abzuhören oder die Programmierung des Anrufbeantworters zu ändern.

Der Fernabfragecode wurde werkseitig auf "001" eingestellt. Wenn Sie diesen ändern möchten, müssen Sie die Tasten auf dem Bedienfeld in der gezeigten Reihenfolge drücken.

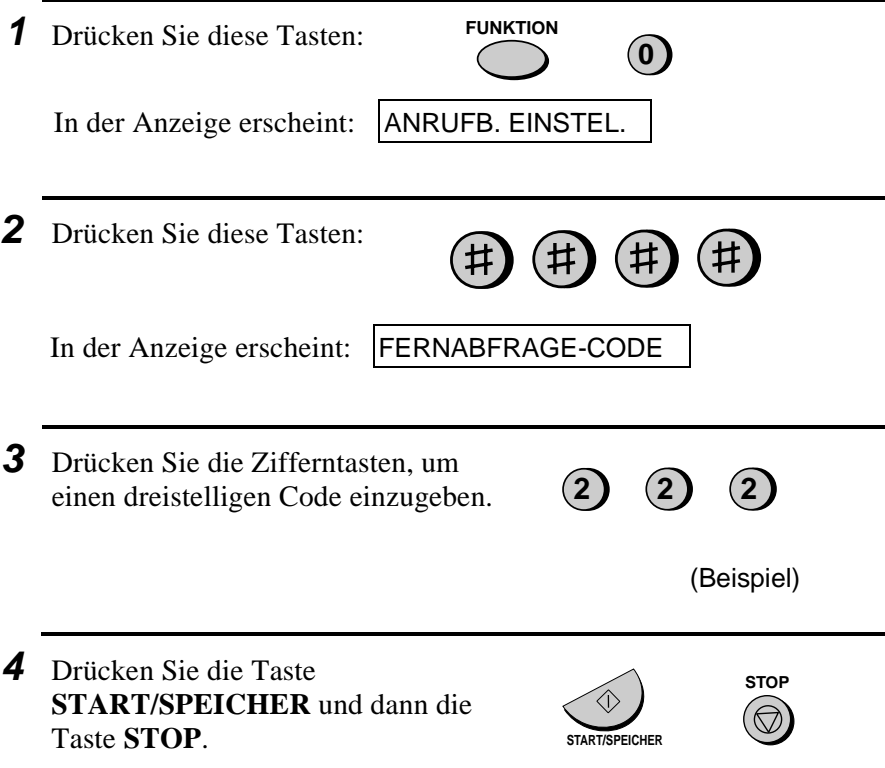

## **Gebührensparfunktion**

Wird der UX-470/FO-880 zum Abhören von Nachrichten angerufen, antwortet er nach zwei Rufen, wenn mindestens eine Nachricht aufgezeichnet wurde, bzw. nach vier Rufen, wenn keine Nachricht aufgezeichnet wurde.

Hierdurch können besonders bei Ferngesprächen Fernsprechgebühren gespart werden. Antwortet das Gerät nicht nach dem zweiten Ruf, kann der Anrufer auflegen und spart so die Gebühren. Gegebenenfalls kann es Probleme beim autom. Faxempfang geben, z.B. bei Sendegeräten mit kurzem Faxrufintervall (CNG-Signal).

Wenn Sie die Gebührensparfunktion nicht nutzen möchten, können Sie diese ausschalten (siehe nachstehende Beschreibung). In diesem Fall wird das Gerät nach der Anzahl der Rufe antworten, die über den Bedienerschalter 3 (siehe Kapitel 8) eingestellt wurde. Das gleiche gilt, wenn die Empfangsart FAX eingestellt ist.

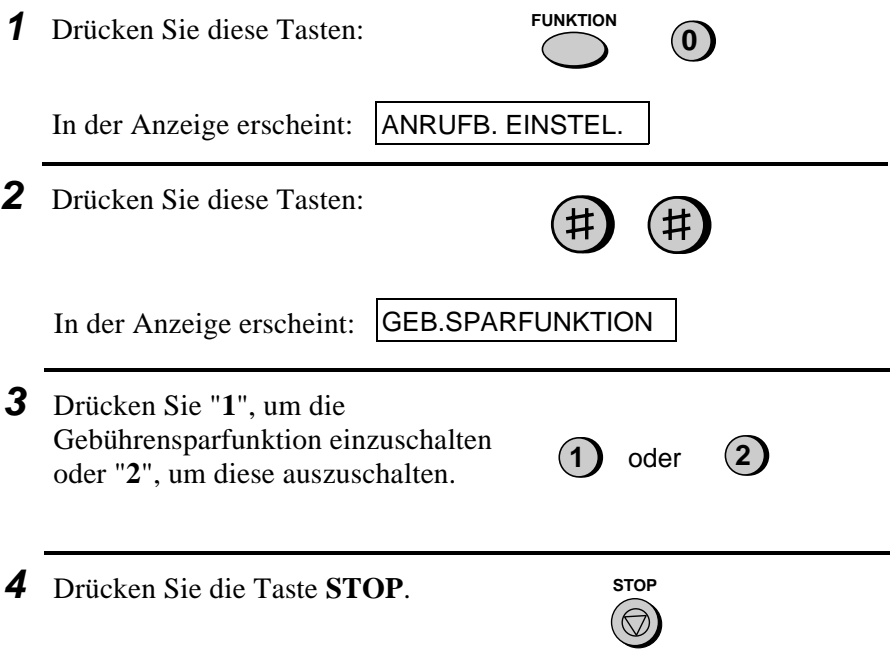

#### Fernbedienungen

#### **Abhören aufgezeichneter Nachrichten**

- **Hinweis:** Auch wenn die Empfangsart auf FAX eingestellt ist, können Sie mit der Fernabfrage auf das Gerät zugreifen. Rufen Sie es in diesem Fall an, sobald das Gerät antwortet, drücken Sie sofort die Taste "**#**" und fahren dann mit Schritt 2 fort.
- **1** Das Gerät mit einem Tonwahltelefon anwählen. Bei Beginn der Ansage die Taste "#" am Telefon drücken.
	- Es ertönt ein kurzer Signalton und die aufgesprochene Ansage wird unterbrochen.
- **2** Den Fernabfragecode über das Telefon eingeben und Taste "**#**" drücken.
	- Die Anzahl der Signaltöne entspricht der Anzahl der aufgezeichneten Nachrichten. Bei mehr als vier Nachrichten ertönt ein Signalton von 3,5 Sekunden und die Nachrichten werden abgespielt. Am Ende der Aufzeichnung ertönt ein langer Signalton.
	- Wenn keine Nachrichten empfangen wurden, dann hören Sie einen kurzen Signalton. Sie können entweder auflegen, oder einen der in dem folgenden Abschnitt *Weitere Funktionen für die Fernbedienung* beschriebenen Vorgänge ausführen.

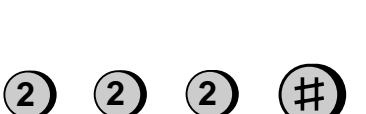

(Beispiel)

- **3** Während des Abspielens der Nachrichten können Sie folgendes tun:
	- **Wiederholen:** Um eine Nachricht ein zweites Mal zu hören, " **2**" und " **#**" auf dem Telefon drücken, bevor diese Nachricht ganz abgespielt wurde. Um die vorhergehende Nachricht zu hören, " **2**" und " **#** " innerhalb der ersten 3 Sekunden während der laufenden Nachricht drücken.
	- **Vorwärts springen:** Um zur nächsten Nachricht zu springen, " **5** " und " **#**" auf dem Telefon drücken.
	- **Stop:** Um das Abspielen zu beenden, " **0**" und " **#**" auf dem Telefon drücken. Anschließend können Sie einen der Befehle eingeben, der in dem folgenden Abschnitt "Weitere Fernabfragefunktionen" beschrieben ist.
	- **Neue Nachrichten abspielen:** Um nur die neuen Nachrichten abzuhören, ist zuerst das Abspielen durch Drücken von " **0**" und " **#**" zu stoppen, sowie anschließend " **6** " und " **#**" zu drücken.
	- **Löschen einer Nachricht:** Um die Nachricht zu löschen, die Sie gerade abhören, drücken Sie " **3** " und " **#**", bevor diese ganz abgespielt ist.
- **4** Nachdem Sie alle Nachrichten abgehört haben, können Sie folgendes tun:
	- **Alle Nachrichten löschen:** Um alle Nachrichten zu löschen, " **3**", " **3** " und " **#**" drücken.

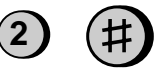

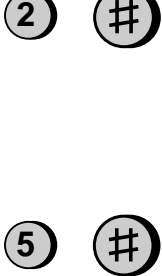

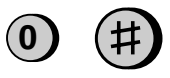

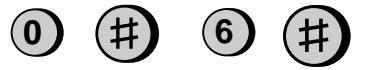

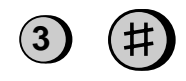

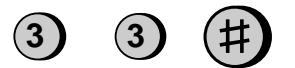

- **Abspielen wiederholen:** Um die Nachrichten erneut abzuhören, "**7**" und "**#**" drücken.
- **Durchführung von weiteren Funktionen**: Sie können einen der im folgenden Abschnitt "Weitere Fernabfragefunktionen" beschriebenen Befehle eingeben.
- **Auflegen:** Wenn Sie Ihre Nachrichten vorerst nicht löschen, werden diese gespeichert und neue Nachrichten werden im Anschluß an diese aufgezeichnet. Wenn das Gerät unmittelbar nach dem Auflegen die Leitung freigeben soll, zweimal "\*" vor dem Auflegen drücken.

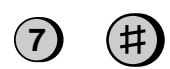

# **Hinweis:**

- Wird ein Fernbefehl vom Gerät akzeptiert, ertönt ein Signalton. Bei einer unkorrekten Eingabe ertönen vier Signaltöne. In diesem Fall den korrekten Befehl innerhalb von 60 Sekunden nach dem Ertönen der Signaltöne eingeben oder die Leitung wird unterbrochen.
- Bei der Eingabe eines Befehls darf die Pause zwischen den einzelnen Zahlen nicht länger als 10 Sekunden betragen. Andernfalls hören Sie vier Signaltöne und der Befehl wird nicht ausgeführt. In diesem Fall den Befehl nochmal ganz neu eingeben.
- Wird die Leitung aus irgendeinem Grund während der Fernbedienung unterbrochen, wechselt der Anrufbeantworter in den entsprechenden Betriebszustand und beginnt mit der Aufzeichung neuer Nachrichten an der Stelle, an der sich das Band momentan befindet.
- Wenn Sie länger als 10 Sekunden mit der Eingabe eines Befehls warten, unterbricht das Gerät die Verbindung.
- Sofern die Fernabfrage länger als 80 Sekunden dauert, muß eine beliebige Taste gedrückt werden (Quittungston). Ansonsten trennt das Gerät die Leitung.

#### **Weitere Fernabfragefunktionen**

Nach dem Abhören der Nachrichten kann durch Drücken der entsprechenden Tasten am Telefon einer der folgenden Befehle eingegeben werden.

**Anmerkung:** Die folgenden Befehle können während des Abspielens von Nachrichten nicht eingegeben werden. Wenn Sie mit der Eingabe eines Befehls nicht warten wollen, bis alle Nachrichten abgespielt sind, ist wie folgt vorzugehen. Abspielen durch Drücken von " **0**" und "**#**" abbrechen und anschließend den Befehl eingeben.

## **ÄNDERN DER EMPFANGSART**

Eine neue Empfangsart durch Drücken der folgenden Tasten wählen:

- **ANRUFB** Modus: "**8**", "**1**" und "**#**".
- **FAX** Modus: "**8**", "**2**" und "**#**".
- **TEL** Modus: "**8**", "**3**" und "**#**".
- **TEL/FAX** Modus: "**8**", "**4**" und "**#**".

## **AUFZEICHNEN EINER NEUEN ANSAGE**

**1** "**4**" und " $\mathbf{\hat{*}}$ " auf dem Telefon drücken.  $\mathbf{\hat{4}}$ 

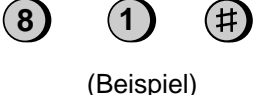

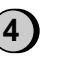

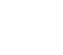

 $\ast$ 

- **2** Ertönt ein kurzer Signalton, über das Telefon eine neue Ansage aufsprechen.
	- Die Dauer der Ansage kann bis zu 15 Sekunden betragen. Nach 15 Sekunden (oder früher, wenn das Gerät eine Pause erkennt, nachdem Sie den Text aufgesprochen haben) ertönt ein Signalton und der neue Ansagetext wird abgespielt.

#### **Funktion zur Anrufweiterleitung ein- oder ausschalten**

Zum Einschalten der Anrufweiterleitung: "**9**", "**1**" und "**#**" auf dem Telefon drücken.

Zum Ausschalten der Anrufweiterleitung: "**9**", "**2**" und "**#**" auf dem Telefon drücken.

### **ÄNDERN DER WEITERLEITUNGSNUMMER**

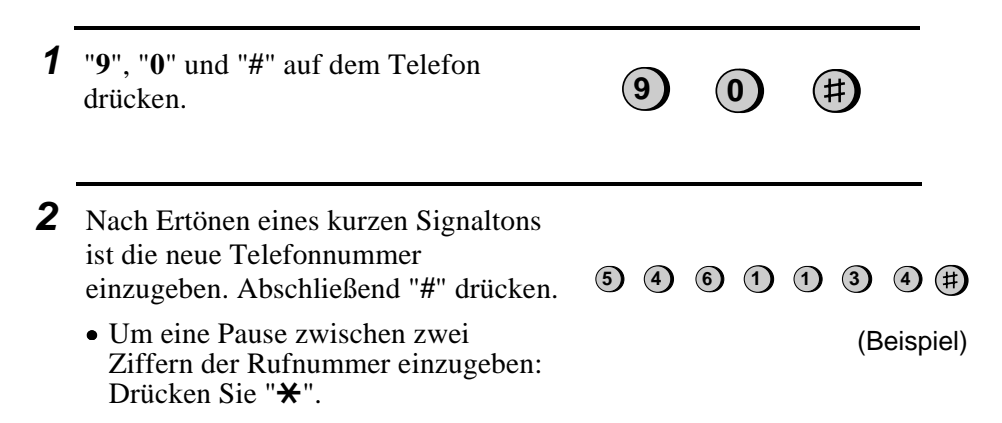

(Beispiel)

**9 1**

(#

**9 3**

## **Eine neue Nachricht zur Anrufweiterleitung aufzeichnen**

- **1** "**9**", "**3**" und "**#**" auf dem Telefon drücken.
- **2** Ertönt ein kurzer Signalton, über das Telefon eine neue Ansage aufsprechen.
	- Die Länge der Nachricht zur Anrufweiterleitung ist auf 15 Sekunden festgelegt. Nach 15 Sekunden (oder früher, wenn das Gerät nach Beendigung der Aufzeichnung eine Pause erkennt) hören Sie einen Signalton und der neue Ansagetext wird automatisch abgespielt.

## **Eine Mitteilung aufzeichnen**

Sie können ein "Memo" für sich selbst oder andere Benutzer des UX-470/FO-880 aufzeichnen. Das Memo wird bei der Wiedergabe von empfangenen Nachrichten abgespielt.

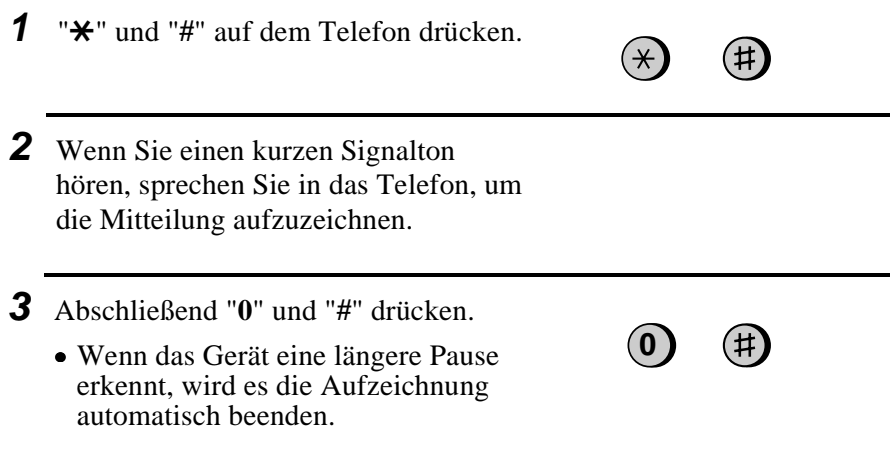

#### **Nur-Ansage Modus**

Wenn Sie "Nur Ansage" einschalten wollen, dann drücken Sie "**1**", "**1**" und "**#**". (Ihr Ansagetext wird abgespielt, aber die Anrufer können keine Nachricht hinterlassen. Durch automatische Wahl gesendete Faxe werden empfangen.)

Um den Modus "Nur Ansage" auszuschalten, drücken Sie "**1**", "**2**" und "**#**".

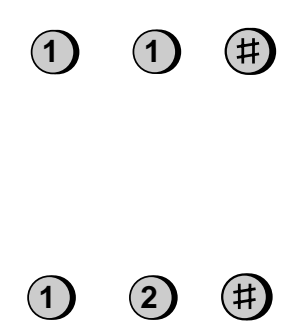

# **Kapitel 3 Senden von Originalen**

# **Übertragbare Originale**

## **Format und Gewicht**

Format und Gewicht der Originale, die Sie in den Originaleinzug einlegen können, sind abhängig davon, ob Sie auf einmal nur ein Blatt oder mehrere Blätter in den Originaleinzug einlegen.

#### **Ein Blatt auf einmal:**

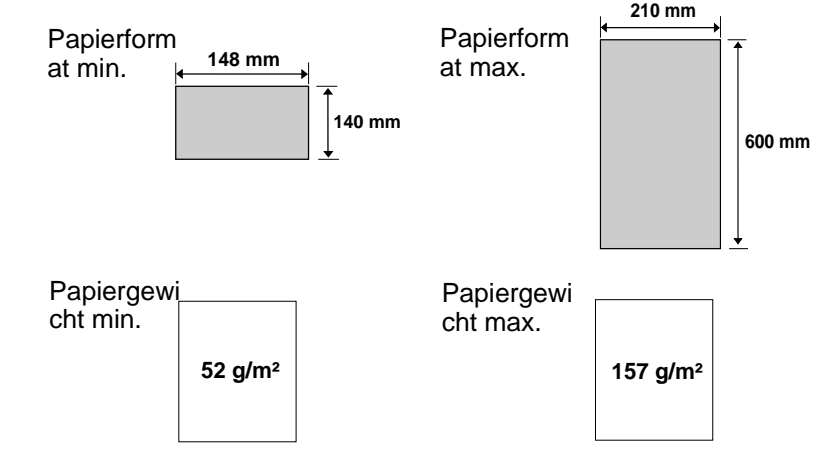

## **Mehrere Blätter auf einmal:**

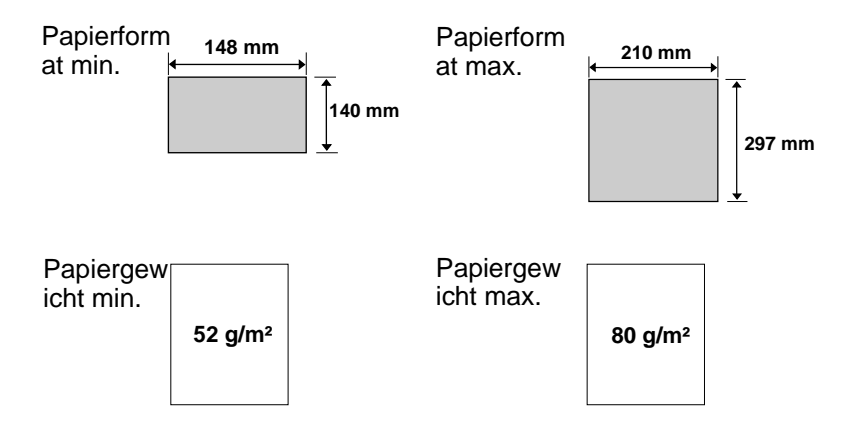

**Hinweis:** Text oder Bilder an den Rändern eines Originals werden nicht übertragen.

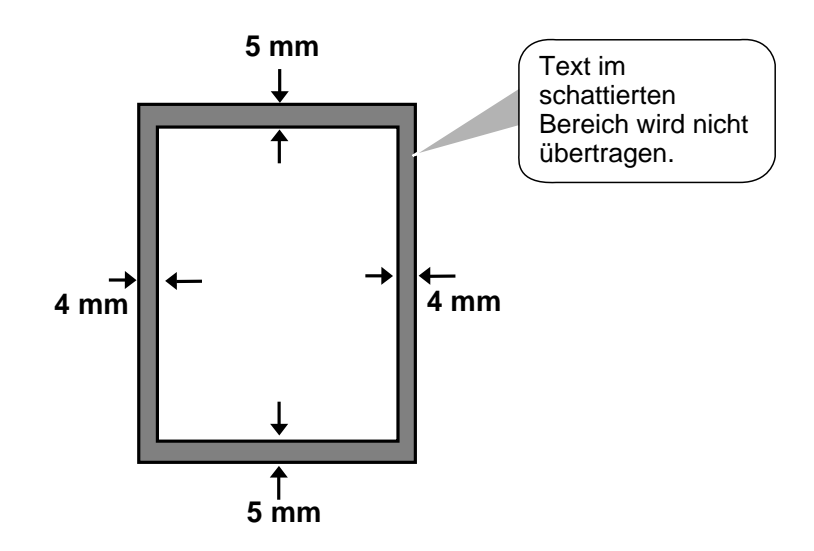

#### **Weitere Einschränkungen**

- ♦ Originale, die mit gelber, grünlich gelber oder hellblauer Tinte geschrieben wurden, können nicht übertragen werden, da der Scanner diese Farben nicht erkennt.
- ♦ Tinte, Leim und Korrekturflüssigkeit auf Originalen müssen vor der Übertragung trocken sein.
- ♦ Alle Briefklammern, Heftklammern und Nadeln müssen von den Originalen vor Übertragung entfernt werden. Wenn diese nicht entfernt werden, kann dies zu Beschädigungen des Geräts führen.
- ♦ Originale, die zusammengesetzt, geklebt, eingerissen, kleiner als das Mindestformat, mit Karbonauftrag versehen, leicht verschmutzt sind oder eine stark glänzende Oberfläche haben, sollten fotokopiert werden. Die Fotokopie sollte dann für die Übertragung benutzt werden.

# **Original einlegen**

Bis zu 10 Seiten können auf einmal in den Originaleinzug eingelegt werden. Diese werden automatisch in das Gerät eingezogen, wobei das unterste Blatt zuerst eingezogen wird.

- ♦ Wenn Sie mehr als 10 Seiten senden oder kopieren wollen, legen Sie die zusätzlichen Seiten vorsichtig und sorgfältig in den Originaleinzug, wenn die letzte Seite abgetastet wird. Versuchen Sie nicht, diese mit Gewalt einzulegen, da dies zu doppeltem Papiereinzug oder Originalstau führen kann.
- ♦ Wenn Ihr Original aus mehreren breiten oder dicken Seiten besteht, die einzeln eingelegt werden müssen, sollten Sie die Folgeseite erst einlegen, wenn die vorhergehende abgetastet wird. Legen Sie jede Seite vorsichtig ein, um doppelten Papiereinzug zu vermeiden.
- **1** Die Originalführungen auf die Breite Ihres Originals einstellen.

- **2** Legen Sie das Original mit der beschriebenen Seite nach unten und drücken Sie es leicht in den Originaleinzug. Die obere Kante des Originals sollte zuerst in das Gerät eingezogen werden.
	- Das Original wird in das Gerät eingezogen. In der Anzeige erscheint:

**SENDEBEREIT** 

**3** Sie können nun die erforderlichen Einstellungen für Auflösung und/oder Kontrast vornehmen, wie dies im Abschnitt "Auflösung und Kontrast" beschrieben ist. Wählen Sie dann den anderen Teilnehmer an, wie dies im Abschnitt "Wählen und Übertragung" beschrieben ist.

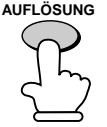

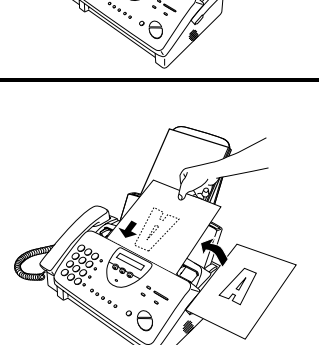

**57**

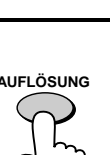

#### **Ein Original aus dem Originaleinzug entfernen**

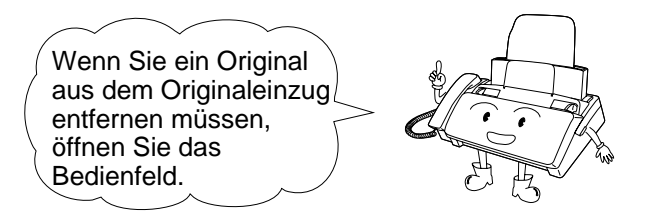

#### **Wichtig**:

Versuchen Sie nicht, ein Original zu entfernen, ohne das Bedienfeld zu öffnen. Andernfalls kann der Originaleinzug beschädigt werden.

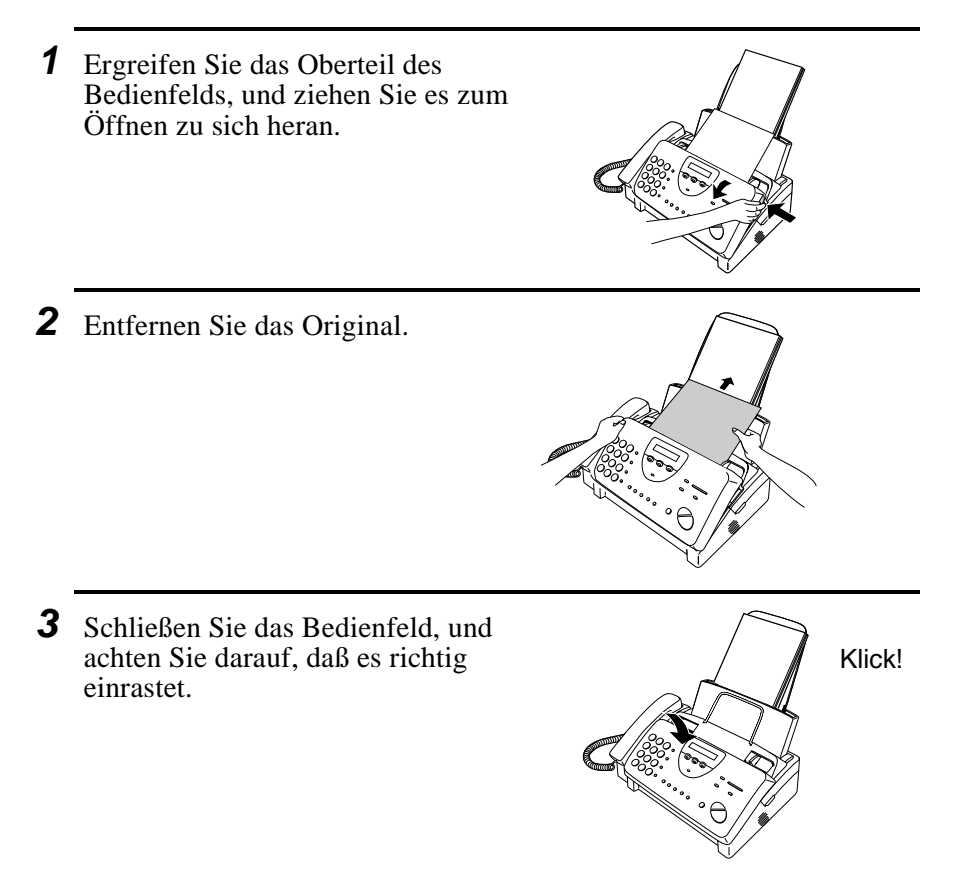

# **Auflösung und Kontrast**

Wenn Sie es wünschen, können Sie die Auflösung und den Kontrast vor dem Senden eines Originals einstellen.

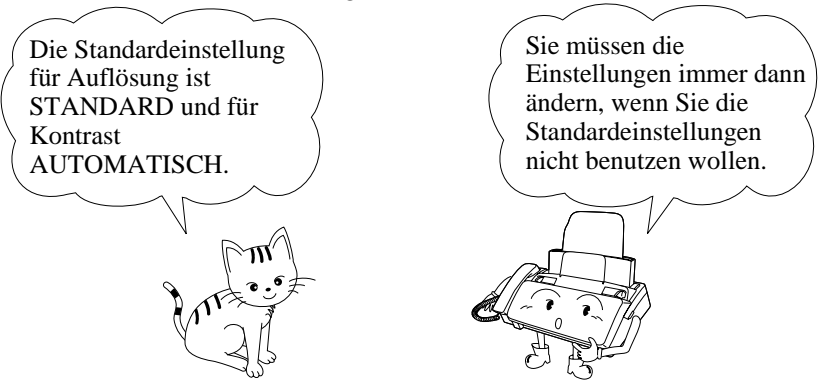

**Hinweis:** Auflösungs- und Kontrasteinstellungen sind nur beim Senden und Kopieren eines Originals wirksam. Beim Empfang eines Originals sind sie nicht wirksam.

#### **Auflösungseinstellungen**

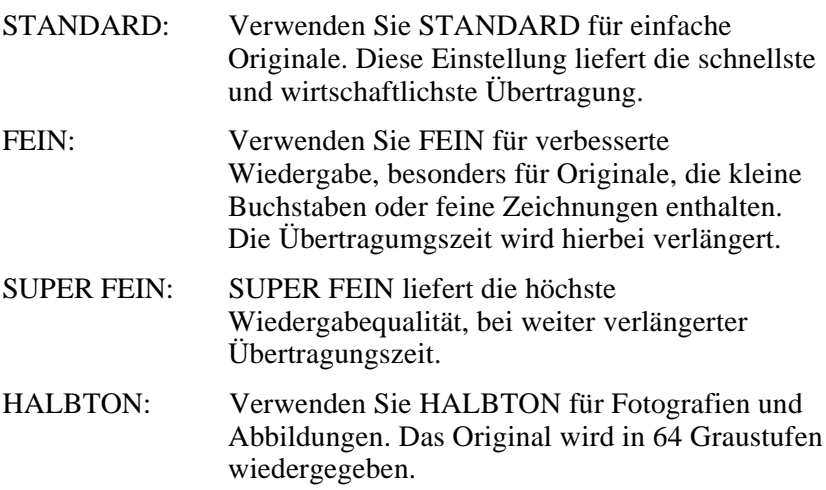

#### **Kontrasteinstellungen**

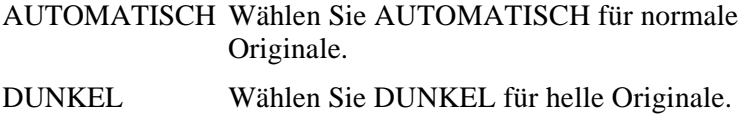

- **1** Original(e) einlegen.
	- Sie müssen zuerst das Original einlegen, bevor Sie Auflösung und Kontrast einstellen können.

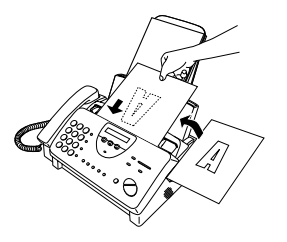

- **2** Drücken Sie einmal oder mehrmals die Taste **AUFLÖSUNG** bis die gewünschte Auflösung und die gewünschten Kontrasteinstellungen in der Anzeige erscheinen.
	- Beim ersten Mal, wenn Sie durch die Liste der Auflösungseinstellungen blättern, wird AUTOMATISCH neben jeder Auflösungseinstellung erscheinen. Beim zweiten Durchlauf, wird die Kontrasteinstellung DUNKEL erscheinen.

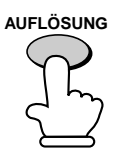

Anzeige:

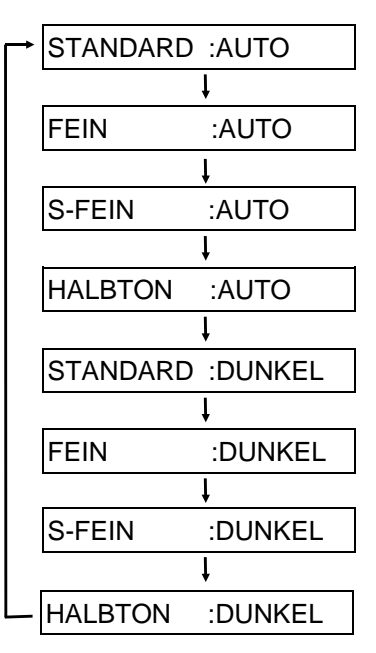

**Hinweis:** Um mit Auflösung FEIN oder SUPER FEIN zu übertragen, muß das Empfangsgerät dieselbe Auflösung haben. Ist dies nicht der Fall, wird die Auflösung automatisch auf die nächstbeste verfügbare Auflösung eingestellt.

# **Normaler Wählvorgang**

Nehmen Sie den Hörer auf (oder drücken Sie die Taste **LAUTSPR.**), und geben Sie die Faxnummer über die Zahlentasten ein.

- ♦ Wenn der andere Teilnehmer antwortet, können Sie mit ihm sprechen, bevor Sie das Fax senden. (Wenn Sie die Taste **LAUTSPR.** gedrückt hatten, müssen Sie den Hörer aufnehmen, um mit dem anderen Teilnehmer sprechen zu können.)
- ♦ Beim normalen Wählvorgang können Sie hören, ob das Empfangsgerät antwortet.

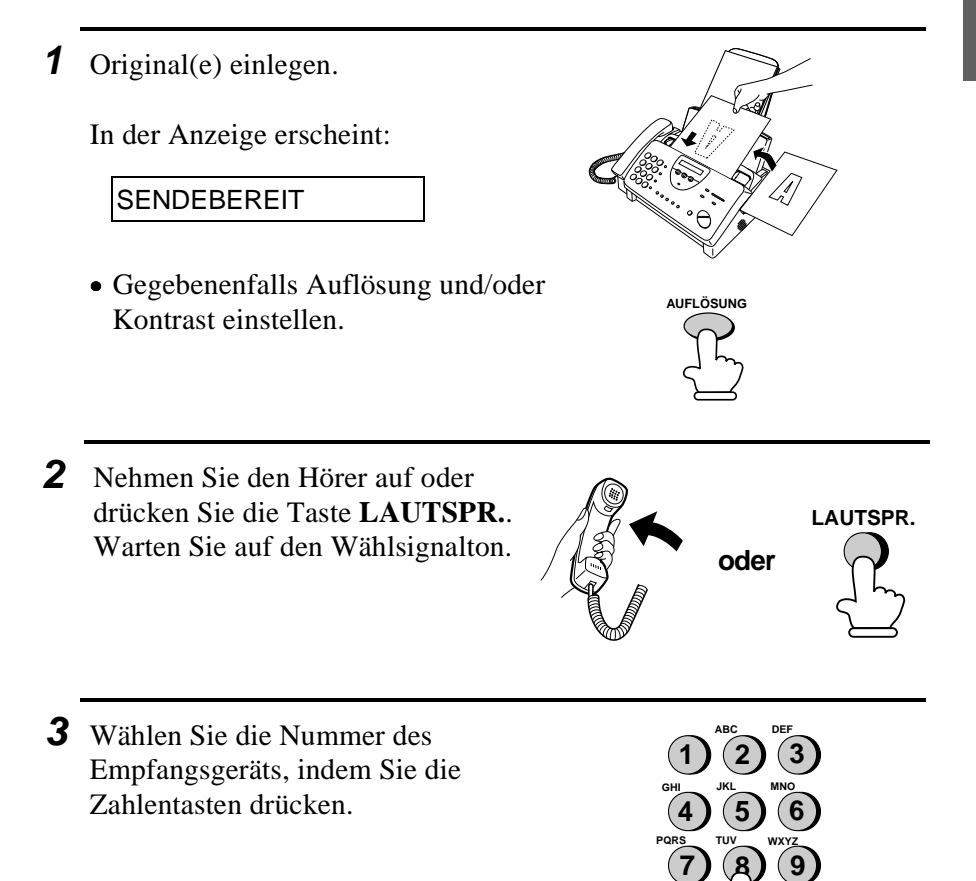

- **4** Warten Sie auf die Verbindung. Je nach Einstellung des Empfangsgerätes hören Sie entweder einen Empfangssignalton oder der andere Teilnehmer wird antworten.
	- Wenn der andere Teilnehmer antwortet, bitten Sie diesen, seinerseits die Starttaste zu drücken (wenn Sie die Taste **LAUTSPR.** gedrückt haben, nehmen Sie den Hörer auf, um mit ihm zu sprechen). Dies veranlaßt das Empfangsgerät einen Empfangsssignalton auszugeben.

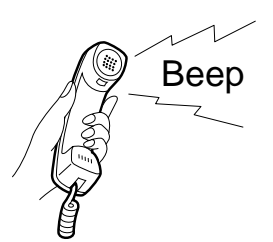

**5** Sobald Sie den Empfangssignalton hören, drücken Sie die Taste **START/SPEICHER**. Legen Sie wie üblich den Hörer auf.

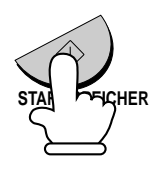

• Nach Ende der Übertragung ertönt ein Signalton.

Der Empfangssignalton ist ein hoher Ton, den das Empfangsgerät an das Übertragungsgerät sendet, um anzuzeigen, daß es für den Faxempfang bereit ist.

### **Benutzung der Taste WAHLWDH.**

Sie können die Taste **WAHLWDH.** drücken, um die zuletzt gewählte Nummer erneut zu wählen. Zum Senden eines Originals mit Schritt 3 im Abschnitt "Wählen über Tastatur" fortfahren.

# **Ein Fax mit der Wählautomatik senden**

Sie können eine Fax- oder Telefonnummer wählen, indem Sie einfach eine Zielwahltaste oder die Taste **KURZWAHL** drücken, und eine zweistellige Nummer eingeben.

- ♦ Um die Wählautomatik nutzen zu können, müssen Sie zuerst die komplette Fax- oder Telefonnummer in Ihrem Faxgerät speichern.
- ♦ Wenn Sie eine Fax- oder Telefonnummer speichern, wählen Sie für diese eine zweistellige Kurzwahlnummer. 45 Kurzwahlnummern (FO-880 : 88 Kurzwahlnummern) stehen zur Verfügung.

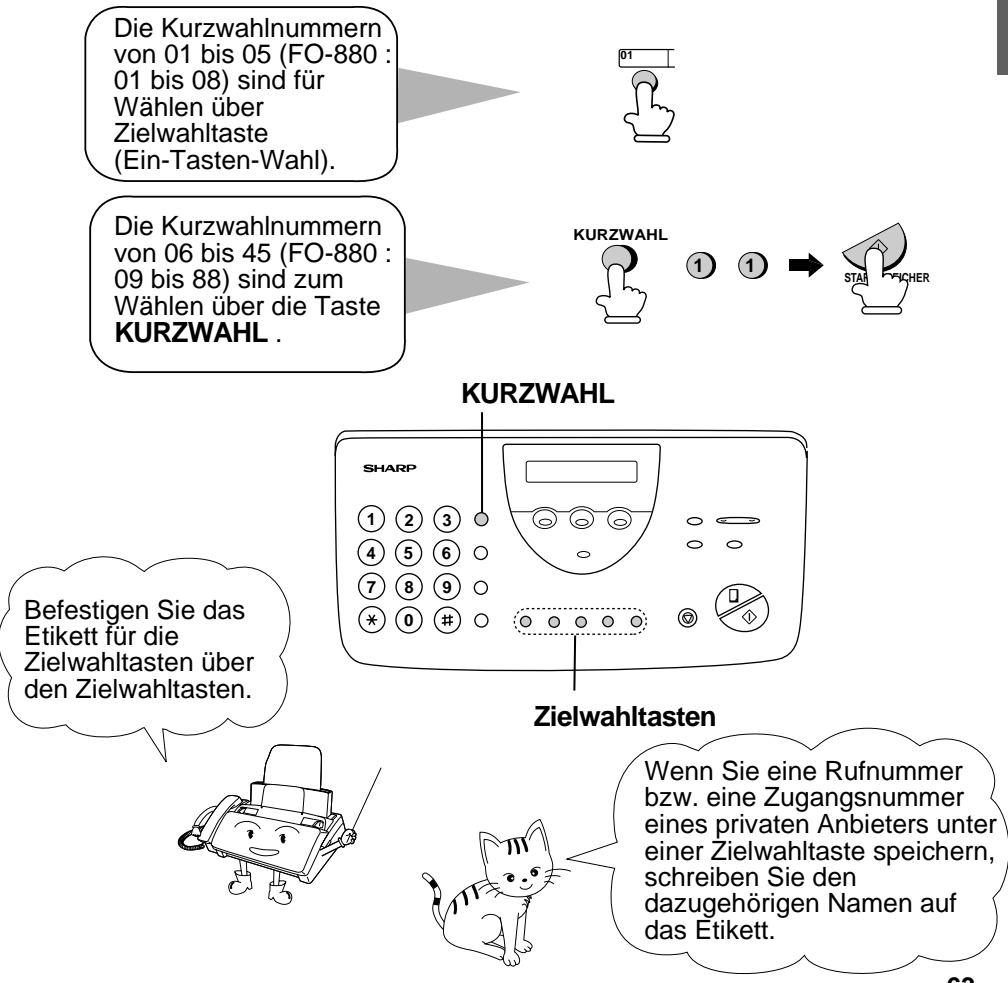

#### **Speichern von Fax- und Telefonnummern in die Wählautomatik**

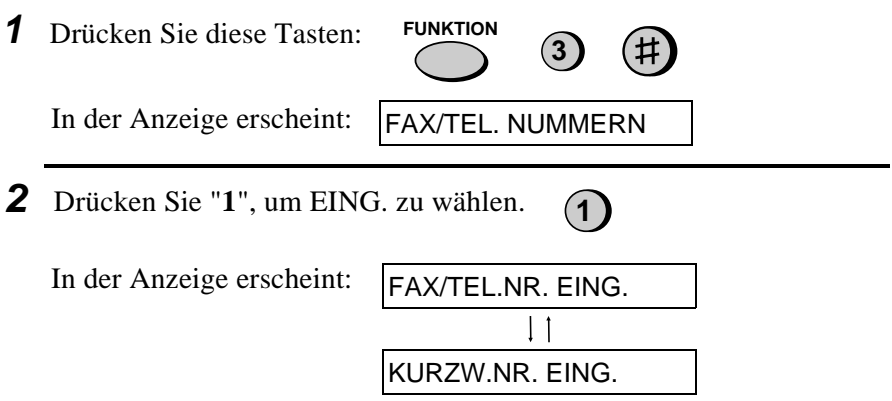

**3** Geben Sie eine zweistellige Kurzwahlnummer ein, indem Sie die Zahlentasten drücken (01 bis 05 für Wählen über Zielwahltaste, 06 bis 45 für die Wahl mit Hilfe der Taste KURZWAH) (FO-880 : 01 bis 08 für Wählen über Zielwahltaste, 09 bis 88 für die Wahl mit Hilfe der Taste KURZWAHL).

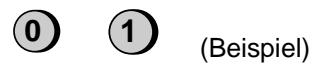

- **4** Geben Sie die Fax- oder Telefonnummer mit den Zahlentasten ein (max. 32 Ziffern einschließlich Pausen).
	- Drücken Sie die Taste **KURZWAHL**, um eine Falscheingabe zu löschen.
	- Wenn eine Pause zwischen einer der Ziffern eingegeben werden muß, um auf ein besonderes Leistungsmerkmal zugreifen zu können, drücken Sie die Taste **WAHLWDH.**. Es können nacheinander mehrere Pausen eingegeben werden.
	- Geben Sie von einer Nebenstelle aus **nicht** den Zugriffscode für die Amtsleitung ein. Geben Sie R vor der Rufnummer ein, wenn diese zu einem Anschluß innerhalb der Nebenstellenanlage gehört.
	- Drücken Sie die Taste **ALPHAWAHL/R**, um zwischen den einzelnen Ziffern eine Leerstelle einzugeben.

**5** Drücken Sie die Taste **START/SPEICHER**.

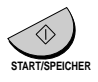

**START/SPEICHER**

- **6** Geben Sie den Namen des Teilnehmers mit den Zahlentasten ein (siehe untenstehende Tabelle). Es können max. 20 Zeichen eingegeben werden.
	- Wenn Sie keinen Namen eingeben möchten, ist dieser Schritt zu überspringen.
	- Um nacheinander zwei Buchstaben mit der gleichen Taste einzugeben, drücken Sie die Taste **LAUTSPR.** nach Eingabe des ersten Buchstabens einmal, und geben Sie anschließend den zweiten Buchstaben ein.

Beispiel: SHARP = 7 7 7 7 7 4 4 4 2 2 7 7 7 7 7 7 **LAUTSPR.**

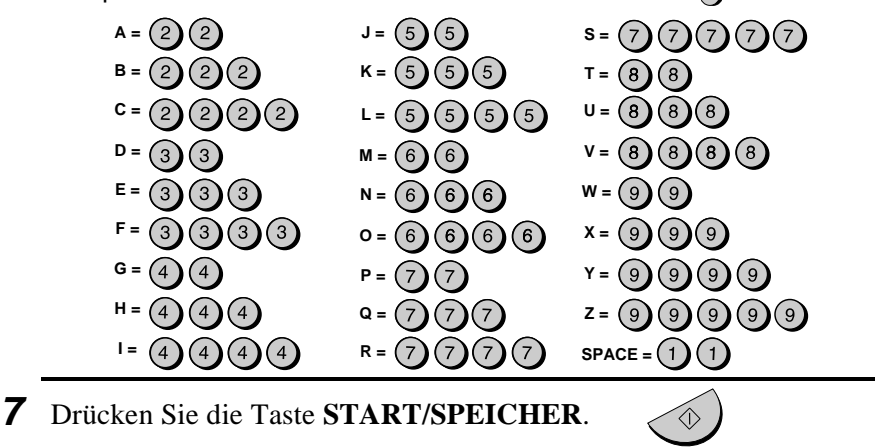

**8** Gehen Sie zu Schritt 3 zurück, um eine weitere Nummer zu speichern, oder drücken Sie **STOP**, um den Vorgang zu beenden. Wenn die Nummer zum Wählen über Zielwahltaste benutzt wird, können Sie den Namen auf das entsprechende Etikett der Zielwahltaste schreiben.

**Schritt 3 oder** 

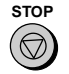

#### **Speichern von Zugangsnummern und Zugriffscodes**

Sie können auch eine Zugangsnummer bzw. einen Zugriffscode in einer Ziel- oder Kurzwahlnummer speichern. Um diese Nummer zu wählen, siehe "Anwahl privater Telefonanbieter" in Kapitel 5, "Telefonfunktionen".

**Anmerkung:** Eine Zugangsnummer bzw. ein Zugriffscode, die in einer Zielwahltaste gespeichert ist, kann nur benutzt werden, wenn der Hörer abgenommen wird, oder vor dem Wählen die Taste **LAUTSPR.** gedrückt wird.

### **Löschen von Nummern**

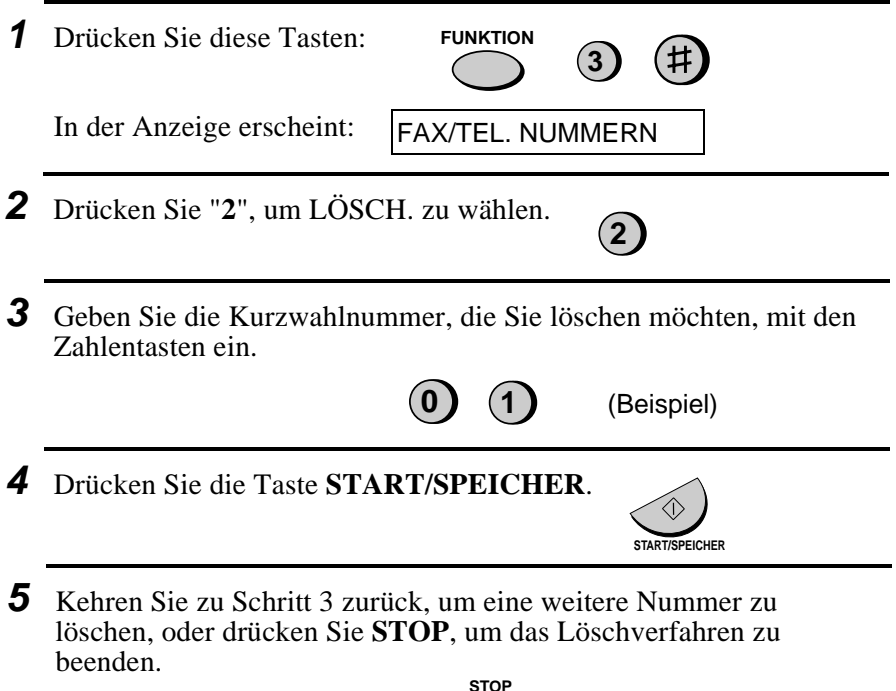

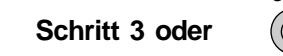

## **Durchführung von Änderungen**

Um eine bereits gespeicherte Nummer zu ändern, wiederholen Sie den Speichervorgang. Wählen Sie die Kurzwahlnummer, die Sie ändern möchten in Schritt 3, und ändern Sie dann Nummer und/oder Name, wenn diese in der Anzeige erscheinen (Schritt 4 bzw. 6).

♦ **Eine Lithium Batterie hält die Nummern der Wählautomatik gespeichert**

Das Gerät verwendet eine Lithiumbatterie, um die Nummern für die Wählautomatik und andere programmierte Daten zu speichern, während das Gerät ausgeschaltet ist. Die Batterieleistung wird hauptsächlich bei ausgeschaltetem Gerät verbraucht. Wenn das Gerät ausgeschaltet bleibt, hat die Batterie eine Lebensdauer von etwa 5 Jahren. Lassen Sie die verbrauchte Batterie von Ihrem Händler oder im Bürofachhandel auswechseln. Tauschen Sie die Batterie nicht selbst aus.

## **Wählen über Zielwahltaste**

Wenn die Nummer, die Sie wählen möchten, für die Wählautomatik als Zielwahlnummer von "01" bis "05" (FO-880 : "01" bis "08") gespeichert wurde, können Sie diese wählen, indem Sie die entsprechende Zielwahltaste drücken.

**1** Original(e) einlegen.

In der Anzeige erscheint:

**SENDEBEREIT** 

• Gegebenenfalls Auflösung und/oder Kontrast einstellen.

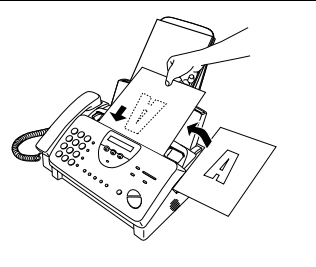

- **2** Drücken Sie die Zielwahlnummer, die der gewünschten Kurzwahlnummer entspricht.
	- Der Name des Empfängers wird in der Anzeige erscheinen oder die Faxnummer, wenn für diese Nummer kein Name aufgezeichnet wurde. (Wenn Name oder Nummer nicht korrekt sind, die **STOP** Taste drücken.)
	- Das Original wird automatisch übertragen, sobald die Verbindung hergestellt ist.

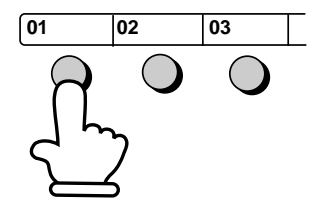

**Beispiel:** Um die Kurzwahlnummer "01" zu wählen, Zielwahltaste 01 drücken.

#### **Wählen über Kurzwahltaste**

Bei Wählen über Kurzwahlnummer kann jede Nummer gewählt werden, die für die automatische Wahl gespeichert wurde.

**1** Original(e) einlegen. In der Anzeige erscheint: **SENDEBEREIT** • Gegebenenfalls Auflösung und/oder Kontrast einstellen. **2** Drücken Sie die Taste **KURZWAHL**,

und geben Sie anschließend die zwei Stellen der Kurzwahlnummer ein, indem Sie die Zahlentasten verwenden.

- Um Zahlen von 1 bis 9 einzugeben, geben Sie zuerst 0 und danach die Zahl ein.
- **KURZWAHL 2 0**

```
(Beispiel)
```
**3** Überprüfen Sie die Anzeige. Wenn der angezeigte Name oder die angezeigte Rufnummer korrekt sind, drücken Sie die Taste **START/SPEICHER**. (Andernfalls die Taste **STOP**.)

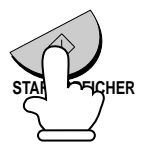
# **Wählen über Tastatur**

Mit den Zahlentasten können Sie auch eine vollständige Rufnummer eingeben, und dann die Taste **START/SPEICHER** drücken, um den Wählvorgang zu starten. Sie können diese Möglichkeit, eine vollständige Rufnummer zu wählen, benutzen, wenn Sie vor der Faxübertragung nicht mit dem anderen Teilnehmer sprechen möchten.

- **Hinweis:** Wählen Sie nicht über die Tastatur, um eine Rufnummer innerhalb der gleichen Nebenstellenanlage wie Ihr Faxgerät anzurufen. Sie können ein Original an ein Faxgerät innerhalb Ihrer Nebenstellenanlage nur mit dem normalen Wählvorgang senden.
- **1** Original(e) einlegen.

In der Anzeige erscheint:

**SENDEBEREIT** 

- Gegebenenfalls Auflösung und/oder Kontrast einstellen.
- **2** Drücken Sie die entsprechenden Zahlentasten, um die Nummer einzugeben.
	- Wenn eine Pause zwischen einer der Ziffern eingegeben werden muß, um auf ein besonderes Leistungsmerkmal zugreifen zu können, drücken Sie die Taste **WAHLWDH.**. Es können nacheinander mehrere Pausen eingegeben werden.
- **3** Überprüfen Sie die Anzeige. Wenn die Nummer des Empfangsgeräts korrekt angezeigt wird, Taste **START/SPEICHER** drücken.
	- Sollte diese nicht korrekt sein, drücken Sie die Taste **STOP**, um die Nummer zu löschen und wiederholen Sie die Eingabe.

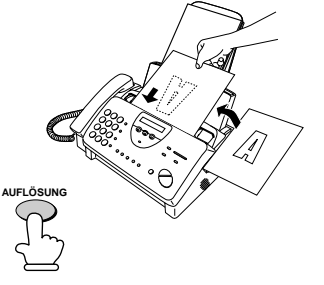

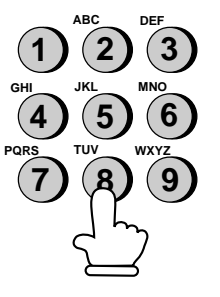

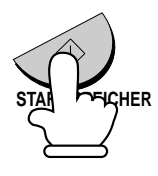

### **Benutzung der Taste ALPHAWAHL/R**

Wenn Sie sich nicht mehr erinnern, unter welcher Ziel- oder Kurzwahlnummer eine bestimmte Faxnummer gespeichert wurde, können Sie diese suchen, indem Sie wie folgt vorgehen. Sobald Sie die Faxnummer gefunden haben, können Sie diese wählen und das eingelegte Original durch Drücken der Taste **START/MEMORY**  senden.

- **1** Original(e) einlegen. In der Anzeige erscheint: **SENDEBEREIT** • Gegebenenfalls Auflösung und/oder Kontrast einstellen. **AUFLÖSUNG 2** Drücken Sie die Taste **ALPHAWAHL/R. ALPHAWAHL R**
- **3** Geben Sie den ersten Buchstaben des gespeicherten Namens ein, indem Sie die entsprechende Zifferntaste (die Taste, über der sich der gewünschte Buchstabe befindet) einmal oder mehrmals drücken, bis der Buchstabe in der Anzeige erscheint. Wenn der Name mit einem besonderen Zeichen oder einer Zahl beginnt, "**1**" drücken.
	- Wenn Sie sich nicht an den ersten Buchstaben erinnern können, mit Schritt 4 fortfahren (Sie blättern die Liste von Anfang an durch).
	- Wenn zu der Nummer kein Name gespeichert wurde, "**0**" drücken. Es werden Nummern und keine Namen angezeigt, wenn Sie in der Liste blättern.

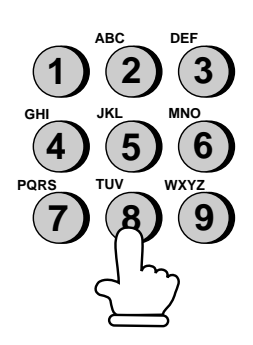

- 4 Taste "#" oder die Taste "\*" drücken, um in der Liste mit den Namen zu blättern (Liste mit Nummern, wenn Sie "**0**" drücken), bis der gewünschte Name angezeigt wird.
	- Wenn keine Namen gespeichert wurden, die mit dem eingegebenen Buchstaben beginnen, können Sie, mit dem nächsten Namen beginnend, in alphabetischer Reihenfolge in der Liste blättern.

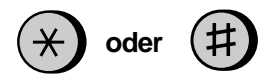

3. Senden von Originalen

**5** Drücken Sie die **START/SPEICHER** Taste. Das Dokument wird automatisch übertragen, wenn die Verbindung hergestellt wurde.

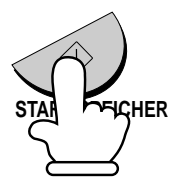

### **Automatische Wahlwiederholung**

Wenn bei automatischer Wahl (einschließlich beim Wählen über Tastatur) die Leitung besetzt ist, wird Ihr Fax die Rufnummer automatisch wiederanwählen. Bis zu 2 Wahlwiederholungsversuche erfolgen in Abständen von 2.5 Minuten (werkseitige Einstellung).

♦ Zum Abbruch der automatischen Wahlwiederholung **STOP** Taste drücken.

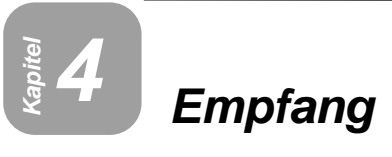

# **TEL/FAX Modus**

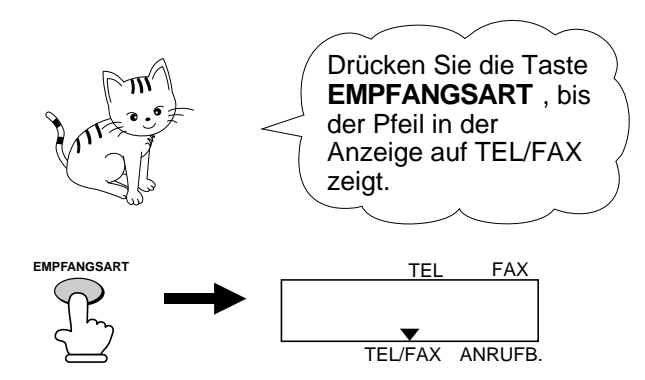

Wenn die Empfangsart auf TEL/FAX eingestellt ist, beantwortet das Faxgerät automatisch alle Anrufe nach ein bis zwei Rufen. Nach der Beantwortung überwacht das Faxgerät die Leitung für etwa 5 Sekunden, um festzustellen, ob ein Faxsignalton gesendet wird.

- ♦ Wenn Ihr Faxgerät einen Faxsignalton erkennt (d.h. es handelt sich um den Empfang eines über Wählautomatik gesendeten Faxes), wird es automatisch mit dem Empfang des eingehenden Originals beginnen.
- ♦ Wenn das Faxgerät keinen Faxsignalton erkennt (d.h. es handelt sich um einen Telefonanruf oder um den Empfang eines manuell gesendeten Faxes), ertönt für 15 Sekunden ein Klingeln (ein sog. Pseudoklingeln), das Sie zum Abnehmen des Hörers auffordert. Wenn Sie innerhalb dieser Zeit nicht antworten, wird Ihr Faxgerät an das andere Gerät einen Faxsignalton senden, was dem Anrufer ermöglicht, ein Fax gegebenenfalls manuell zu senden.

#### **Anmerkungen:**

- Das Pseudoklingeln ertönt nur bei Telefonanrufen und manuell gesendeten Faxen. Ein weiteres Telefon, das an die gleiche Leitung angeschlossen ist, wird nicht klingeln.
- Die Dauer des Pseudoklingelns wird über Bedienerschalter 8 (siehe Kapitel 8, "Optionale Einstellungen") eingestellt.

# **FAX Modus**

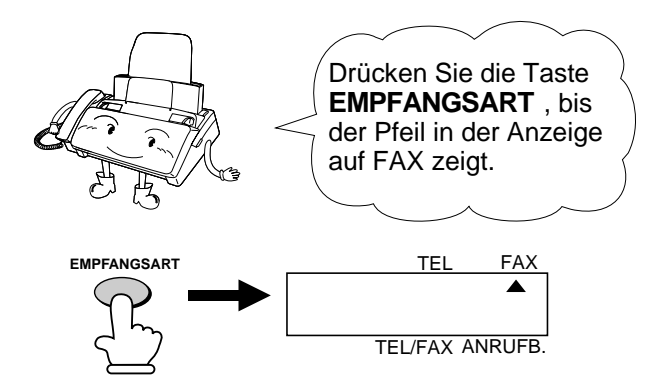

Wenn die Empfangsart auf FAX eingestellt ist, beantwortet Ihr Faxgerät automatisch alle Anrufe nach ein bis zwei Rufen und empfängt eingehende Originale.

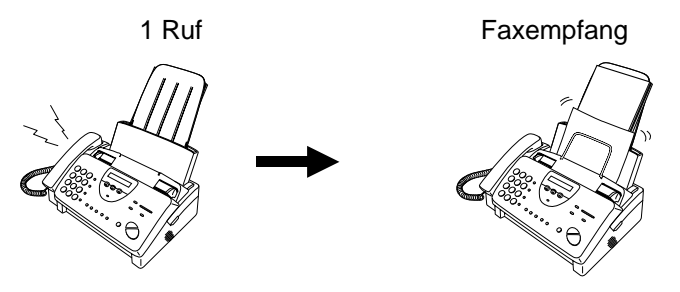

- ♦ Sie können die Zahl der Rufsignale ändern, ab der das Faxgerät einen Anruf beantwortet, indem Sie die Optionseinstellung 3 ändern (siehe Kapitel 8, "Optionale Einstellungen").
- ♦ Wenn Sie den Hörer abnehmen, bevor Ihr Faxgerät antwortet, können Sie mit dem anderen Teilnehmer sprechen und/oder ein Original empfangen, wie dies nachstehend im "TEL Modus" beschrieben wird.

# **ANRUFB. Modus**

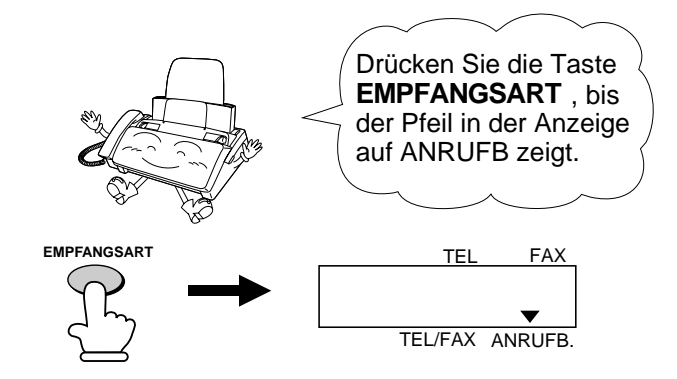

Im Modus ANRUFB. wird Ihr Faxgerät automatisch gesprochene Meldungen und Faxe empfangen. Für weitere Einzelheiten siehe Kapitel<sub>2</sub>.

# **TEL Modus**

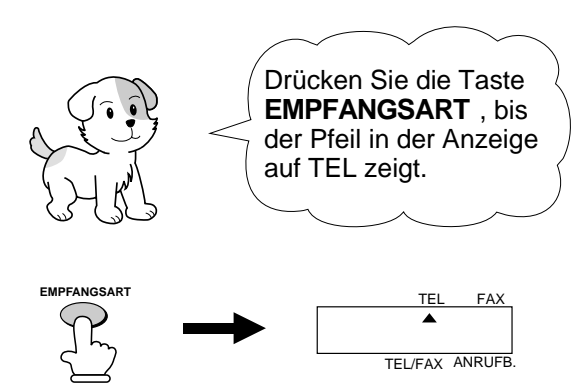

Wenn der Empfangsmodus auf TEL eingestellt ist, müssen Sie alle Anrufe über den Hörer des Faxgerätes oder eines weiteren Telefones, das an derselben Leitung angeschlossen ist, beantworten.

# **Anrufe mit dem Hörer des Faxgeräts entgegennehmen**

**1** Wenn das Faxgerät läutet, nehmen Sie den Hörer ab.

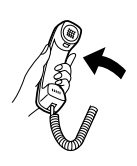

**2** Wenn Sie einen Faxsignalton hören, warten Sie, bis EMPFANGEN in der Anzeige erscheint und legen den Hörer auf.

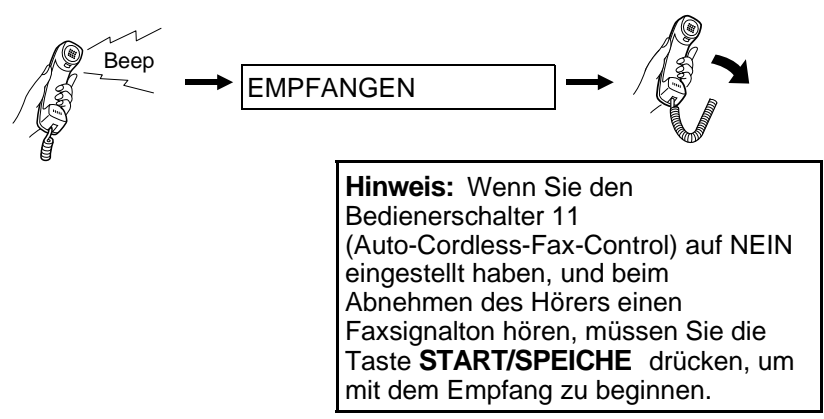

- **3** Wenn der andere Teilnehmer zuerst mit Ihnen spricht und dann ein Fax senden möchte, drücken Sie nach Beendigung des Gesprächs die Taste **START/SPEICHE** (drücken Sie die Taste **START/SPEICHE**, bevor der andere Teilnehmer seine Starttaste drückt).
	- Achten Sie darauf, daß in der Anzeige EMPFANGEN erscheint, und legen Sie dann den Hörer auf.

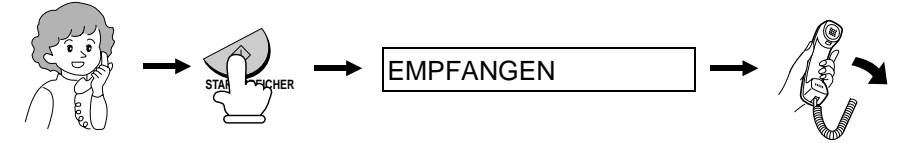

## **Über ein zusätzlich angeschlossenes Telefon antworten**

**1** Wenn das zusätzlich angeschlossene Telefon läutet, nehmen Sie den Hörer ab.

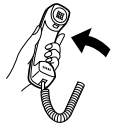

**2** Sofern Sie einen Faxsignalton hören warten Sie, bis Ihr Faxgerät antwortet (die Leitung des Telefons ist dann tot), legen Sie auf.

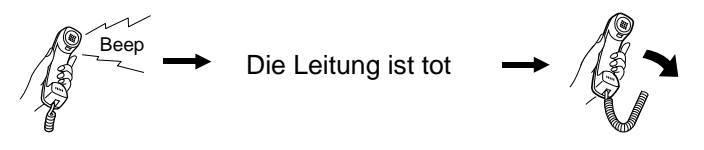

**3** Wenn das Faxgerät nicht antwortet, oder wenn der andere Teilnehmer erst mit Ihnen sprechen und anschließend ein Fax senden möchte, drücken Sie am Telefon: **5**,  $\star$  und  $\star$  (nur, wenn Sie ein Telefon mit Tonwahl benutzen). Legen Sie den Hörer auf.

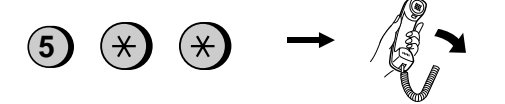

### **Anmerkungen:**

- Ihr Faxgerät wird das Signal, mit dem Empfang zu beginnen ("5", " $\star$ " und *"*\*") nicht akzeptieren, wenn ein Original im Originaleinzug liegt.
- Wenn Sie den Bedienerschalter 11 auf "NEIN" eingestellt haben und beim Abnehmen des Schnurlostelefons einen Faxsignalton hören, müssen Sie "*5*", "<sup>\*\*</sup>" und "<sup>\*\*</sup>" drücken, wenn Sie an einem Tonwahltelefon sind, oder Sie müssen zum Faxgerät gehen, den Hörer abnehmen und die Taste **START/SPEICHE** drücken, wenn Sie an einem Impulswahltelefon sind.
- Der Code, mit dem der Faxempfang von einem Telefon mit Tonwahl eingeleitet wird ("5", " $\star$ " und " $\star$ "), kann gegebenenfalls geändert werden. Siehe Bedienerschalter 4 ("Faxfernnummer für die Weiterleitung einer Faxübertragung") in Kapitel 8, "Optionale Einstellungen".

# **2 auf 1-Ausdruck**

Um Papier zu sparen, können Sie das Format der ankommenden Faxe vertikal um 55 % verkleinern. Auf diese Weise kann beispielsweise ein 2-seitiges Dokument auf einer Seite empfangen werden. (Bitte beachten Sie, daß dies bei Originalseiten, die länger als das Druckpapier sind, eventuell nicht möglich ist.) Aktivieren Sie diese Funktion wie folgt.

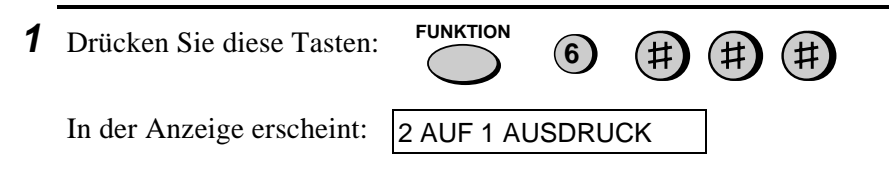

**2** Drücken Sie "**1**", um die Funktion einzuschalten oder "**2**", um sie auszuschalten.

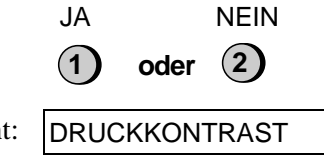

- In der Anzeige erscheint: DRUCKKONTRAST
- **3** Drücken Sie die Taste **STOP**.

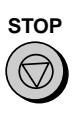

4. Empfang

4. Empfang

## **Abbildungsverhältnis beim Empfang**

Das Fax wurde werkseitig so eingestellt, daß es die empfangenen Originale automatisch auf das Format des Druckpapiers einstellt. Dadurch wird gewährleistet, daß Daten an den Rändern des Originals nicht verlorengehen. Wenn Sie es wünschen, können Sie diese Funktion ausschalten. Dann werden alle empfangenen Originale im Originalformat gedruckt.

- **Hinweis:** Wenn ein Dokument für das Druckpapier zu lang ist, wird der überstehende Teil auf einer zweiten Seite ausgedruckt. In diesem Fall kann der Schnittpunkt in der Mitte einer Zeile liegen.
- **Hinweis:** Automatische Verkleinerung ist bisweilen nicht möglich, wenn das empfangene Dokument zu lang ist, zu viele feine Grafiken enthält oder mit zu hoher Auflösung übertragen wurde. In diesem Fall wird der überstehende Teil des Dokumentes auf einer zweiten Seite ausgedruckt.

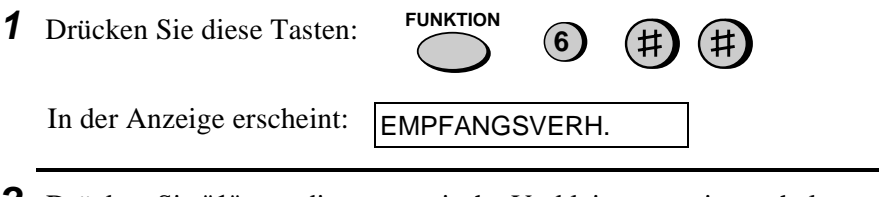

**2** Drücken Sie "**1**", um die automatische Verkleinerung einzuschalten oder "**2**", um sie auszuschalten.

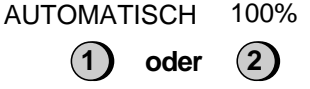

Haben Sie AUTOMATISCH ausgewählt, dann gehen Sie zu Schritt 3. Wenn Sie 100% ausgewählt haben, dann gehen Sie zu Schritt 4.

**3** Mit AUTOMATISCH haben Sie das Empfangsverhältnis ausgewählt, das im Falle eines vollen Speichers verwendet wird (ist der Speicher voll, ist keine automatische Verkleinerung möglich). Drücken Sie **1** für 93% oder **2** für 100%.

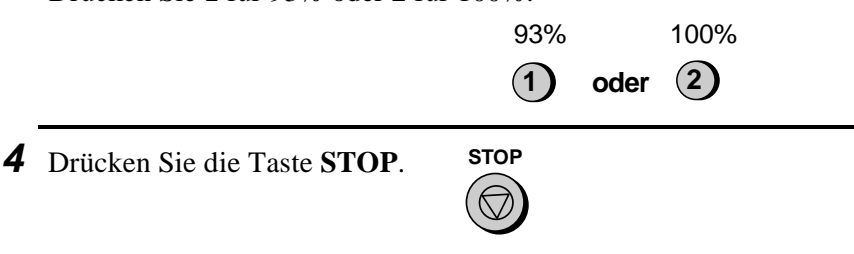

# **Speicherersatzempfang**

In Fällen, in denen nicht mehr gedruckt werden kann, wenn beispielsweise Ihr Faxgerät kein Papier mehr hat, die Druckfolie ersetzt werden muß oder ein Papierstau vorliegt, dann werden die eingehenden Faxe im Speicher empfangen.

Wenn ein Dokument empfangen und in den Speicher eingelesen wurde, erscheint FAX IM SPEICHER auf der Anzeige, abwechselnd mit KEIN PAPIER, FOLIEN ENDE oder PAPIERSTAU. Wenn Sie Papier nachfüllen, die Druckfolie austauschen oder den Papierstau beseitigen, werden die gespeicherten Dokumente automatisch ausgedruckt.

♦ Wenn Faxe im Speicher ankommen, weil das Papiermagazin leer ist, sollten Sie beim Auffüllen darauf achten, daß das neue Papier die gleiche Größe wie das vorherige hat.

#### **Achtung!**

- Gerät nicht ausschalten, wenn Originale gespeichert sind, da sonst alle im Speicher befindlichen Originale gelöscht werden.
- Wenn Originale, die im Speicher empfangen werden, aufgrund eines Stromausfalls oder irgendeiner Unterbrechung in der Stromversorgung verlorengehen, wird ein "SPEICHERAUSFALL REPORT" ausgedruckt, wenn die Stromversorgung wieder gewährleistet ist. Es wird über den Verlust an empfangenen Faxen und - sofern vorhanden - über die Faxnummern der Absender informiert.

# **Kopieren**

Sie können mit Ihrem Faxgerät auch kopieren. Sie können Ihr Faxgerät wie einen Bürokopierer nutzen und einzelne sowie mehrere Kopien (max. 99 pro Original) machen.

**1** Legen Sie das Original (die Originale) mit der beschriebenen Seite nach unten ein.

In der Anzeige erscheint:

**SENDEBEREIT** 

• Sie können nun die erforderlichen Einstellungen für Auflösung und/oder Kontrast vornehmen. (Die Standardeinstellung für Kopieren ist SUPER FEIN.)

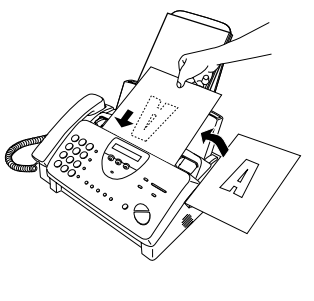

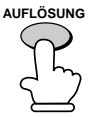

**2** Drücken Sie die Taste **KOPIE/HILFE**.

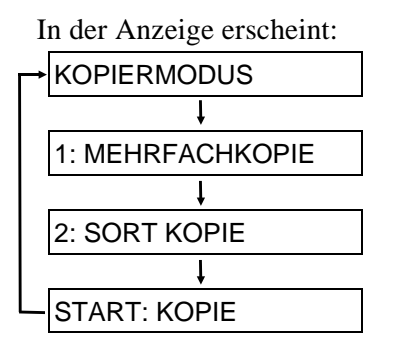

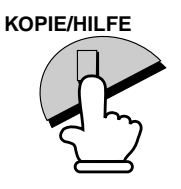

- ♦ Wenn Sie nur eine Kopie von Ihrem (auch mehrseitigem) Original ohne Verkleinerung oder Vergrößerung machen möchten, drücken Sie die Taste **START/SPEICHER** zweimal. Der Kopiervorgang wird gestartet.
- ♦ Wenn Sie nur eine Kopie vom Original (oder von jedem Original) machen wollen und die Kopie vergrößern oder verkleinern wollen, dann drücken Sie die Taste **START/SPEICHER**, und gehen Sie zu Schritt 5.

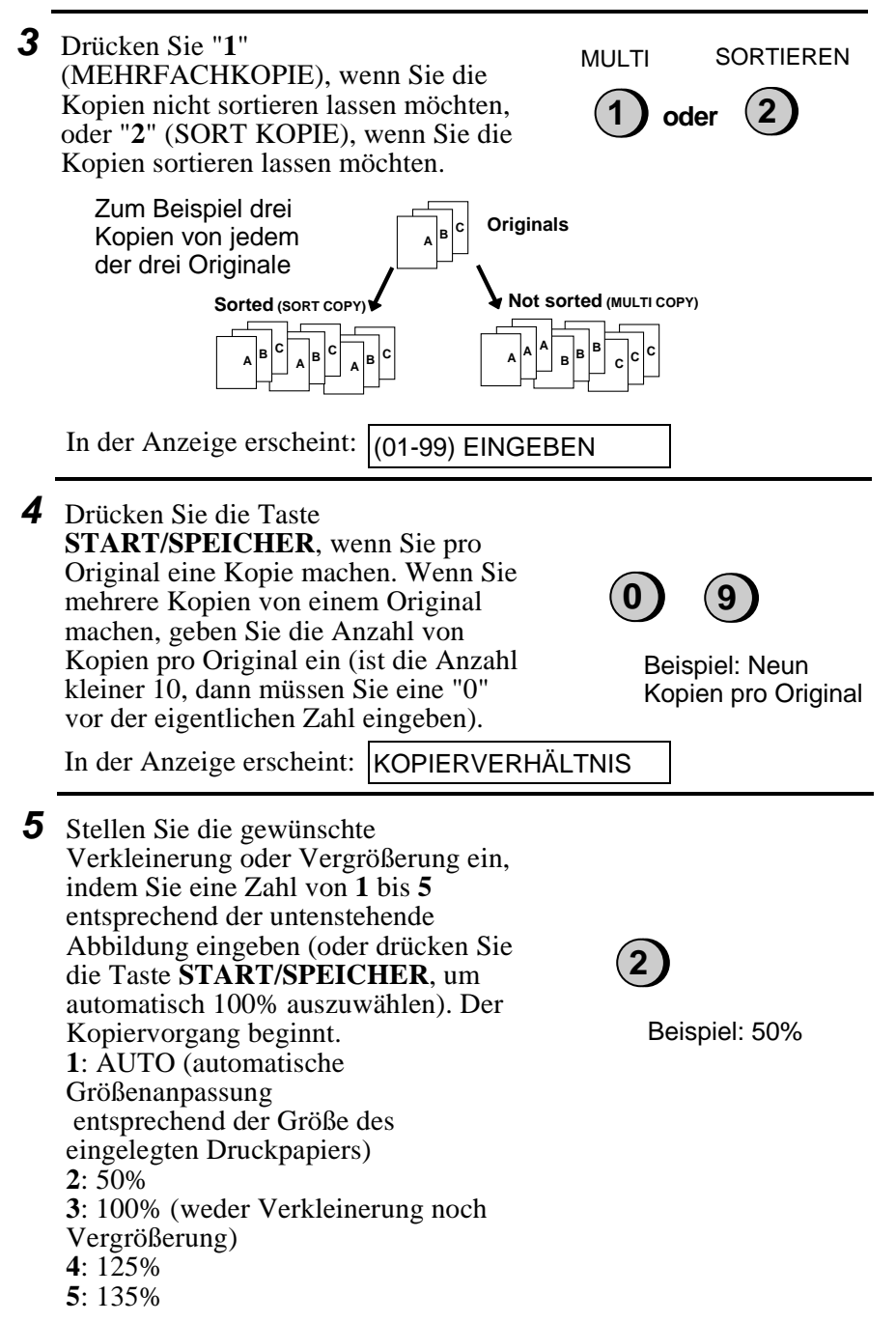

**Hinweis:** Wenn Sie eine große Anzahl von Originalen in den Einzug legen, kann der Speicher voll werden, bevor alle Originale eingelesen wurden (SPEICHER VOLL erscheint in der Anzeige). Wenn dies geschieht, Taste **START/SPEICHER** drücken, um die Originale zu kopieren, die eingelesen wurden. Dann den Kopiervorgang für die restlichen Originale und das Original, das eingelesen wurde, als der Speicher voll wurde, wiederholen.

### **Kopie begrenzen**

Ihr Faxgerät wurde ab Werk so eingestellt, daß beim Kopieren eines Originals, das länger als das Druckpapier ist, der überstehende Teil nicht gedruckt wird. Nach den folgenden Schritten können Sie einstellen, daß das Faxgerät den überstehenden Teil grundsätzlich auf einer zweiten Seite ausdruckt.

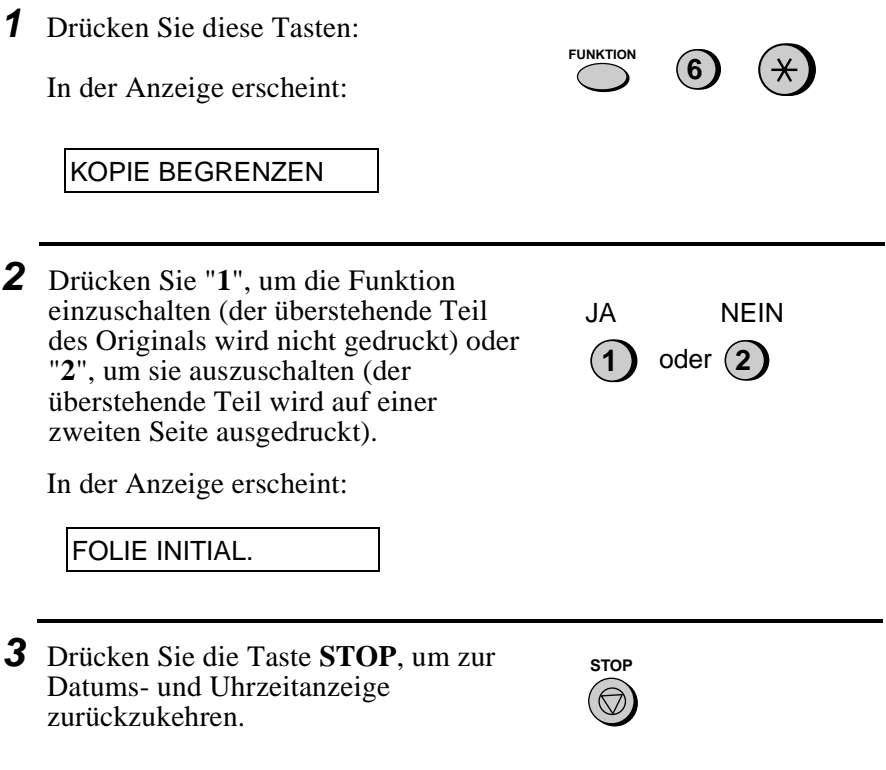

# **Kapitel 6 Telefonfunktionen**

Sie können Ihr Faxgerät wie ein normales Telefon benutzen, um Anrufe zu tätigen und entgegenzunehmen.

- ♦ Um einen Anruf zu tätigen oder entgegennehmen zu können, muß das Gerät eingeschaltet sein.
- **1** Nehmen Sie den Hörer ab, oder drücken Sie die Taste **LAUTSPR.**. Warten Sie auf den Wählsignalton.
- **LAUTSPR. oder**
- **2** Wählen Sie die Nummer, indem Sie wie folgt vorgehen:
	- **Normaler Wählvorgang:** Geben Sie die vollständige Nummer ein.
	- **Wählen über Zielwahltaste:** Drücken Sie die entsprechende Zielwahltaste.
	- **Wählen über Kurzwahltaste:** Drücken Sie die Taste **KURZWAHL** und geben Sie die zweistellige Kurzwahlnummer ein.
- **3** Sprechen Sie mit dem anderen Teilnehmer, wenn er antwortet.
	- Wenn Sie die Taste **LAUTSPR.** gedrückt haben, nehmen Sie den Hörer ab.

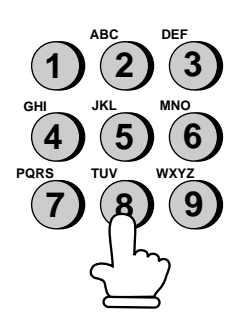

#### **Anmerkungen:**

- Solange der Hörer des Faxgeräts abgehoben ist, kann ein ebenfalls angeschlossenes Telefon nicht benutzt werden, um mit dem anderen Teilnehmer zu sprechen.
- Das Faxgerät kann einen Anruf unterbrechen, der an einem zusätzlich angeschlossenen Telefon entgegengenommen wurde, wenn die Empfangsart ANRUFB. eingestellt ist, und es während der Unterhaltung eine Gesprächspause gibt. Wenn Sie an einem Telefon mit Tonwahl sind, können Sie dies verhindern, indem Sie unmittelbar, nachdem Sie den Anruf entgegengenommen haben, drei beliebige Tasten am Telefon drücken. (Anmerkung: Geben Sie nicht den Code ein, um den Faxempfang einzuschalten:  $5, \frac{\mathbf{4}}{\mathbf{5}}, \frac{\mathbf{4}}{\mathbf{5}}$ .

## **Cost Management (Kettenwahl)**

Nachdem Sie den Hörer abgenommen haben, können Sie zum Wählen die Funktionen Wählen über Tastatur, Wählen über Zielwahltasten und Wählen über Kurzwahltasten miteinander kombinieren. Wenn Sie zum Beispiel eine Zugangsnummer eines privaten Anbieters in einer Zielwahltaste gespeichert haben, dann können Sie für die Zugangsnummer die Zielwahltaste drücken und die eigentliche Nummer durch Drücken einer Zielwahltaste oder der Zahlentasten wählen. Oder Sie drücken anschließend die Taste **KURZWAHL** und geben eine zweistellige Kurzwahlnummer ein.

### **Benutzung der Taste ALPHAWAHL/R**

Mit der Taste **ALPHAWAHL/R** können Sie eine Ziel- oder Kurzwahlnummer suchen. Zuerst die Nummer suchen, wie dies in "Benutzen der Taste ALPHAWAHL/R" in "Wählen und Übertragung" in Kapitel 3 beschrieben ist, anschließend den Hörer abnehmen oder die Taste **LAUTSPR.** drücken. Die Nummer wird dann automatisch gewählt (nicht die Taste **START/SPEICHER** drücken).

### **Wahlwiederholung**

Die zuletzt gewählte Nummer kann durch Drücken der Taste **WAHLWDH.** erneut gewählt werden (es ist nicht erforderlich, den Hörer abzunehmen oder die Taste **LAUTSPR.** zu drücken). Nehmen Sie den Hörer ab, sobald der andere Teilnehmer antwortet.

## **Ausgabe von Tonsignalen**

Wenn Sie an einer Impulswahlleitung sind, können Sie die Taste "\*" drücken, um vorübergehend Tonsignale auszugeben, wenn Sie die Zahlentasten drücken. Dies ermöglicht es Ihnen, bestimmte Telefondienste in Anspruch zu nehmen, die die Eingabe von Tonsignalen benötigen.

Wenn Sie ein oder mehrere Tonsignal(e) eingeben möchten, drücken Sie die Taste " $\mathbf{\hat{H}}$ " und anschließend die entsprechenden Zahlentasten.

Um auf Impulswahl zurückzustellen, einfach Hörer auflegen (wenn Sie den Hörer auflegen, wird der Wählmodus automatisch auf die mit Bedienerschalter 7 ausgeführte Einstellung zurückgesetzt).

### **Funktion "Verbindung" einer Nebenstellenanlage**

Ist das Gerät an eine Nebenstellenanlage angeschlossen, können Sie die untenstehenden Funktionen durchführen.

**Hinweis:** Bitte beachten Sie hierzu den Bedienerschalter 10 im Kapitel 8 "Optionale Einstellungen".

- ♦ **Rückfragen:** Während eines Anrufs können Sie den anderen Teilnehmer stummschalten, einen dritten Teilnehmer anrufen und anschließend zu dem ersten Anrufer zurückkehren.
- ♦ **Anrufweitergabe:** Sie können auch einen Anruf an eine andere Nummer in der gleichen Nebenstellenanlage ohne Hilfe der Telefonzentrale weitergeben.

### **Rückfragen**

**1** Drücken Sie während des Telefongesprächs die Taste **ALPHAWAHL/R**. Der andere Teilnehmer wird stummgeschaltet.

**ALPHAWAHL R**

- **2** Wenn Sie den Wählsignalton hören, wählen Sie zwecks Rückfrage die Nummer des dritten Teilnehmers.
- **3** Wenn die Rückfrage beendet ist, drücken Sie die Taste erneut. Sie kehren automatisch zu dem ersten Anrufer zurück.

## **Anrufweitergabe**

- **1** Drücken Sie während des Telefongesprächs die Taste **ALPHAWAHL/R**. Der andere Teilnehmer wird stummgeschaltet.
- **2** Wenn Sie den Wählsignalton hören, wählen Sie die Nummer des Teilnehmers, an den Sie das Gespräch weitergeben möchten. Wenn der andere Teilnehmer antwortet, legen Sie auf, und der Anruf wird weitergegeben.
	- Antwortet der andere Teilnehmer nicht, drücken Sie erneut die Taste **ALPHAWAHL/R**, um das Gespräch zurückzunehmen.

**ALPHAWAHL R**

# **Kapitel 7 Sonderfunktionen**

# **Rundsenden**

Mit dieser Funktion können Sie auf einmal das gleiche Original an bis zu 20 verschiedene Teilnehmer senden. Zuerst Original speichern, dann die Nummern der Empfangsgeräte angeben. Das Original wird an jeden Teilnehmer übertragen.

♦ Sie können die Nummern der Empfangsgeräte nur mit den Zielwahltasten oder Kurzwahlnummern wählen.

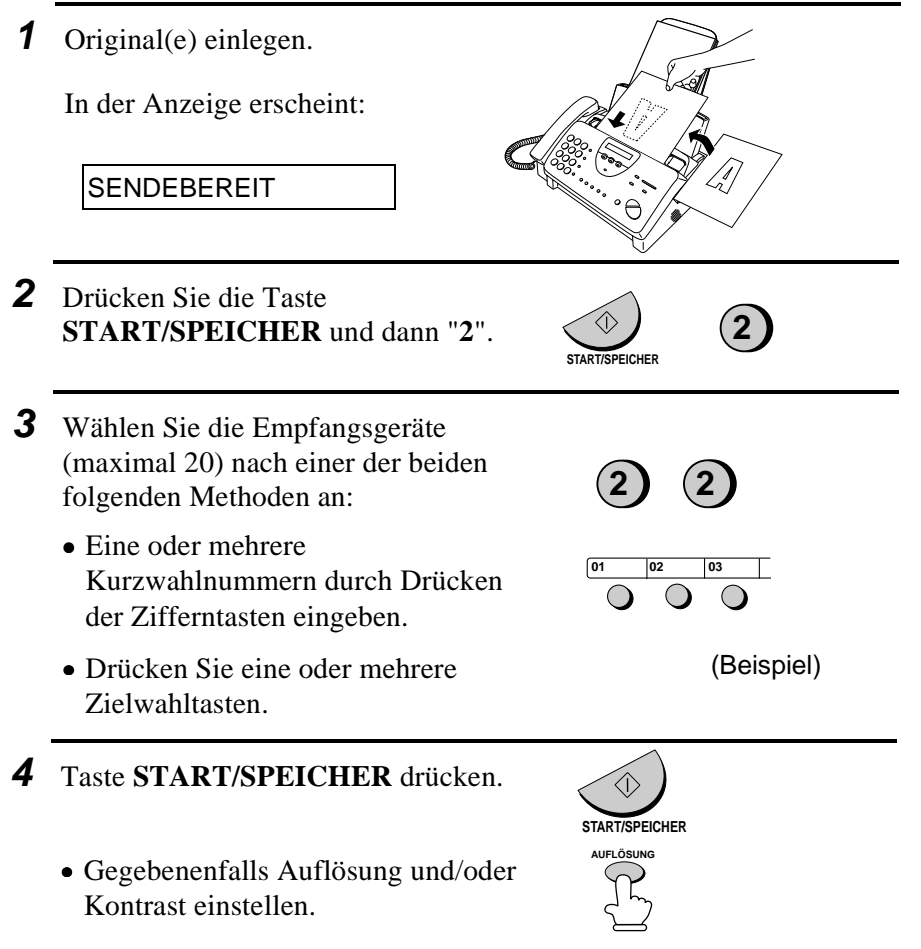

#### Rundsenden

- **5** Drücken Sie die **START/SPEICHER** Taste. Die Übertragung beginnt.
	- Ein Übertragungsbericht wird automatisch ausgedruckt, wenn die Rundsendung abgeschlossen ist. Überprüfen Sie die Spalte "Anmerkung" des Berichts, um festzustellen, welche Empfänger mit "besetzt" oder mit einem Kommunikationsfehlercode gekennzeichnet wurden. An diese Empfänger sollten Sie das Original erneut senden.

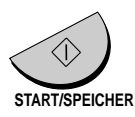

# **Deckblatt**

Sie können das Fax so einstellen, daß ein Deckblatt erstellt und als letzte Seite von jeder Ihrer Faxübertragungen gesendet wird.

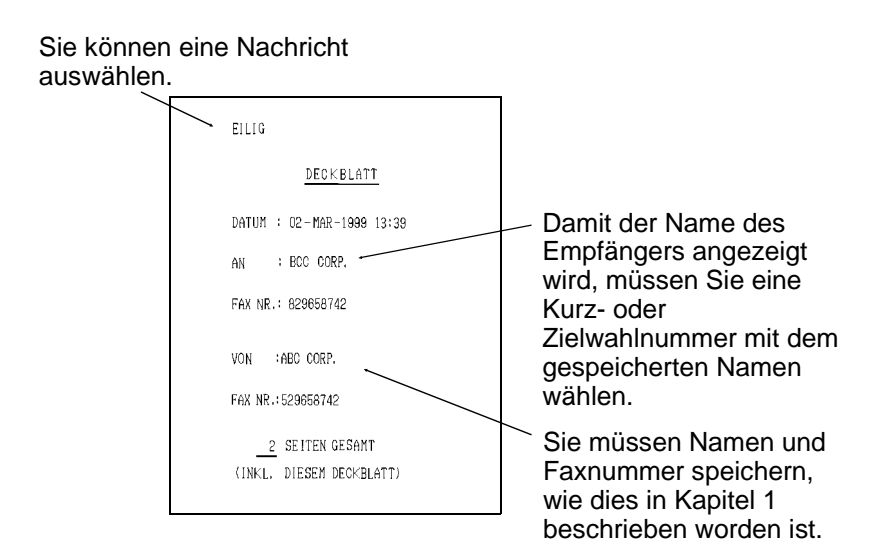

Bitte befolgen Sie die nachstehenden Schritte, um die Deckblattfunktion einzuschalten. Sobald die Deckblattfunktion eingeschaltet ist, wird das Deckblatt bei jeder Faxübertragung, die Sie durchführen, gesendet. Wenn Sie dies nicht mehr wollen, können Sie diese Funktion auch wieder ausschalten.

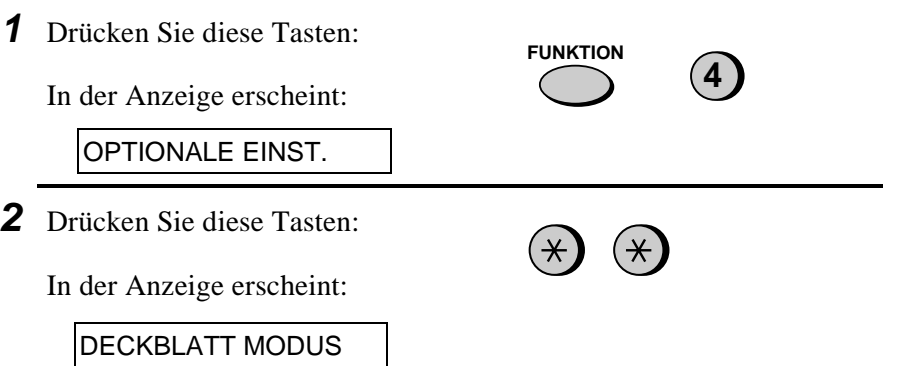

#### **Deckblatt**

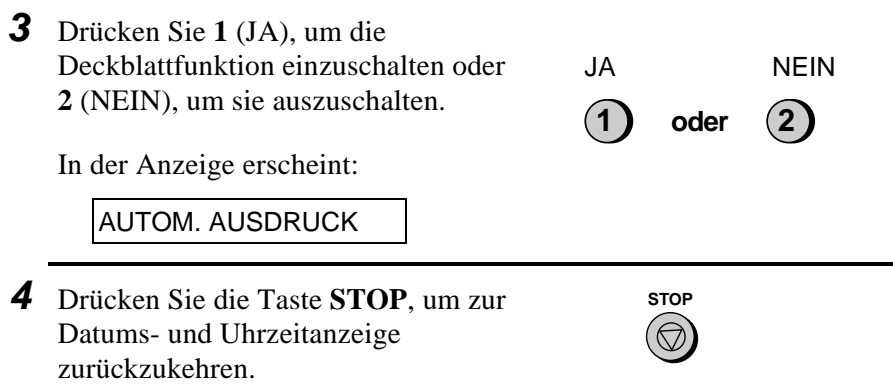

### **Eine Nachricht für die Kopfzeile auswählen (optional)**

Wenn die Deckblattfunktion aktiviert ist, können Sie auch eine Mitteilung eingeben, die als Kopfzeile oben auf dem Deckblatt erscheint. Verfahren Sie nach den folgenden Schritten. Bitte beachten Sie, daß die eingegebene Meldung jeweils nur für eine Übertragung gilt.

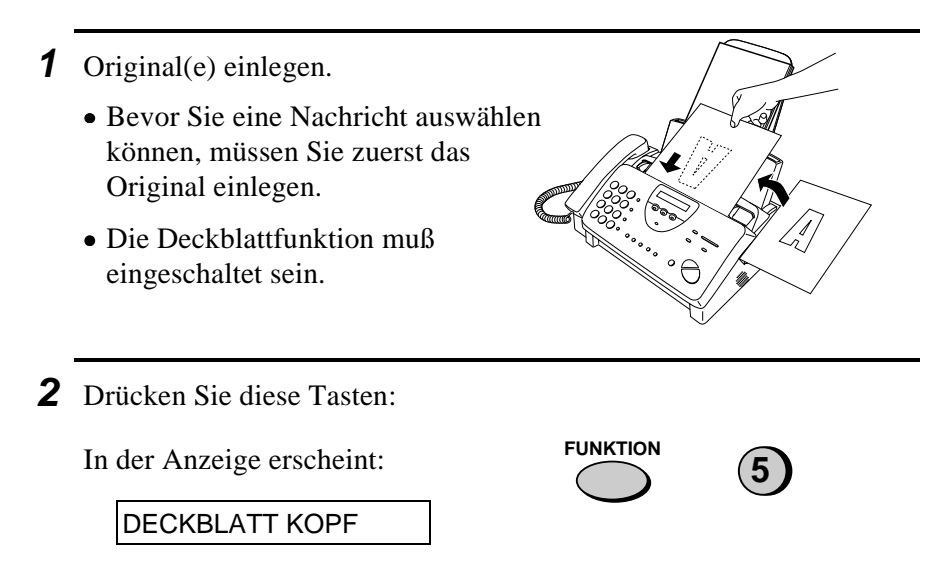

**3** Wählen Sie eine Mitteilung, indem Sie eine Zahl von "**1**" bis "**4**" eingeben, wie unten erläutert: "**1**":EILIG "**2**":WICHTIG "**3**":VERTRAULICH "**4**":BITTE VERTEILEN **1** (Beispiel)

**4** Wählen Sie die Nummer des Empfangsgeräts, und senden Sie das Original.

**Hinweis:** Um die für die Kopfzeile des Deckblatts ausgewählte Nachricht zu annullieren, drücken Sie die Taste **STOP**, oder nehmen Sie das Original aus dem Einzug.

# **Stapelseitennumerierung**

Sie können die Seitennumerierung des gesendeten Originals von einfacher Numerierung ("S.01", "S.02" usw.) in Stapelnumerierung ändern. Das bedeutet, daß ein Schrägstrich und die Gesamtanzahl der gesendeten Seiten im Anschluß an die Seitenzahl ausgedruckt werden, (zum Beispiel "S. 01/05", "S.02/05" usw.). Der Empfänger kann somit eventuell fehlende Seiten sofort erkennen.

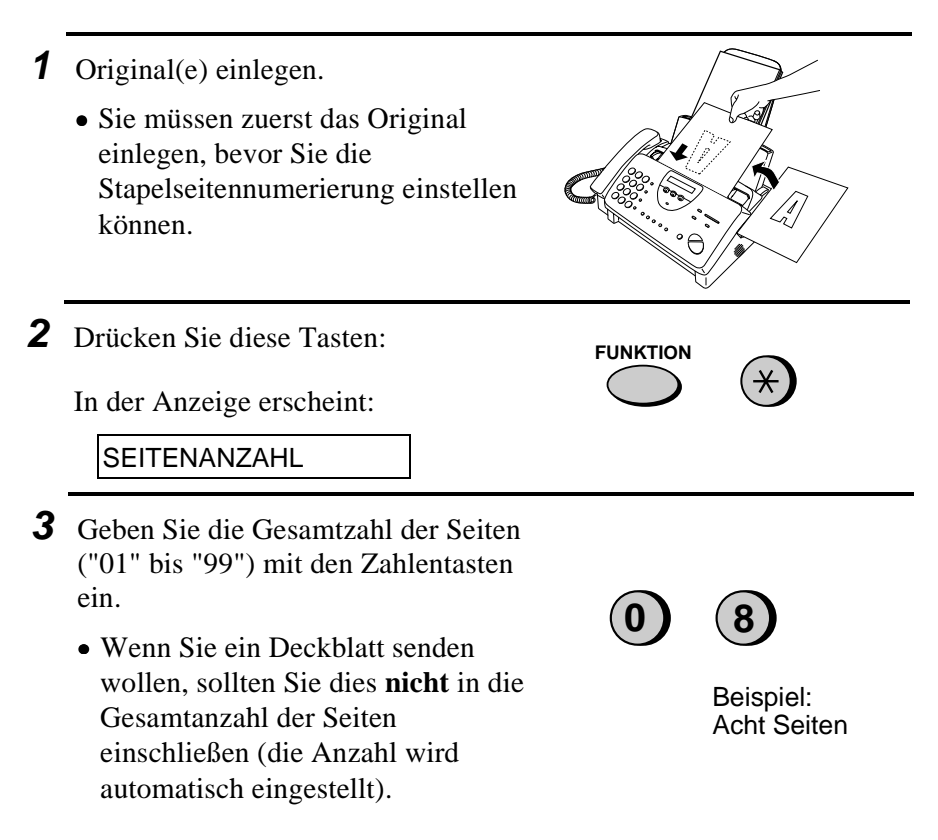

**4** Wählen Sie die Nummer des Empfangsgeräts, und senden Sie das Original.

#### **Anmerkungen:**

- Falls Sie die Eingabe einer Stapelnummer löschen müssen, entnehmen Sie das Original aus dem Einzug, oder drücken Sie die **STOP** Taste.
- Wenn die Anzahl der in Übertragung befindlichen Seiten nicht mit der eingegebenen Stapelnummer übereinstimmt, ertönt ein Alarm und SEITENZÄHLFEHLER erscheint in der Anzeige.

# **Schutz vor ungewünschten Nummern**

Mit dem Schutz vor ungewünschter Nummern können Sie den Empfang von Faxen von bestimmten Teilnehmern, die anzugeben sind, sperren. Dies spart Papier, da keine unerwünschten "Fremdfaxe" ausgedruckt werden.

Um diese Funktion zu nutzen, muß der Bedienerschalter 12 auf JA wie in Kapitel 8 beschrieben - eingestellt werden. Dann müssen die Faxnummern, von denen Sie keine Faxe empfangen möchten, eingegeben werden (siehe unten).

#### **Anmerkungen:**

- Bis zu 5 Faxnummern können in die Liste ungewünschter Nr. eingegeben werden.
- Um eine Faxnummer aus der zu löschen, müssen Sie die einstellige Nummer kennen, die der Nummer zugeordnet wurde. Wenn Sie diese vergessen haben, lassen Sie die mit den Faxnummern ausdrucken (siehe hierzu die Beschreibung in Kapitel 9).

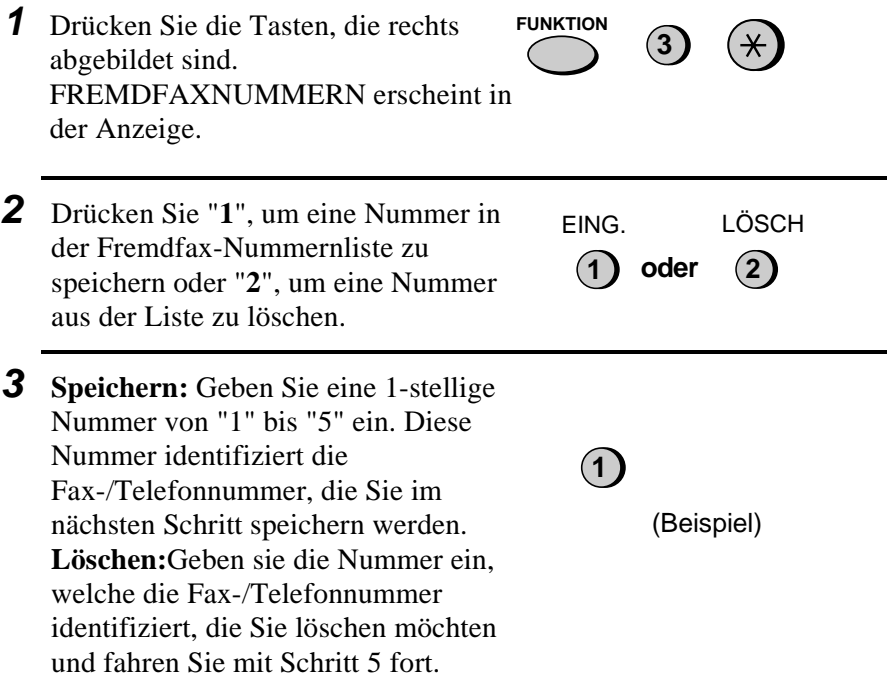

- **4** Geben Sie die vollständige Nummer ein, die Sie sperren möchten (max. 20 Ziffern). **5 5 5 1 2 3 4**
- **5** Drücken Sie die Taste **START/SPEICHER**.

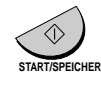

**6** Kehren Sie zu Schritt 3 zurück, um eine weitere Nummer einzugeben (oder zu löschen), oder drücken Sie **STOP**, um die Eingabe zu beenden.

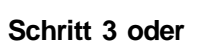

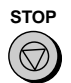

(Beispiel)

# **Originale aus dem Speicher senden**

Mit dieser Funktion werden die Originaldokumente sofort abgetastet, in den Speicher eingelesen und übertragen, sobald die Verbindung mit dem Empfangsgerät hergestellt ist. Diese Methode empfiehlt sich, wenn die Übertragung an Empfänger erfolgt, deren Leitungen häufig besetzt sind. So brauchen Sie nicht zu warten, um das Originaldokument herauszunehmen, und der Einzug bleibt für andere Vorgänge frei. Nach der Übertragung wird das Dokument aus dem Speicher gelöscht.

- ♦ Es kann jeweils nur eine Übertragung aus dem Speicher eingestellt werden.
- ♦ Während das Original abgetastet wird, wird der aktuell belegte Speicherplatz in Prozenten in der Anzeige angegeben.

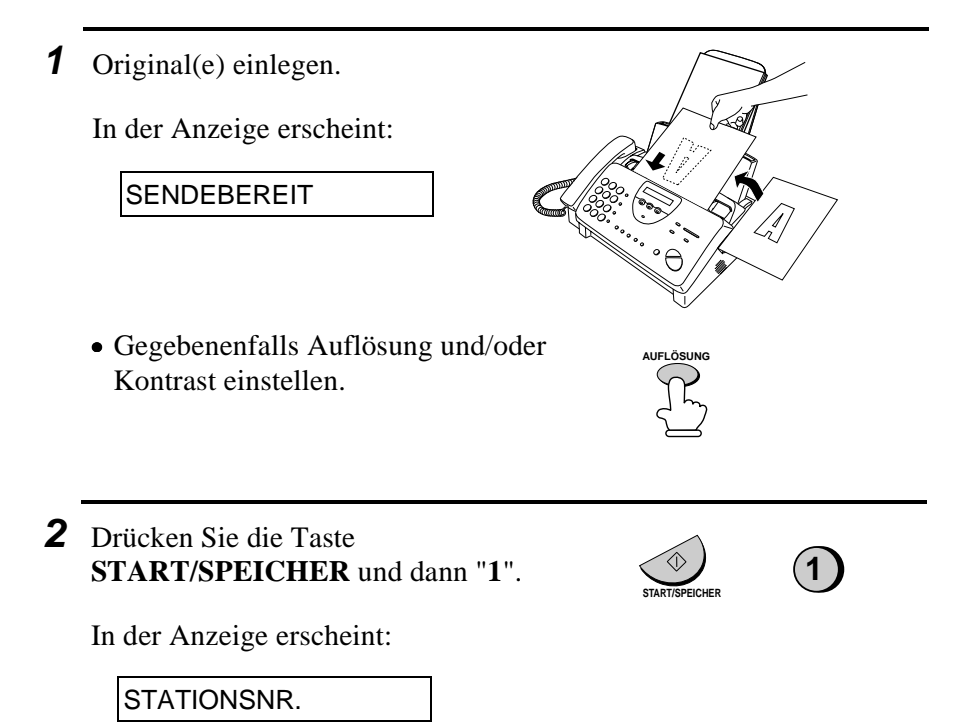

- **3** Wählen Sie das Empfangsgerät an, indem Sie wie folgt vorgehen:
	- Drücken Sie eine Zielwahltaste.
	- Taste **KURZWAHL** drücken und eine Kurzwahlnummer eingeben.
	- Mit den Zifferntasten eine vollständige Rufnummer eingeben.
- **4** Drücken Sie die **START/SPEICHER** Taste, wenn Sie eine Kurzwahlnummer oder eine vollständige Telefonnummer eingegeben haben.
	- Das Dokument wird abgetastet und in den Speicher eingelesen. Ihr Faxgerät wählt das Empfangsgerät an und überträgt das Dokument (die Wahlwiederholung erfolgt bei Bedarf automatisch).

# **Wenn der Speicher voll ist ....**

Wenn der Speicher während des Abtastens des Originals voll wird, erscheint SPEICHER VOLL in der Anzeige.

- ♦ Drücken Sie die Taste **START/MEMORY**, wenn Sie die Seiten senden möchten, die bis zu diesem Zeitpunkt gespeichert wurden. Nach der Übertragung wird der Speicher gelöscht und Sie können dann die verbleibenden Seiten erneut einlegen und senden. Dies gilt auch für die Seite, die abgetastet wurde, als der Speicher voll wurde.
- ♦ Drücken Sie die **STOP** Taste, wenn Sie die ganze Übertragung löschen möchten.

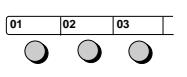

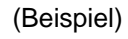

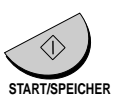

# **Abruf (eine Faxübertragung abrufen)**

Diese Funktion wird benutzt, um ein anderes Faxgerät aufzufordern, ein Original an Ihr Faxgerät zu senden. Das Empfangsgerät, nicht das Sendegerät, führt die Übertragung aus. Sie können mit Ihrem Faxgerät Abrufe durchführen, und andere können von Ihrem Gerät Faxe abrufen.

Um die Abruffunktion nutzen zu können, müssen Sie zuerst die Zielwahltaste 05/ABRUF (FO-880 : 08/ABRUF) als Abruftaste definieren. Dies geschieht, indem Sie die Einstellung des Bedienerschalters 13 ändern, wie dies in Kapitel 8 "Optionale Einstellungen" beschrieben ist. (Hinweis: Wenn die Zielwahltaste 05/ABRUF (FO-880 : 08/ABRUF) als Abruftaste definiert wurde, kann diese nicht zum Wählen über Zielwahltaste benutzt werden.)

### **Andere Teilnehmer zum Senden aufforden**

- **Hinweis:** Zielwahltasten können nicht zum Abruf benutzt werden. Um einen unter der Zielwahltaste gespeicherten Teilnehmer anzuwählen, drücken Sie die Taste **KURZWAHL**, und geben Sie die zweistellige Nummer der entsprechenden Zielwahltaste ein.
- **1** Wählen Sie das Gerät an, von dem Sie eine Nachricht abrufen möchten, indem Sie zuerst eine der drei nachfolgenden Abläufe durchführen:
	- Nehmen Sie den Hörer auf (oder drücken Sie die Taste **LAUTSPR.**), und wählen Sie die vollständige Rufnummer. Warten Sie auf das Fax-Antwortsignal.
	- Drücken Sie die Taste **KURZWAHL**, und geben Sie eine zweistellige Kurzwahlnummer ein.
	- Geben Sie die vollständige Nummer mit den Zahlentasten ein.
- **2** Zielwahltaste 05/ABRUF (FO-880 : 08/ABRUF) drücken.
	- Wenn ABRUF in der Anzeige erscheint, Hörer auflegen. Der Empfang beginnt.

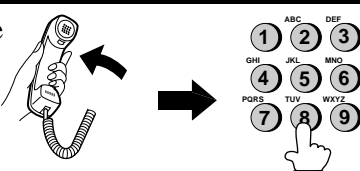

(Beispiel)

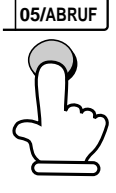

## **Abgerufen werden (Abrufbereitschaft)**

Damit ein anderes Faxgerät eine Nachricht von Ihrem Faxgerät abrufen kann, drücken Sie die Taste **EMPFANGSART**, um die Empfangsart auf FAX zu stellen, legen Sie das (die) Original(e) ein, und drücken Sie die Zielwahltaste 05/ABRUF (FO-880 : 08/ABRUF). "P" wird angezeigt.

Die Übertragung findet statt, wenn das andere Faxgerät lhr Gerät zum Senden auffordert und damit den Abruf aktiviert. Automatischer Empfang ist möglich, wenn das Geràt auf Abrufbereitschaft steht.

### **Abrufschutz**

Mit dem Abrufschutz können Sie das unerlaubte Abrufen von Ihrem Faxgerät verhindern. Wenn diese Funktion eingeschaltet ist, erfolgt der Abruf nur dann, wenn die Faxnummer des abrufenden Faxgeräts in Ihrer Liste mit zulässigen Faxnummern (die sogenannten "Schutzcodenummern") eingegeben ist. Die Nummer des abrufenden Faxgeräts muß ebenfalls programmiert sein.

Um den Abrufschutz nutzen zu können, befolgen Sie die untenstehenden Schritte, um die Funktion einzuschalten, und geben Sie dann die zulässigen Rufnummern ein, wie dies auf der folgenden Seite gezeigt ist.

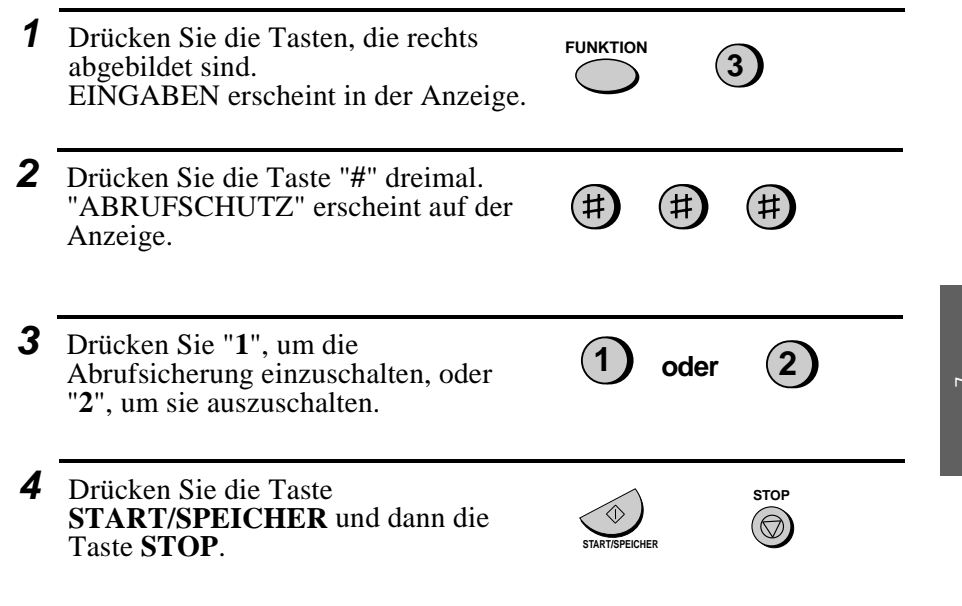

# **Speichern und Löschen der Faxnummern für Abrufgenehmigung**

Sie können bis zu 10 Faxnummern in der Liste zulässiger Nummern für Ihr Gerät speichern.

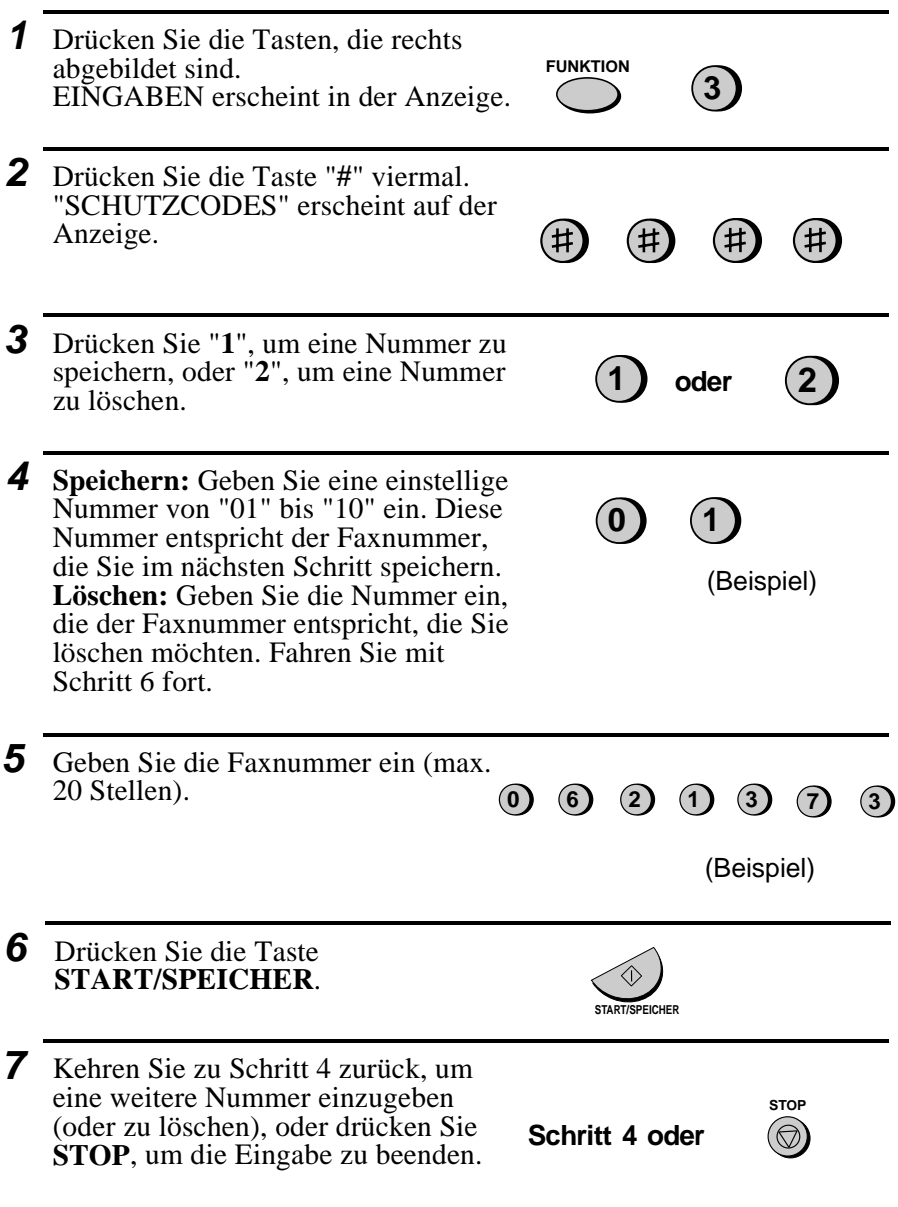

# **Timer-Funktion**

Mit der Timer-Funktion können Sie festlegen, daß eine Übertragung und/oder ein Abruf automatisch zu einer bestimmten Zeit erfolgt. Jeweils eine Übertragung und ein Abruf können für dieselbe Zeit programmiert werden. Die Zeit der Ausführung kann bis zu 24 Stunden im voraus eingegeben werden.

Mit dieser Funktion kann die Übertragung z.B. zu Zeiten erfolgen, in denen die Fernsprechgebühren besonders niedrig sind, ohne daß ein Bediener anwesend sein muß.

**Hinweis:** Das Empfangsgerät kann nur mit einer Kurzwahlnmmer angewählt werden.

### **Eine Timer-Einstellung vornehmen**

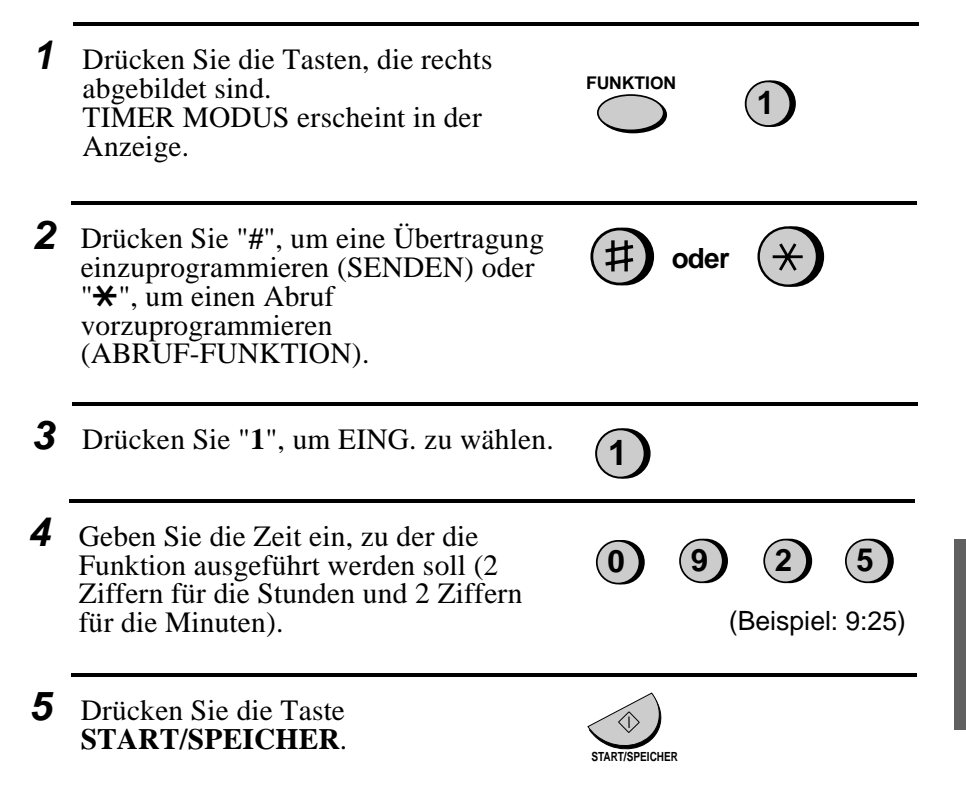

 $\overline{\phantom{0}}$ Sonderfunktionen

Sonderfunktione

#### Timer-Funktion

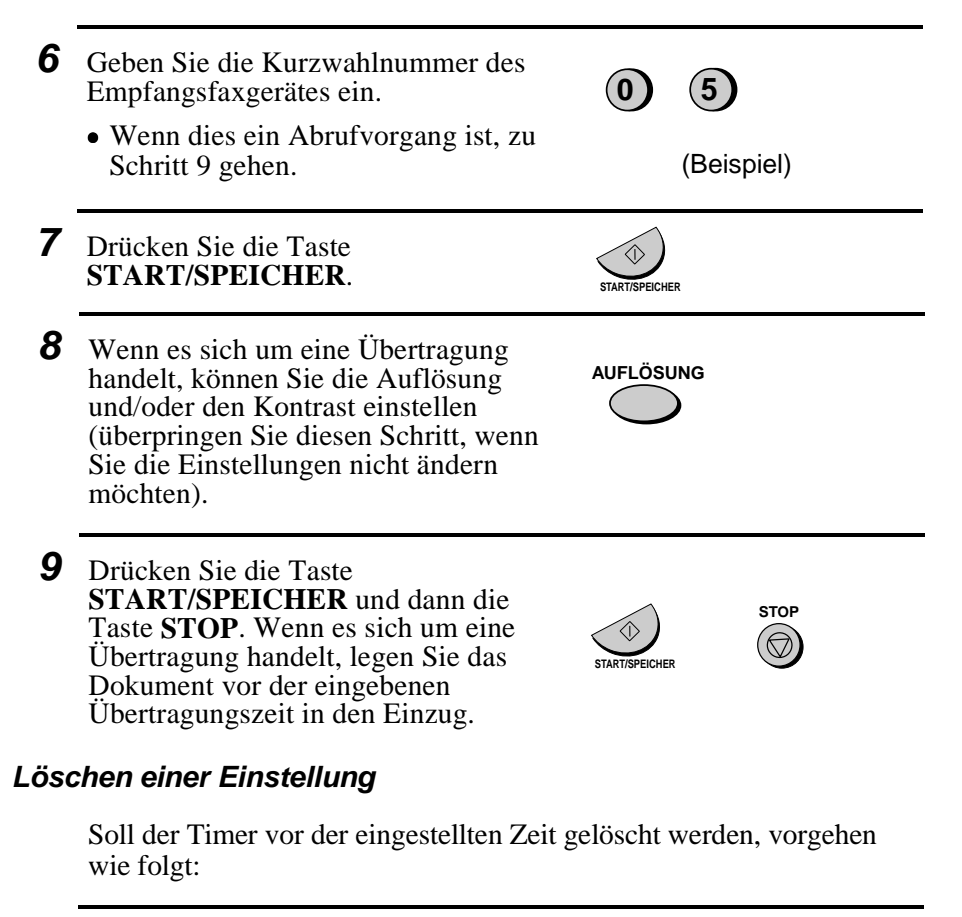

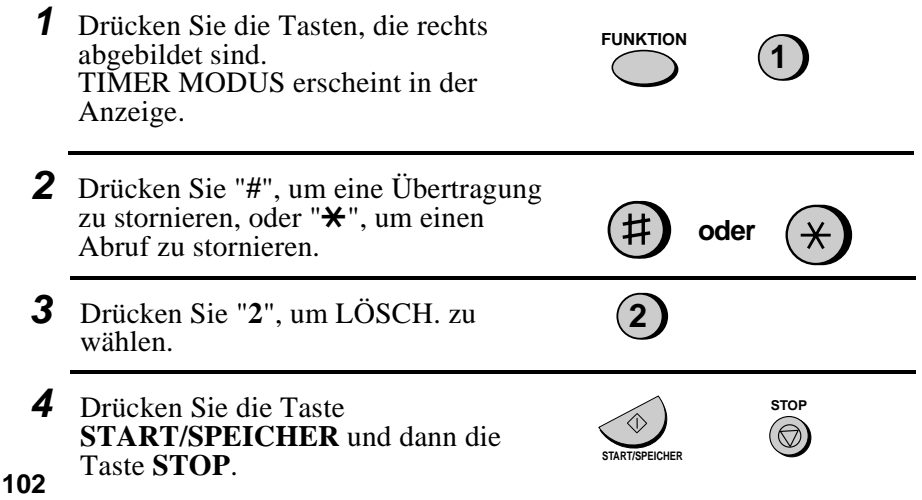

# **R Optionale Einstellungen**

Eine Vielzahl von optionalen Einstellungen ist verfügbar, mit denen Sie Ihr Faxgerät für Ihre Anwendungen optimal einstellen können. Die Einstellungen, Bedienerschalter genannt, erfolgen über die Tasten des Bedienfelds. Jede Einstellung ist in der untenstehenden Liste beschrieben.

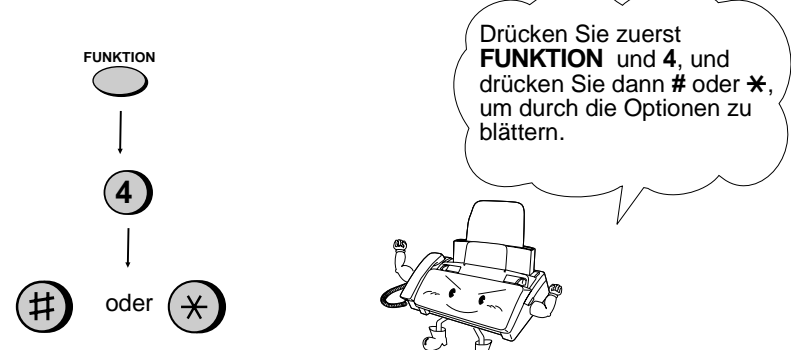

### **Schalter 1: GRUNDEINSTELLUNG: FEIN**

Damit wird die Auflösung für die Übertragung des Originals eingestellt. "**1**" (JA) für FEIN oder "**2**" (NEIN) für STANDARD.

• Werkseitige Einstellung: "**2**"

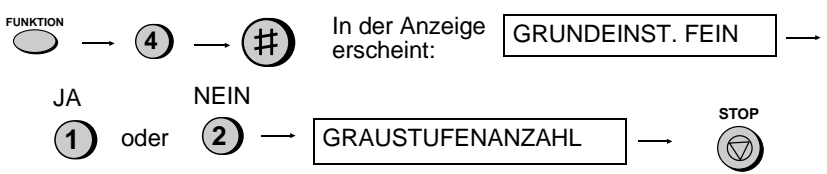

### **Schalter 2 : GRAUSTUFENEINSTELLUNG**

Zur Einstellung der Graustufenanzahl. Drücken Sie **1** für 16 Stufen (geringere Qualität und schnellere Übertragung) oder **2** für 64 Stufen (bessere Qualität und langsamere Übertragung).

• Werkseitige Einstellung: "**2**"

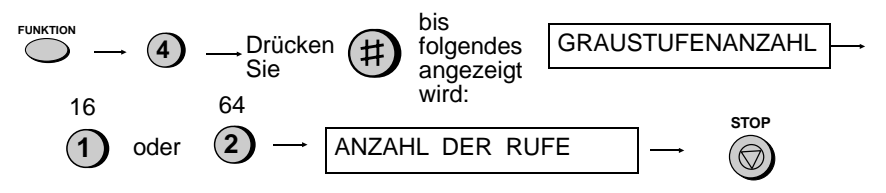

Optionale Einstellungen

#### **Schalter 3: ANZAHL DER RUFE**

Hiermit wird die Anzahl der Rufe eingestellt, bis das Gerät in den Empfangsarten FAX und TEL/FAX einen eingehenden Anruf beantwortet. Eine Zahl von "**1**" bis "**5**" eingeben.

• Werkseitige Einstellung: "**1**"

**Hinweis:** In einigen Ländern ist die niedrigste Einstellung "**2**".

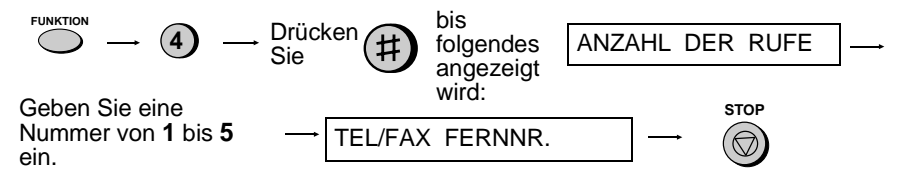

#### **Schalter 4: FAX FERNNUMMER FÜR DIE WEITERLEITUNG EINER FAXÜBERTRAGUNG (WEITERLEITUNGSCODE)**

Sofern Sie die Funktion "Auto-Cordless-Fax-Control" ausgeschaltet haben, können Sie den Faxempfang an einem zusätzlich angeschlossenen (Tonwahl-) Telefon starten, indem Sie am Telefon die Tasten **5**,  $\star$  und  $\star$  drücken. Benutzen Sie diese Einstellung, wenn Sie eine andere Nummer als **5** benutzen möchten, um den Faxempfang zu starten. Sie können eine Nummer von **0** bis **9** wählen.

• Werkseitige Einstellung: "**5**"

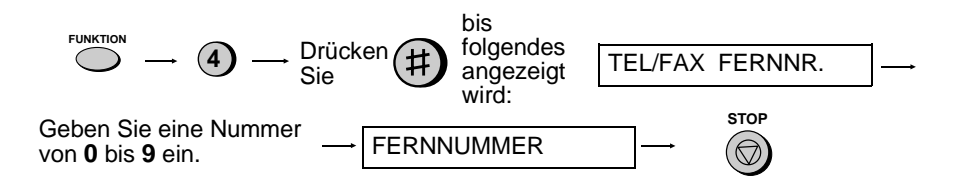
Optionale Einstellungen

## **Schalter 5: FERNEMPFANG WÄHLEN**

Wenn Sie die vorhergenannte Faxfernnummer nicht nutzen wollen, können Sie den Fernempfang ausschalten. Dadurch wird sichergestellt, daß das Faxgerät niemals irrtümlich versucht mit dem Empfang zu beginnen, wenn es ein Signal erkennt, das dem der Faxfernnummer ähnlich ist, während Sie von einem zusätzlich angeschlossenen Telefon sprechen. Drücken Sie **1**, um die Erkennung einzuschalten, oder **2**, um die Erkennung auszuschalten.

• Werkseitige Einstellung: "**1**"

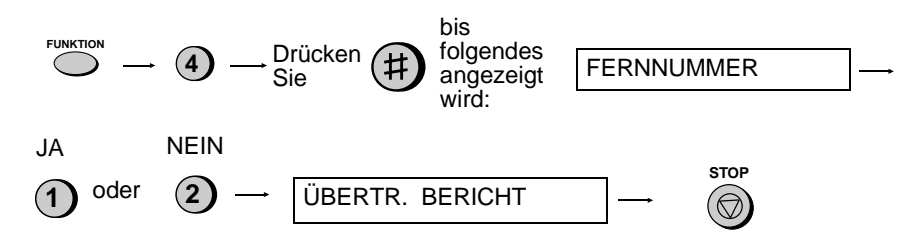

## **Schalter 6: ÜBERTRAGUNGSBERICHT AUSDRUCKEN**

Um die Bedingung festzulegen, die zum Ausdruck des Übertragungsberichts führt. Eine Zahl von "**1**" bis "**5**" wie folgt eingeben:

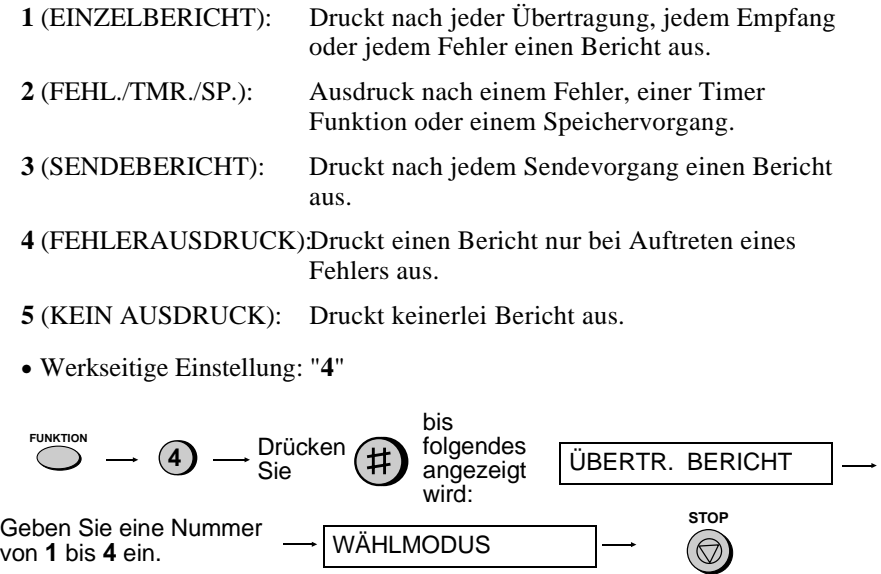

## **Schalter 7: WÄHLMODUS**

Zum Einstellen des Wählmodus. "**1**" für Tonwahl oder "**2**" für Impulswahl.

• Werkseitige Einstellung: "**1**"

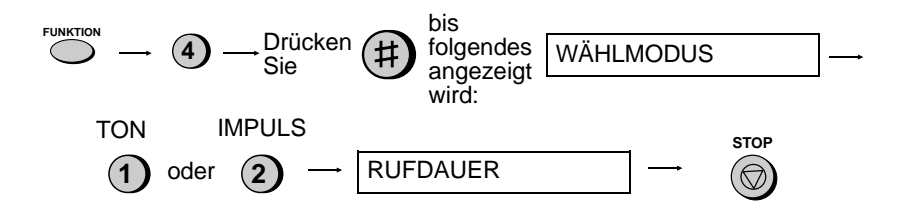

#### **Schalter 8: RUFDAUER DES PSEUDOKLINGELNS**

Um die Rufdauer des Pseudoklingelns einzustellen, wenn die Empfangsart auf TEL/FAX eingestellt ist. Eine Zahl von "**1**" bis "**3**" wie folgt eingeben:

- **1** (15 SEK.): 15 Sekunden
- **2** (30 SEK.): 30 Sekunden
- **3** (60 SEK.): 60 Sekunden
- Werkseitige Einstellung: "**1**"

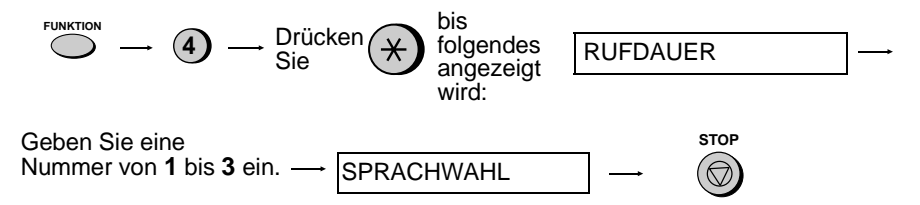

## **Schalter 9: SPRACHWAHL**

Zur Einstellung der in den Anzeigen, Berichten und Listen benutzte Sprache. Drücken Sie die Taste **START/SPEICHER**, die Taste "**#**" oder die Taste "\*" einmal oder mehrmals, bis die gewünschte Sprache in der Anzeige erscheint und drücken Sie dann anschließend erneut die Taste **START/SPEICHER**.

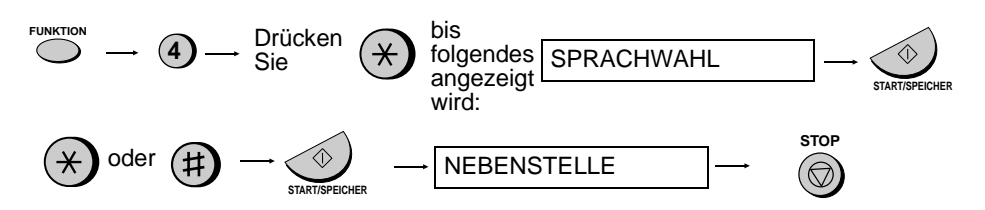

#### **Schalter 10-1: NEBENSTELLE**

Drücken Sie "**1**" (JA), wenn das Gerät an eine Nebenstellenanlage angeschlossen wird. Drücken Sie "**2**" (NEIN), wenn es an eine normale, öffentliche Telefonleitung angeschlossen wird.

• Werkseitige Einstellung: "**2**"

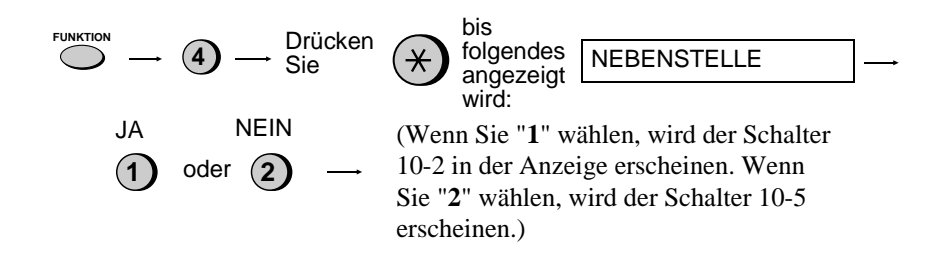

#### **Schalter 10-2: ART DER NEBENST.**

Drücken Sie **1** (NORMAL), wenn das Gerät an eine normale Nebenstellenanlage angeschlossen wird. Drücken Sie **2** (ISDN), wenn diese eine ISDN-Anlage ist.

• Werkseitige Einstellung: "**1**"

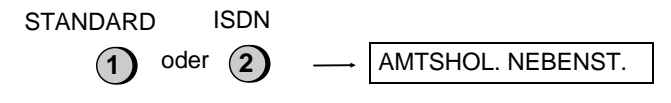

#### **Schalter 10-3: AMTSHOLUNG NEBENSTELLE**

Damit wird der Modus festgelegt, mit dem Gespräche von einer Nebenstelle zu einer öffentlichen Telefonleitung geleitet werden. Die korrekte Einstellung entnehmen Sie bitte Ihrem Handbuch über die Nebenstellenanlage, oder wenden Sie sich diesbezüglich an den Lieferanten dieser Einrichtung. Wählen Sie durch Eingabe einer Zahl von "**1**" bis "**3**" wie folgt:

- **1**: Erdtastenfunktion **2**: Flashfunktion **3**: Amtskennziffer
- Werkseitige Einstellung: "**3**"

(Wenn Sie "**3**" wählen, erscheint der Schalter 10-4 in der Anzeige. Wenn Sie "**1**" oder "**2**" wählen, erscheint der Schalter 10-5 in der Anzeige.)

#### **Schalter 10-4: AMTSKENNZIFFER**

Wenn Sie den Bedienerschalter 10-3 auf "**3**" (Amtskennziffer) einstellen, können Sie eine maximal dreistellige Amtskennziffer eingeben. Drücken Sie nach Beendigung die Taste **START/SPEICHER**.

• Werkseitige Einstellung: Amtskennziffer "**0**"

(Wenn die Amtskennziffer eingestellt ist, wird diese automatisch mitgewählt. Sie darf nicht bei den Kurzwahlen miteinprogrammiert werden.)

#### **Schalter 10-5: VERBINDUNG**

Mit dieser Einstellung wird der Verbindungsmodus gewählt, der für spezielle Funktionen einiger Telekom-Gesellschaften (z.B. Deutschland, Schweden) sowie für die Weiterleitung von Gesprächen innerhalb einer Nebenstellenanlage verwendet wird. In Ihrem Nebenstellenhandbuch finden Sie Hinweise zur korrekten Einstellung. Sie können sich auch an Ihren Händler wenden. Die Einstellung erfolgt, indem Sie die Tasten "**1**" bis "**3**" wie folgt drücken:

- **1**: Erdtastenfunktion
- **2**: Flashfunktion
- **3**: Keine Funktion
- Werkseitige Einstellung: "**2**"

## **Schalter 11: AUTO-CORDLESS-FAX-CONTROL**

Ihr Faxgerät ist so eingestellt, daß der Empfang automatisch beginnt, wenn Sie bei Entgegennahme eines Anrufs einen Faxsignalton hören. Wenn Sie ein Computer-Fax-Modem auf der gleichen Leitung benutzen, müssen Sie diese Funktion ausschalten, damit Ihr Fax nicht irrtümlich versucht, Originale zu empfangen, die von dem Computer-Fax-Modem gesendet werden.

• Werkseitige Einstellung: "**1**"

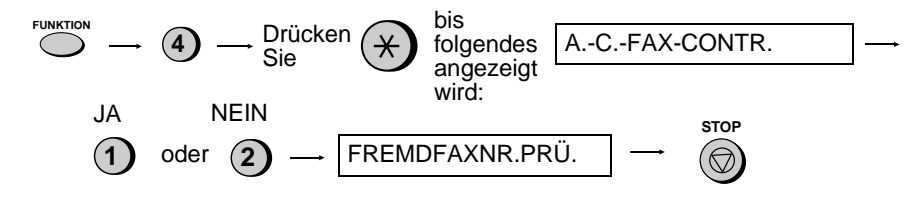

## **Schalter 12: PRÜFEN UNGEWÜNSCHTER NR.**

Drücken Sie **1**, um den Faxempfang von Rufnummern zu verhindern, die in die Liste ungewünschter Nummern eingegeben wurden. Drücken Sie **2**, um den Empfang von allen Nummern zu erlauben.

• Werkseitige Einstellung: "**2**"

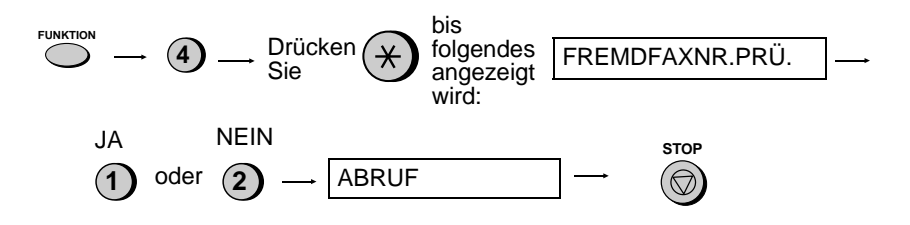

## **Schalter 13: ABRUF**

"**1**" drücken, wenn die Zielwahltaste 05/ABRUF (FO-880 : 08/ABRUF) als Abruftaste dienen soll. "**2**" drücken, wenn diese als normale Zielwahltaste benutzt werden soll.

• Werkseitige Einstellung: "**2**"

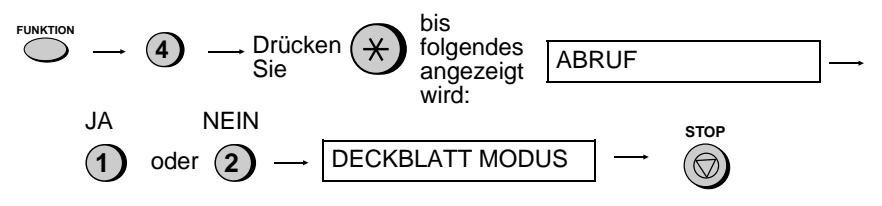

## Optionale Einstellungen

#### **Schalter 14: DECKBLATT**

Drücken Sie **1** (JA), wenn das Gerät automatisch ein Deckblatt als letzte Seite bei der Übertragung ausgeben soll. Drücken Sie **2** (NEIN), um die Funktion zu deaktivieren.

• Werkseitige Einstellung: "**2**"

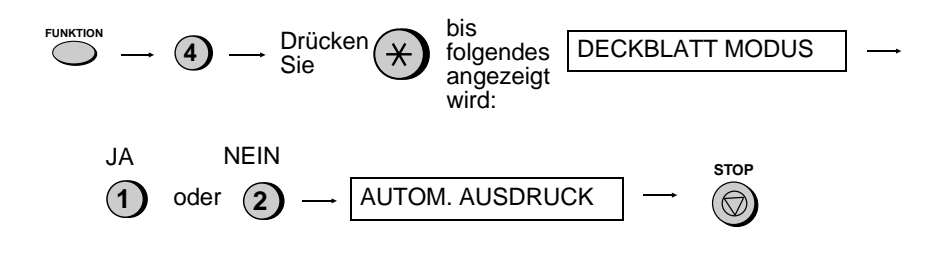

## **Schalter 15: AUTOM. AUSDRUCK**

Drücken Sie "**1**" und das Gerät druckt automatisch einen Sende-/Empfangsbericht nach jedem dreißigsten Vorgang aus. (Die Liste kann auf Wunsch auch in manuellem Modus ausgedruckt werden.) Drücken Sie "**2**", um die Funktion auszuschalten.

• Werkseitige Einstellung: "**2**"

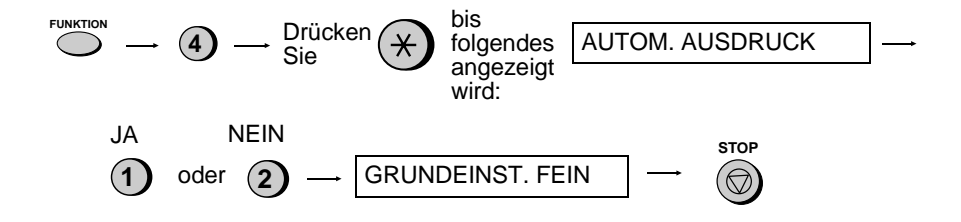

# Berichten und Listen 9. Ausdruck von 9. Ausdruck von

# **Kapitel 9 Ausdruck von Berichten und Listen**

Auf Wunsch kann eine Vielzahl von Listen ausgedruckt werden, die die in das Gerät eingegebenen Einstellungen und Informationen enthalten. Ein Übertragungsbericht kann nach entsprechender Einstellung automatisch ausgegeben werden. Jede Liste und jeder Bericht ist im folgenden beschrieben.

## **Ausdruck einer Liste**

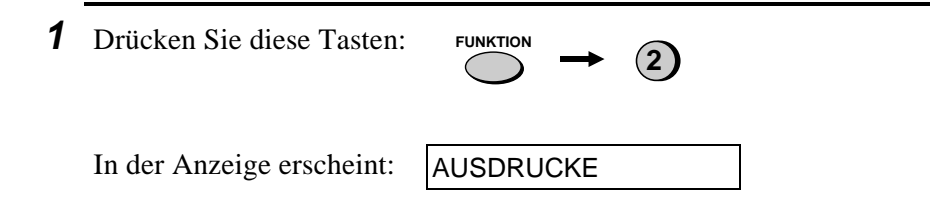

**2** Drücken Sie die Taste "**#**" oder die Taste "\*", bis die gewünschte Liste auf der Anzeige erscheint.

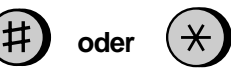

**3** Drücken Sie die Taste **START/SPEICHER**.

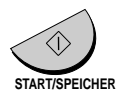

## **Aktivitätsbericht**

Dieser Bericht zeigt Einzelheiten von bis zu 30 zuletzt durchgeführten Vorgängen. Der Bericht ist in zwei Teile gegliedert: den SENDE-AKTIVITÄTSBERICHT, der Einzelheiten zu den Sendevorgängen darstellt und den EMPFANGS-AKTIVITÄTSBERICHT, der Einzelheiten zu den Empfangsvorgängen zeigt.

- ♦ Wenn der Bedienerschalter 15 (AUTOM. AUSDRUCK) auf JA steht, wird immer dann automatisch ein Bericht ausgedruckt, wenn sich Informationen zu 30-Vorgängen angesammelt haben. (Wenn Sie es wünschen, können Sie sich jederzeit einen Bericht ausdrucken lassen.)
- ♦ Sobald der Bericht ausgedruckt ist, werden alle Daten gelöscht. Wenn der automatische Ausdruck deaktiviert ist und der Ausdruck nicht für mehr als 30 Vorgänge ausgeführt wurde, werden die ältesten Daten sukzessive überschrieben, sobald ein Vorgang abgeschlossen ist.

#### **Erläuterung der Kopfzeilen**

**SENDER/ EMPFÄNGER** durchführt. Wenn das Gegengerät keine Faxnummer Die Faxnummer des anderen Geräts, das die Übertragung einprogrammiert hat, wird der Übertragungsmodus erscheinen (zum Beispiel "G3").

- **SEITEN** Anzahl gesendeter oder empfangener Seiten.
- **ANM. OK** Übertragung war fehlerfrei.

**AUSFALL** - Ein Netzausfall ist aufgetreten. Wenn der Ausfall behoben ist, und das Problem weiterhin besteht, versuchen Sie das Faxgerät an eine andere Steckdose anzuschließen. Wenden Sie sich ggf. an einen Elektriker, damit der die Netzkabel überprüft.

**PAP. STAU** - Es ist ein Problem mit dem Papier oder dem Original aufgetreten. Prüfen Sie, ob das Papier oder das Original richtig eingelegt ist. Achten Sie darauf, daß das Bedienfeld richtig geschlossen ist.

**KEIN PAP.** - Während des Empfangs kann das Papier ausgehen.

**F.CODE-1** bis **F.CODE-7** - Eine Störung in der Telefonleitung verhinderte die Übertragung. Siehe "Leitungsstörung" in Kapitel 11.

**ABBRUCH** - Die Übertragung wurde abgebrochen, weil die eingelegt war, oder das andere Faxgerät, das die Übertragung ausführen wollte, eine Funktion benutzt, über die Ihr Faxgerät nicht verfügt. Wenn Sie versucht haben, ein Fax zu senden, ist sicherzustellen, daß ein Original im Originaleinzug eingelegt ist. Wenn Sie auf den Empfang eines Faxes warten, sollten Sie sich an den Absender wenden, um zu erfahren, auf welche Art und Weise er sendet.

## **Timer-Liste**

 Diese Liste zeigt die Timer Funktionen, die momentan eingestellt wurden.

## **Tel./Faxnummern-Liste**

Diese Liste beinhaltet die Fax- und Telefonnummern, die für die Wählautomatik gespeichert wurden.

## **Schutzcodeliste**

Diese Liste zeigt die Einstellungen, die als Abrufschutz durchgeführt wurden, die in das Gerät eingegebene Senderkennung und ein Muster der Kopfzeile, die auf jeder zu übertragenden Seite ausgedruckt wird (**KOPFZEILE**).

## **Liste Optionaler Einstellungen**

In dieser Liste erscheint der aktuelle Status für die optionalen Einstellungen.

## **Liste Ungewünschter Nr.**

Diese Liste enthält die Nummern, die durch die Funktion Schutz vor ungewünschten Nr. gesperrt wurden.

## **Anrufbeantworterliste**

Hier werden die Einstellungen und Programmierungen für die Funktionen des Anrufbeantworters aufgeführt.

## **Nachrichtenliste**

Diese Liste informiert über die derzeit im Anrufbeantworter vorhandenen Nachrichten mit Datum und Uhrzeit sowie über Länge und Art der Nachricht (eingehende Nachrichten oder Mitteilungen).

## **Druckeinstellungsliste**

Diese Liste enthält die aktuellen Druckeinstellungen, die mit der Taste **FUNKTION** und der Taste "**6**" vorgenommen wurden.

## **Übertragungsbericht**

Dieser Bericht wird automatisch nach der Ausführung einer Funktion ausgedruckt, damit Sie das Ergebnis überprüfen können. Ihr Faxgerät ist ab Werk so eingestellt, daß der Bericht nur ausgedruckt wird, wenn ein Fehler auftritt. Sie können die Einstellung so ändern, daß auch unter anderen Bedingungen ein Ausdruck erfolgt. Zu diesem Zweck muß die optionale Einstellung 6 geändert werden, wie in Kapitel 8 beschrieben.

- ♦ Im Übertragungsbericht erscheinen dieselben Kopfzeilen wie im Aktivitätsbericht. Unter "Aktivitätsbericht" in diesem Kapitel finden Sie eine Erläuterung der Kopfzeilen.
- ♦ Der Bericht kann nicht auf Anfrage ausgedruckt werden.

## **Hilfsliste**

Diese Liste zeigt eine Bedienungsübersicht.

♦ Drücken Sie auf die Taste **KOPIE/HILFE**, um diese Liste zu erhalten.

**10 Wartung**

**Kapitel**

## **Thermokopf des Faxgeräts**

Reinigen Sie regelmäßig den Druckkopf, um für optimale Druckleistung zu sorgen.

**1** Ziehen Sie zuerst den Stecker der Telefonleitung und anschließend den Netzstecker heraus.

**2** Ziehen Sie die Papierentriegelungsplatte nach vorne, und nehmen Sie das Papier heraus.

**3** Öffnen Sie das Bedienfeld (ergreifen Sie das Oberteil, und ziehen Sie es nach vorne), und ziehen Sie dann die Entriegelung auf der rechten Seite des Geräts nach vorne, um die Abdeckung der Druckereinheit zu öffnen.

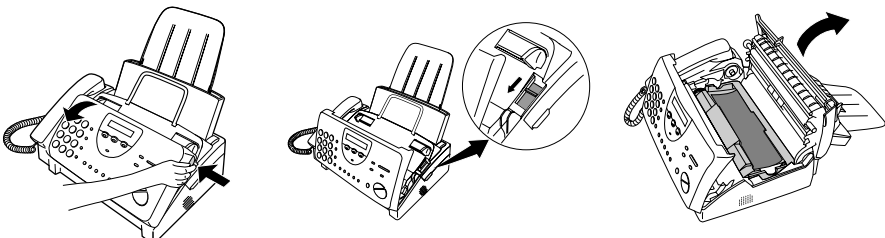

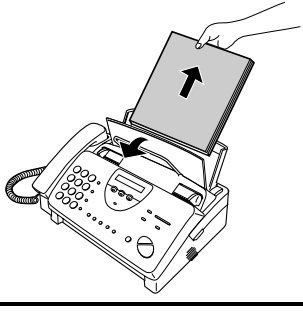

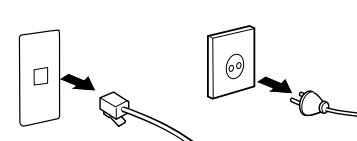

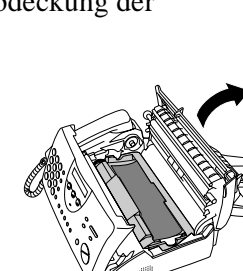

**4** Nehmen Sie die Druckfolienkassette aus der Druckereinheit heraus, und legen Sie diese auf ein Blatt Papier.

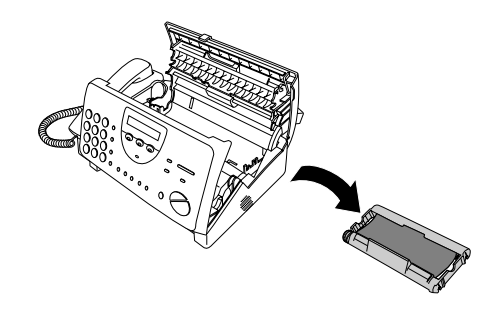

**5** Wischen Sie Druckkopf und Rolle mit Isopropylalkohol ab.

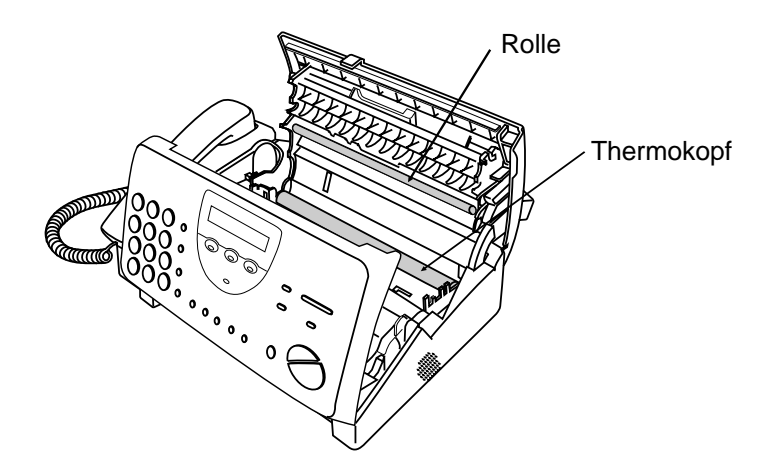

#### **Achtung!**

- Verwenden Sie zur Reinigung weder Benzin noch Verdünner. Vermeiden Sie es, den Druckkopf mit harten Gegenständen zu berühren.
- Der Kopf kann heiß sein, wenn Ihr Faxgerät gerade eine größere Menge von Faxen empfangen hat. In diesem Fall sollten Sie den Kopf vor der Reinigung abkühlen lassen.

**6** Setzen Sie die Druckfolienkassette wieder in die Druckereinheit ein.

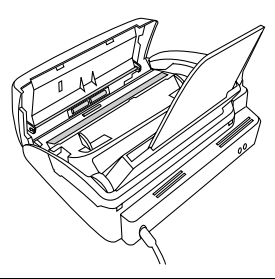

**7** Schließen Sie die Abdeckung der Druckereinheit (drücken Sie diese auf beiden Seiten nach unten, bis diese richtig einrastet), und schließen Sie dann das Bedienfeld.

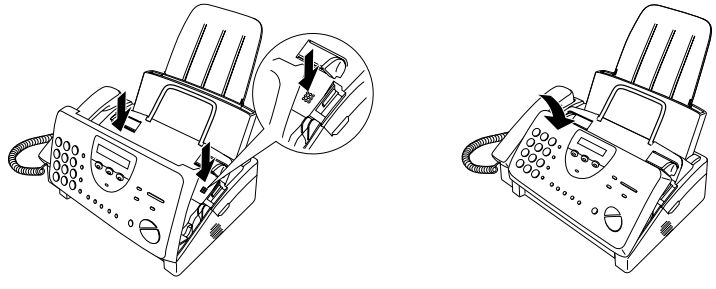

**8** Legen Sie das Papier wieder in das Papiermagazin ein, und drücken Sie die Papierentriegelungsplatte wieder nach unten.

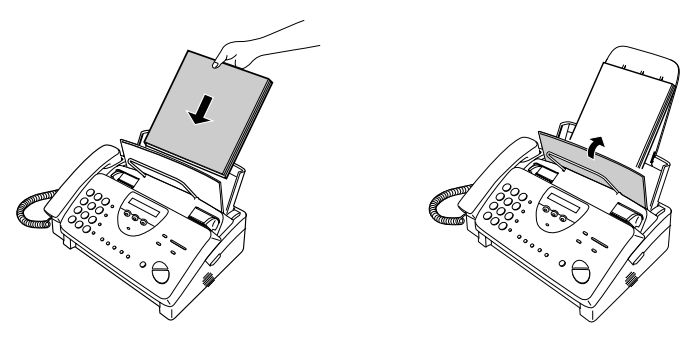

#### **Wartung**

## **Abtastglas und Papierrollen**

Reinigen Sie regelmäßig Vorlagenglas und Rollen, um für beste Qualität der übertragenen Bilder und Kopien zu sorgen. Öffnen Sie das Bedienfeld (ergreifen Sie das Oberteil des Bedienfelds, und ziehen Sie es zu sich heran), und wischen Sie Vorlagenglas und Rollen mit einem weichen Tuch ab.

- ♦ Überzeugen Sie sich, daß Schmutz und Flecken (auch Flecken von Korrekturflüssigkeit) entfernt wurden, da diese bei zu übertragenden Bildern und Kopien vertikale Streifen verursachen.
- ♦ Jegliche Art von Partikeln lassen sich mit durchsichtigen Klebestreifen mühelos von den Papierwalzen entfernen.

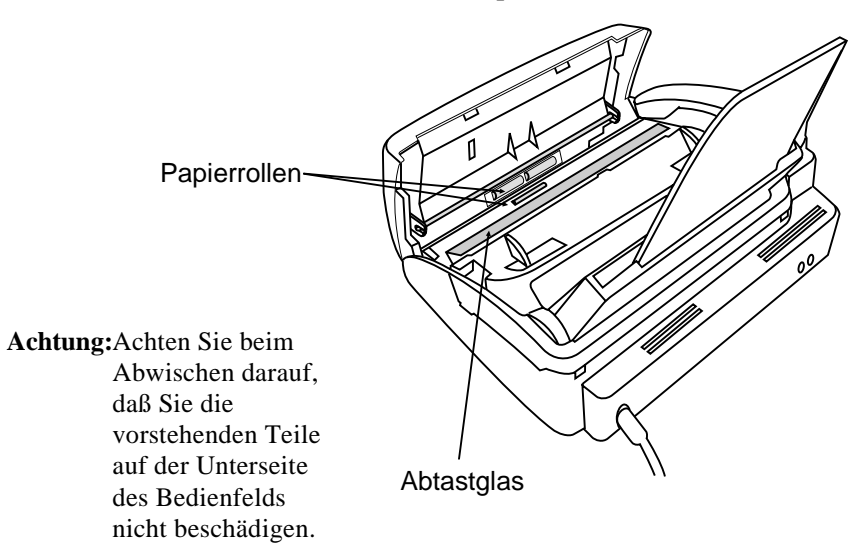

## **Gehäuse**

Alle äußeren Teile und Flächen sind mit einem trockenen Tuch abzuwischen.

#### **Achtung!**

• Verwenden Sie weder Benzin noch Verdünner. Solche Lösungsmittel können zu Beschädigungen und zu Entfärbung des Geräts führen.

# **Kapitel 11 Störungsbeseitigung**

## **Probleme und Lösungen**

## **Leitungsstörung**

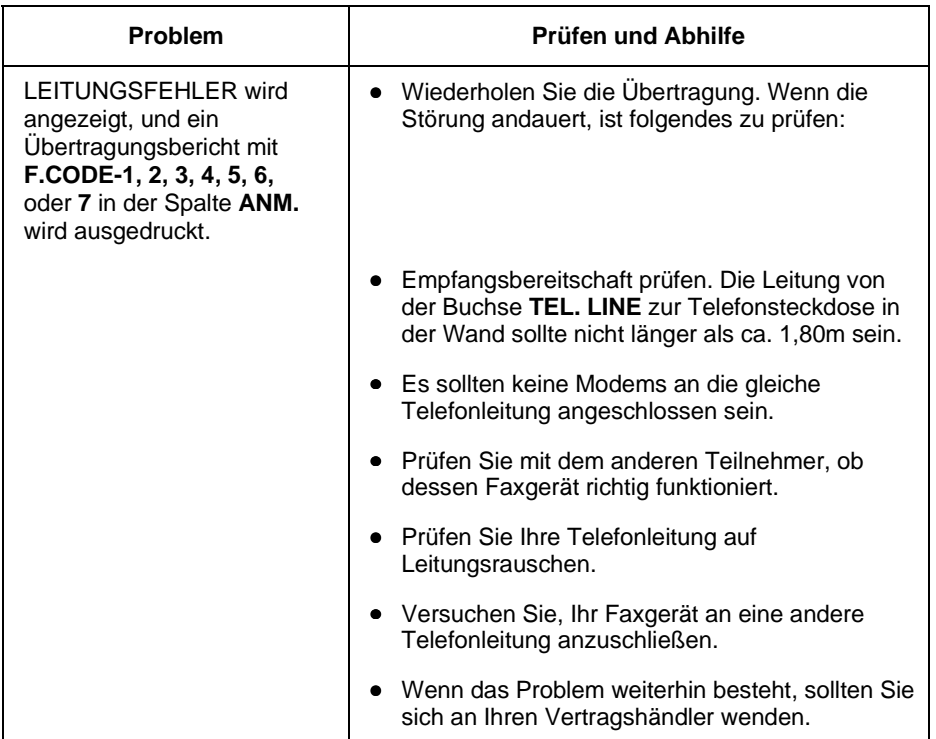

## **Probleme beim Wählen und bei der Übertragung**

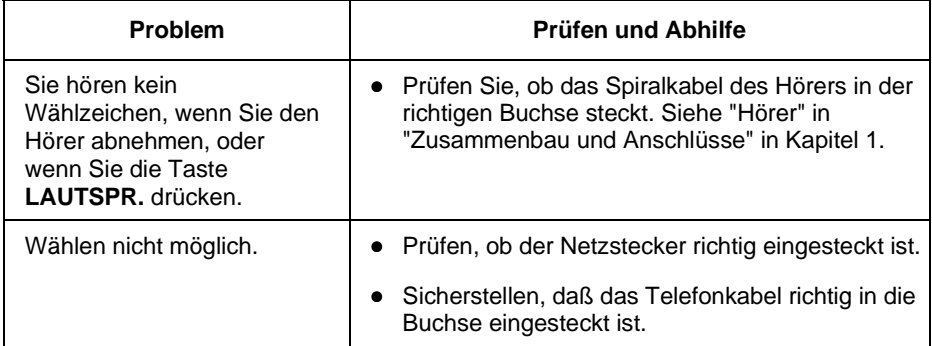

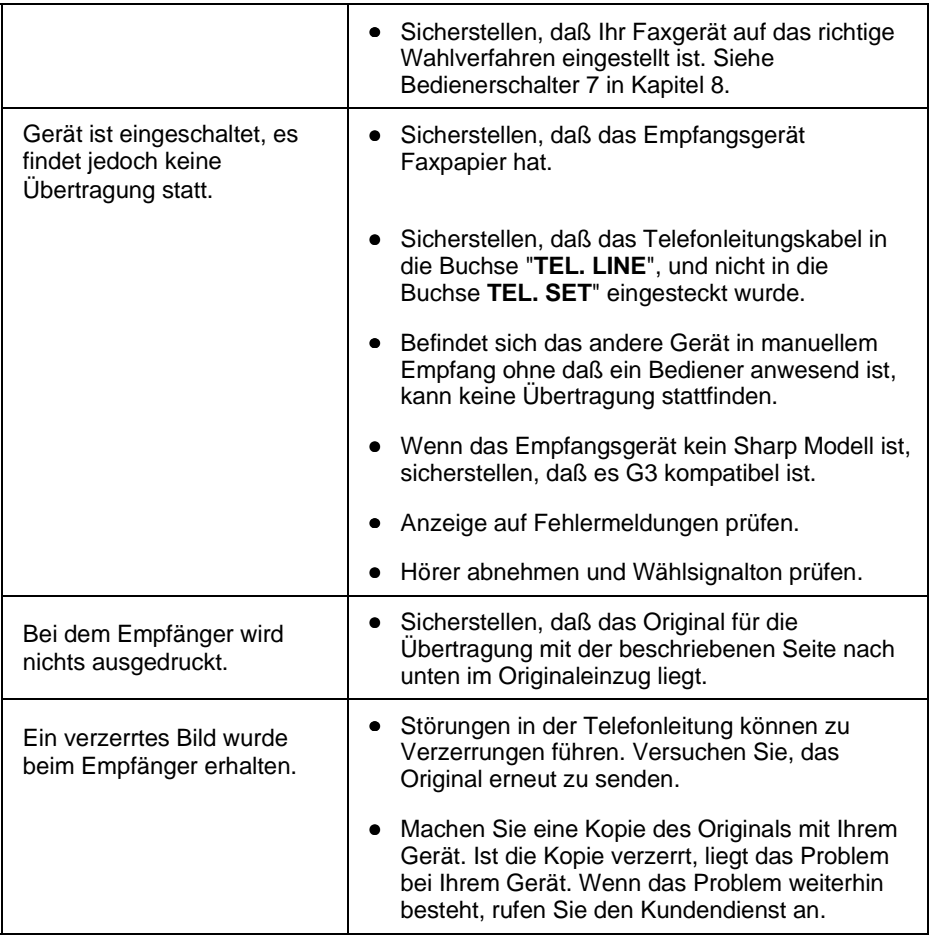

## **Probleme bei Empfangs- und Kopiervorgängen**

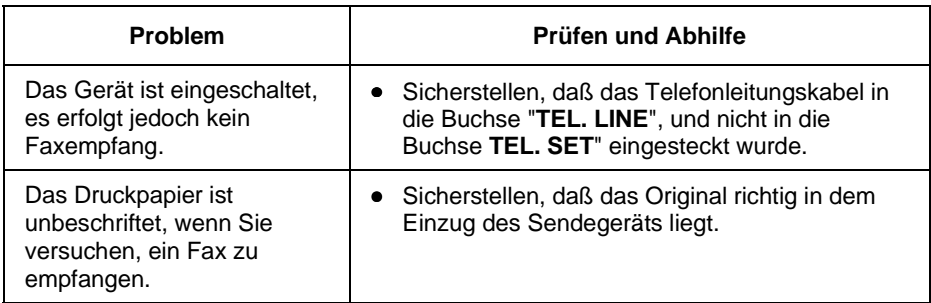

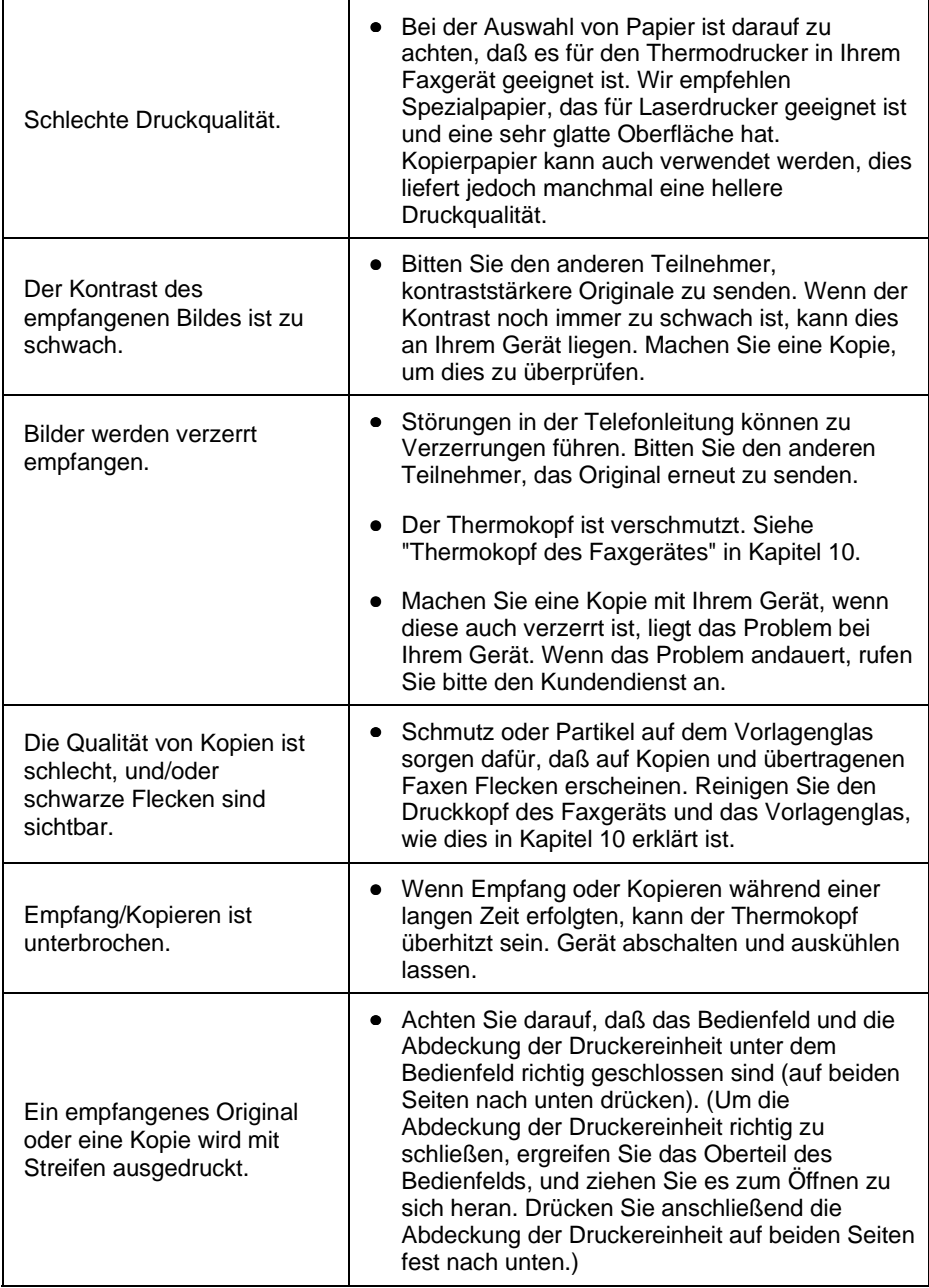

## **Allgemeine Probleme**

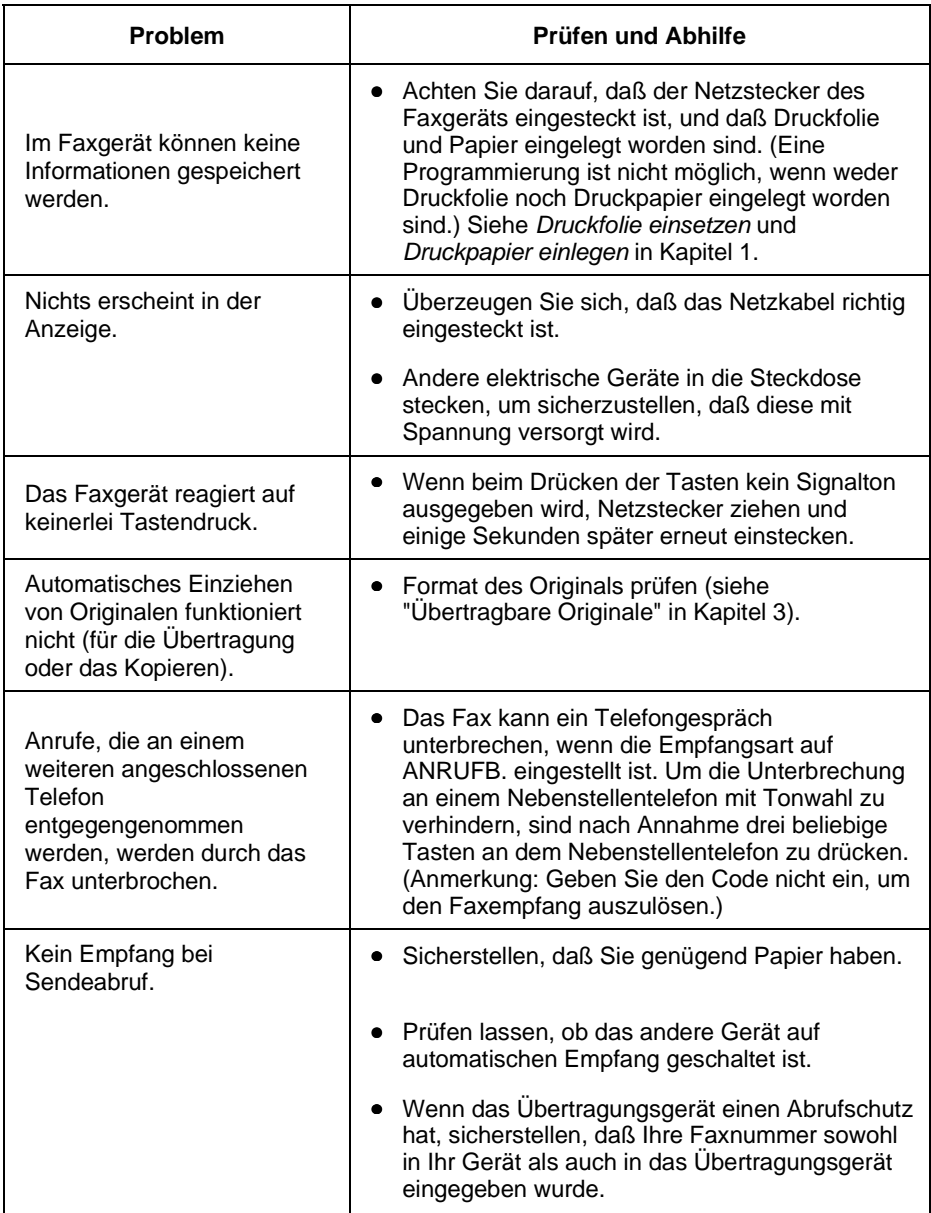

## **Nachrichten und Signale**

## **Anzeige der Nachrichten**

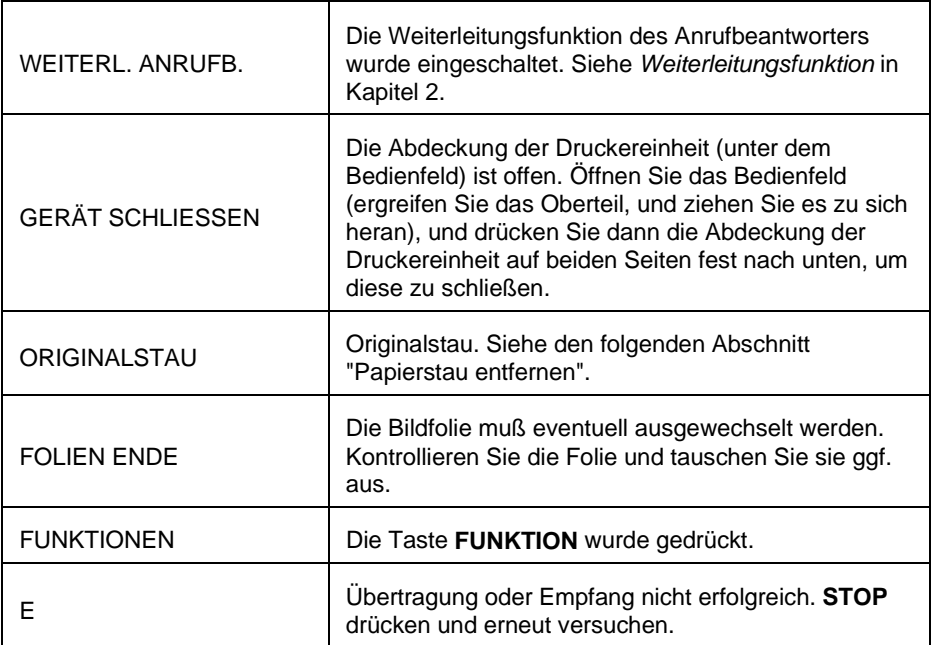

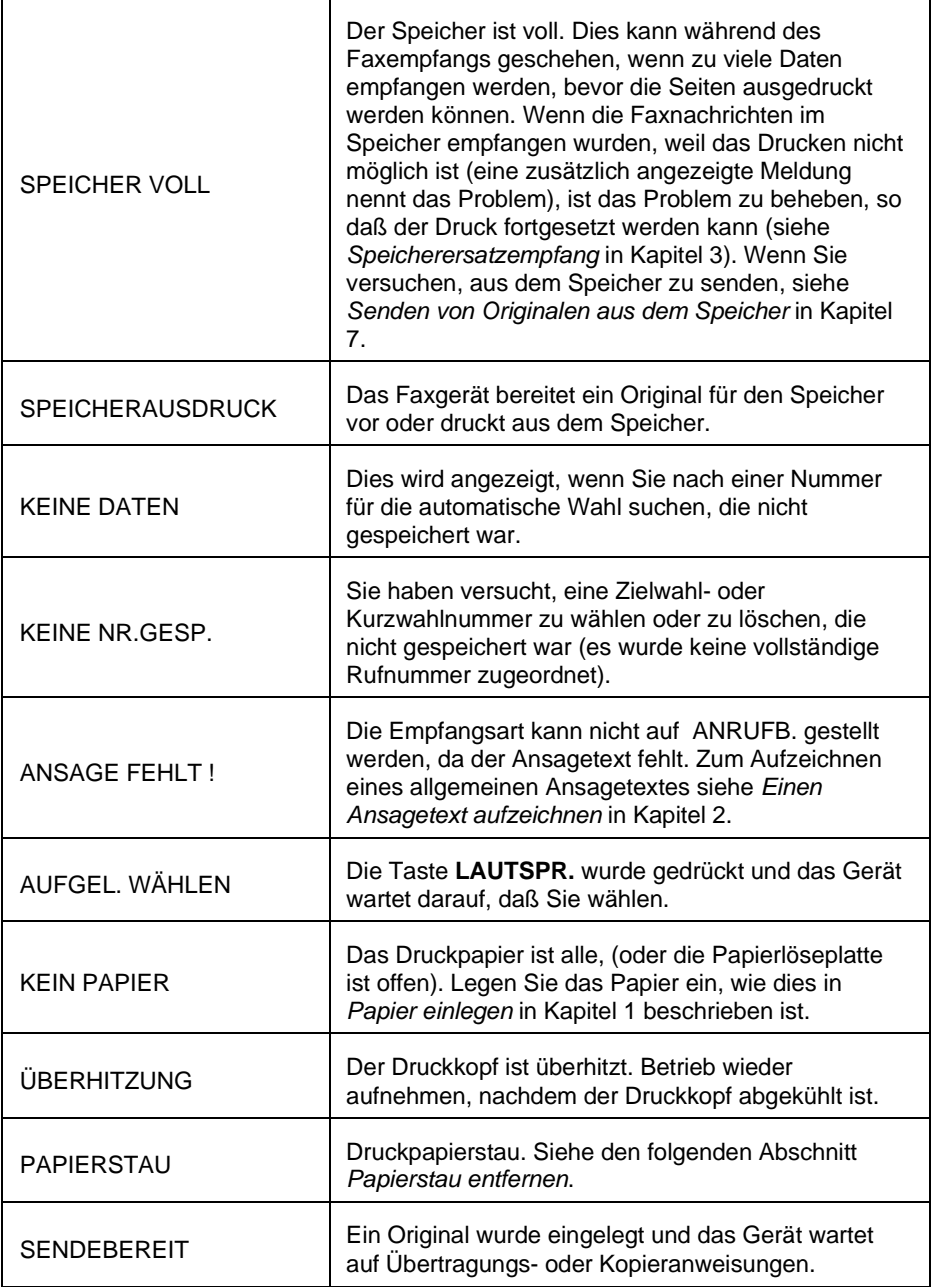

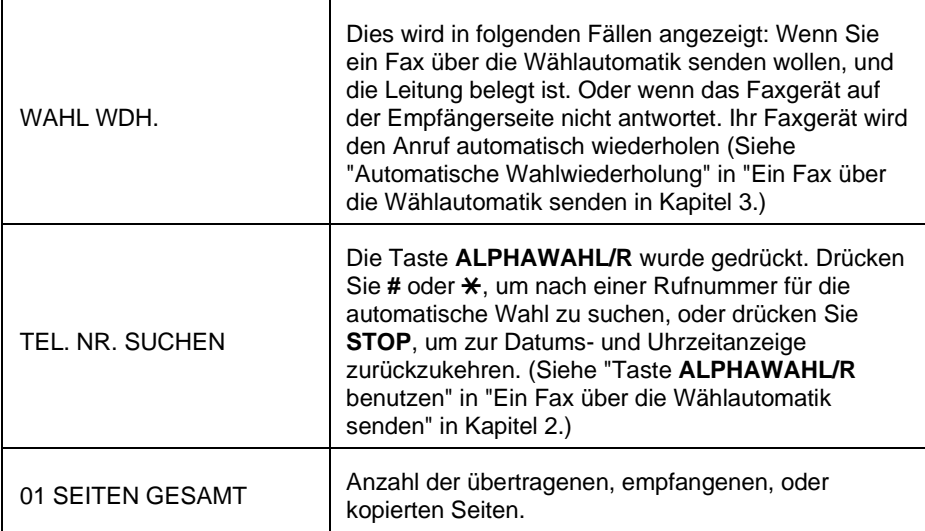

## **Akustische Signale**

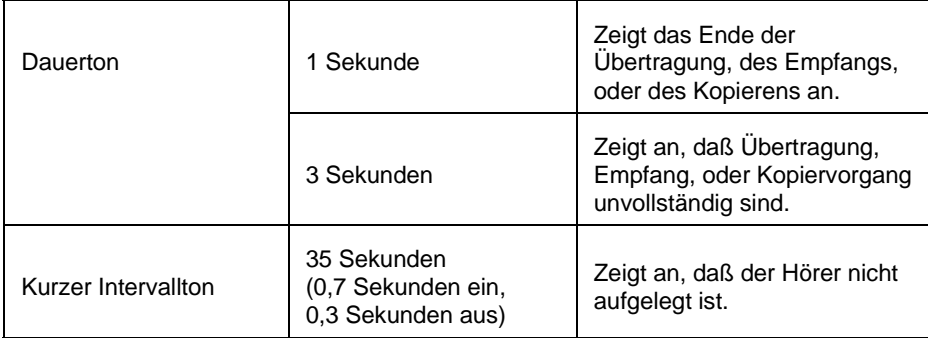

## **Papierstau beseitigen**

## **Papierstau eines Originals beseitigen**

Wenn das Original während des Übertragungs- oder Kopiervorgangs nicht richtig eingezogen wird, oder wenn ORIGINALSTAU angezeigt wird, versuchen Sie zuerst, die Taste **START/SPEICHER** zu drcken. Wenn das Original nicht ausgegeben wird, ist wie folgt vorzugehen:

## **Wichtig**:

Versuchen Sie nicht, ein Original zu entfernen, ohne das Bedienfeld zu öffnen. Andernfalls kann der Originaleinzug beschädigt werden.

**1** Ergreifen Sie das Oberteil des Bedienfelds, und ziehen Sie es zum Öffnen zu sich heran.

**2** Entfernen Sie das Original.

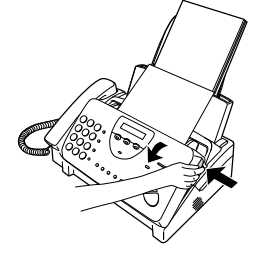

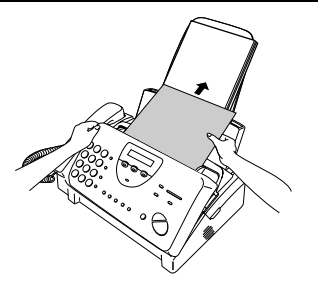

**3** Schließen Sie das Bedienfeld, und achten Sie darauf, daß es richtig einrastet.

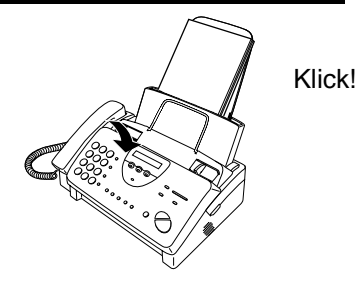

## **Papierstau beseitigen (Druckpapier)**

- **1** Ziehen Sie die Papierentriegelungsplatte nach vorne, und nehmen Sie das Papier heraus.
- 
- **2** Öffnen Sie das Bedienfeld (ergreifen Sie das Oberteil, und ziehen Sie es nach vorne), und ziehen Sie dann die Entriegelung auf der rechten Seite des Geräts nach vorne, um die Abdeckung der Druckereinheit zu öffnen.

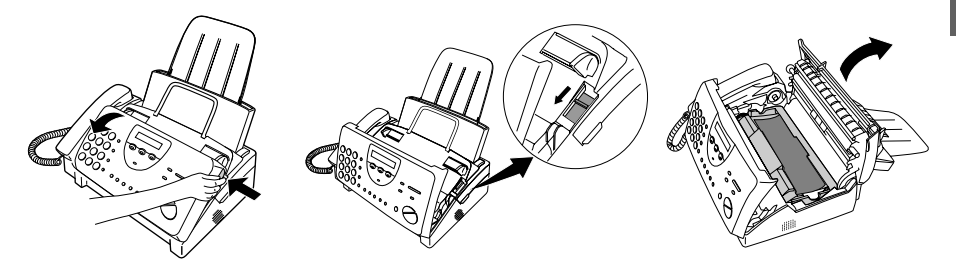

**3** Ziehen Sie vorsichtig das gestaute Papier aus dem Gerät. Achten Sie darauf, daß keine Papierreste in der Druckereinheit oder zwischen den Rollen verbleiben.

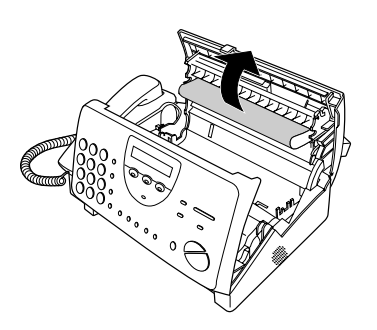

**4** Schließen Sie die Abdeckung der Druckereinheit (drücken Sie diese auf beiden Seiten nach unten, bis diese richtig einrastet), und schließen Sie dann das Bedienfeld.

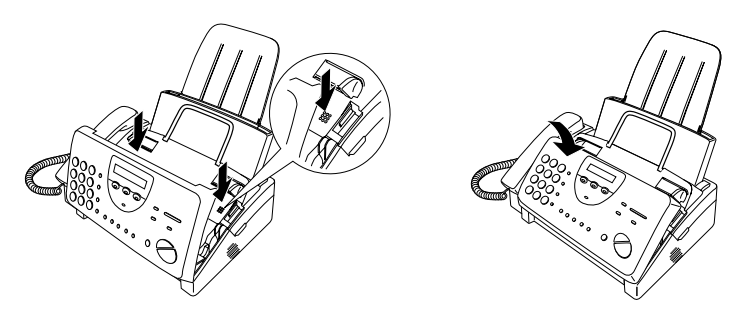

**5** Legen Sie das Papier wieder in das Papiermagazin ein, und drücken Sie die Papierentriegelungsplatte wieder nach unten.

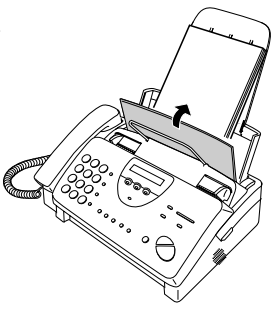

## **Spezifikationen**

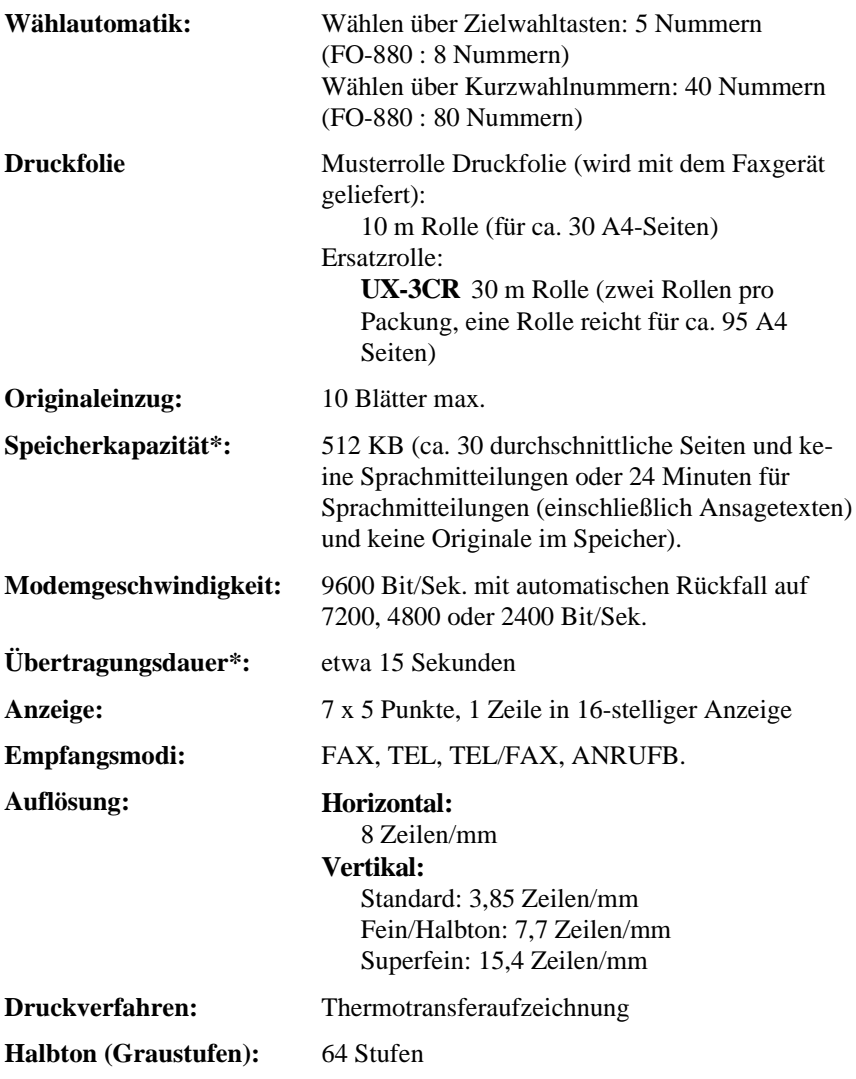

**Hinweis:** Das Gerät ist für die durch den Jahrtausendwechsel bedingten Umstellungen gerüstet (Jahr-2000-kompatibel).

\* Basierend auf der ITU-T Testvorlage Nr.1 für Standardauflösung, ohne die Zeit für Protokollsignale (d.h. Zeit nur ITU-T, Phase C).

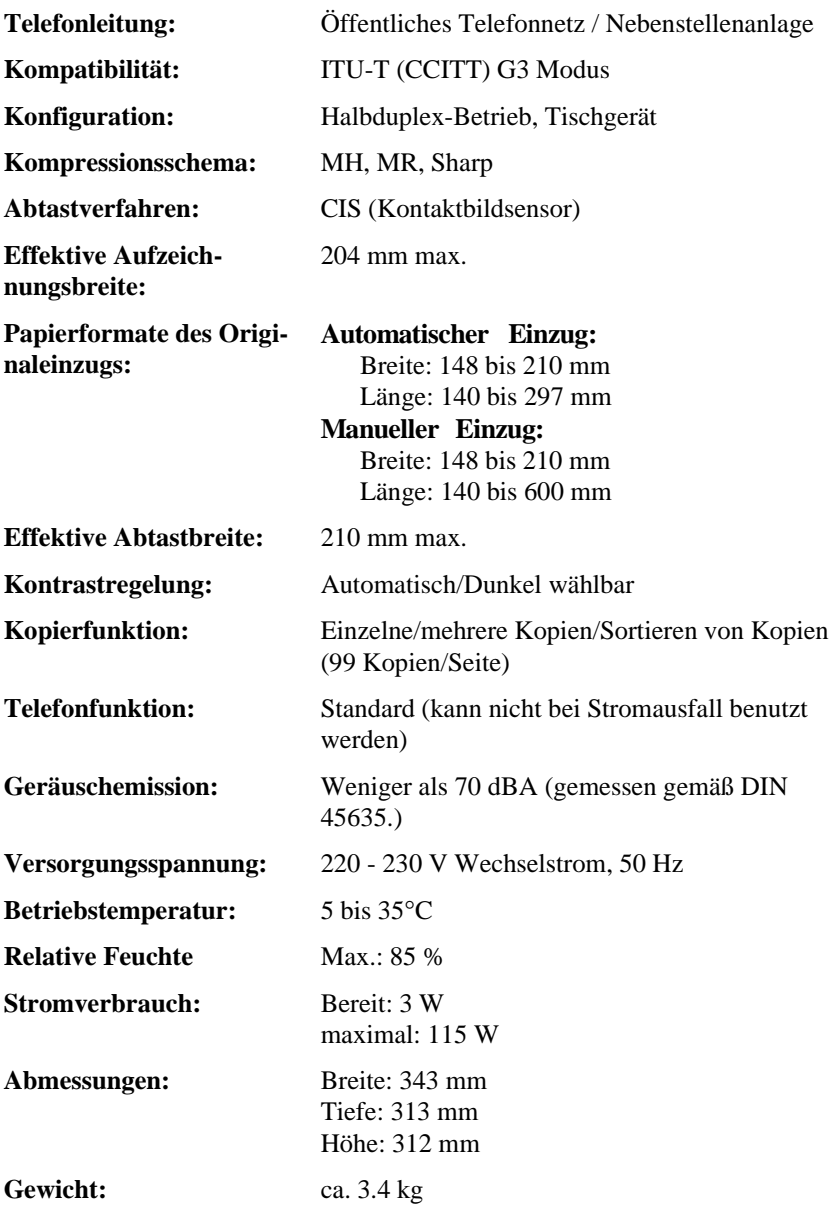

Bedingt durch fortlaufende technische Verbesserungen behält sich SHARP das Recht vor, das Design und die Spezifikationen ohne vorherige Ankündigung ändern zu können. Die angegebenen Leistungswerte stellen die Nennwerte einer in Serienherstellung produzierten Einheit dar. Geringe Abweichungen bei einzelnen Geräten sind möglich.

## **FERNABRAGE-ÜBERSICHTSKARTE**

Die untenstehende Karte kann ausgeschnitten und als Bedienhilfe bei sich getragen werden.

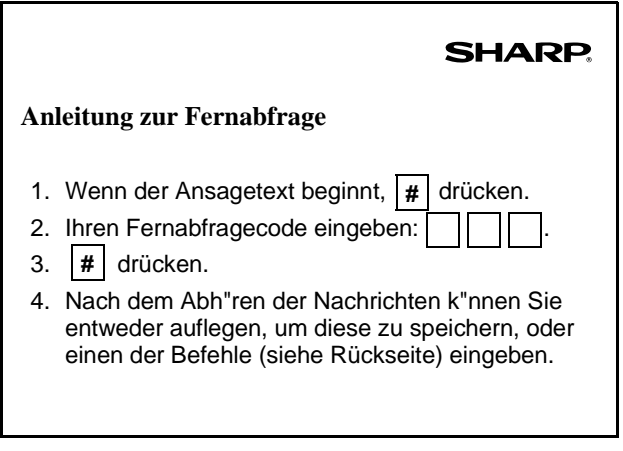

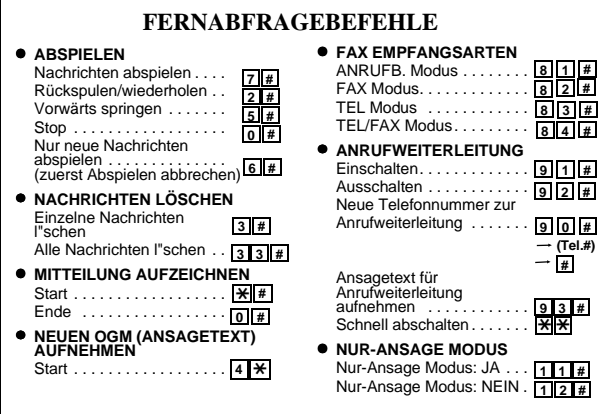

# **SHARP**

## **SHARP ELECTRONICS (EUROPE) GMBH**

**Sonninstraße 3, 20097 Hamburg, Germany Phone: (040) 2376-0**

## **SHARP ELECTRONICS (SCHWEIZ) AG**

**Langenwiesenstrasse 7, 8108 Dällikon, Switzerland Phone: (01) 846-6111** 

## **SHARP ELECTRONICS GES.M.B.H.**

**Handelskai 342, 1020 Wien, Austria Phone: (0222) 72 719-0** 

## **SHARP CORPORATION**

GEDRUCKT IN SPAIN (TINSG4019FFZZ)